# **Dell Precision 3240 Compact**

**Servicehandbok** 

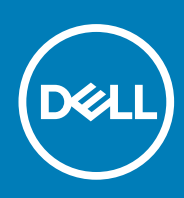

**Regleringsmodell: D16S Regleringstyp: D16S001 August 2020 Rev. A00**

### Anmärkningar, försiktighetsbeaktanden och varningar

**OBS:** OBS innehåller viktig information som hjälper dig att få ut det mesta av produkten.

**CAUTION: VIKTIGT anger antingen risk för skada på maskinvara eller förlust av data och förklarar hur du kan undvika problemet.**

**VARNING: En VARNING visar på en potentiell risk för egendoms-, personskador eller dödsfall.**

© 2020 Dell Inc. eller dess dotterbolag. Med ensamrätt. Dell, EMC och andra varumärken är varumärken som tillhör Dell Inc. eller dess dotterbolag. Andra varumärken kan vara varumärken som tillhör respektive ägare.

# Innehåll

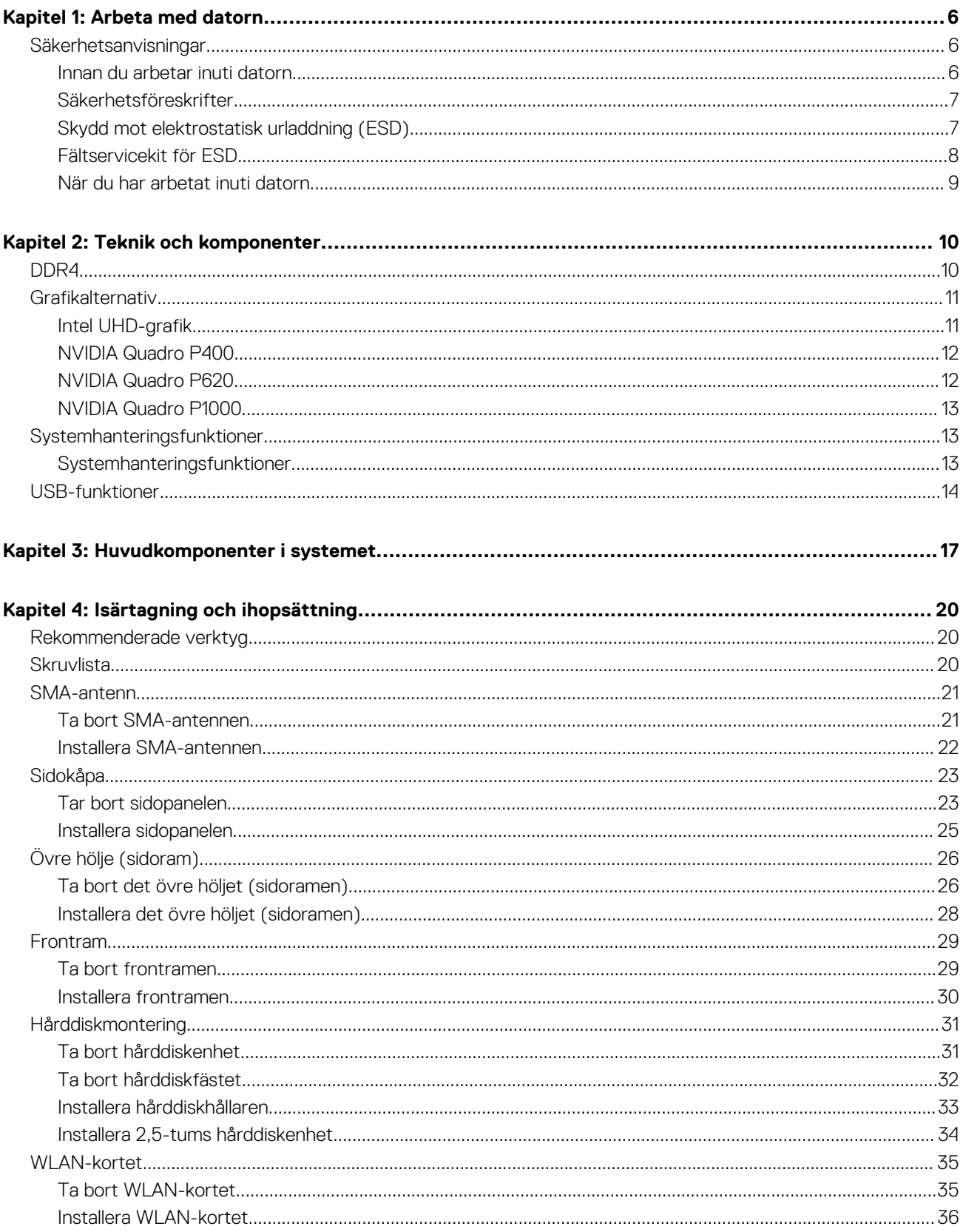

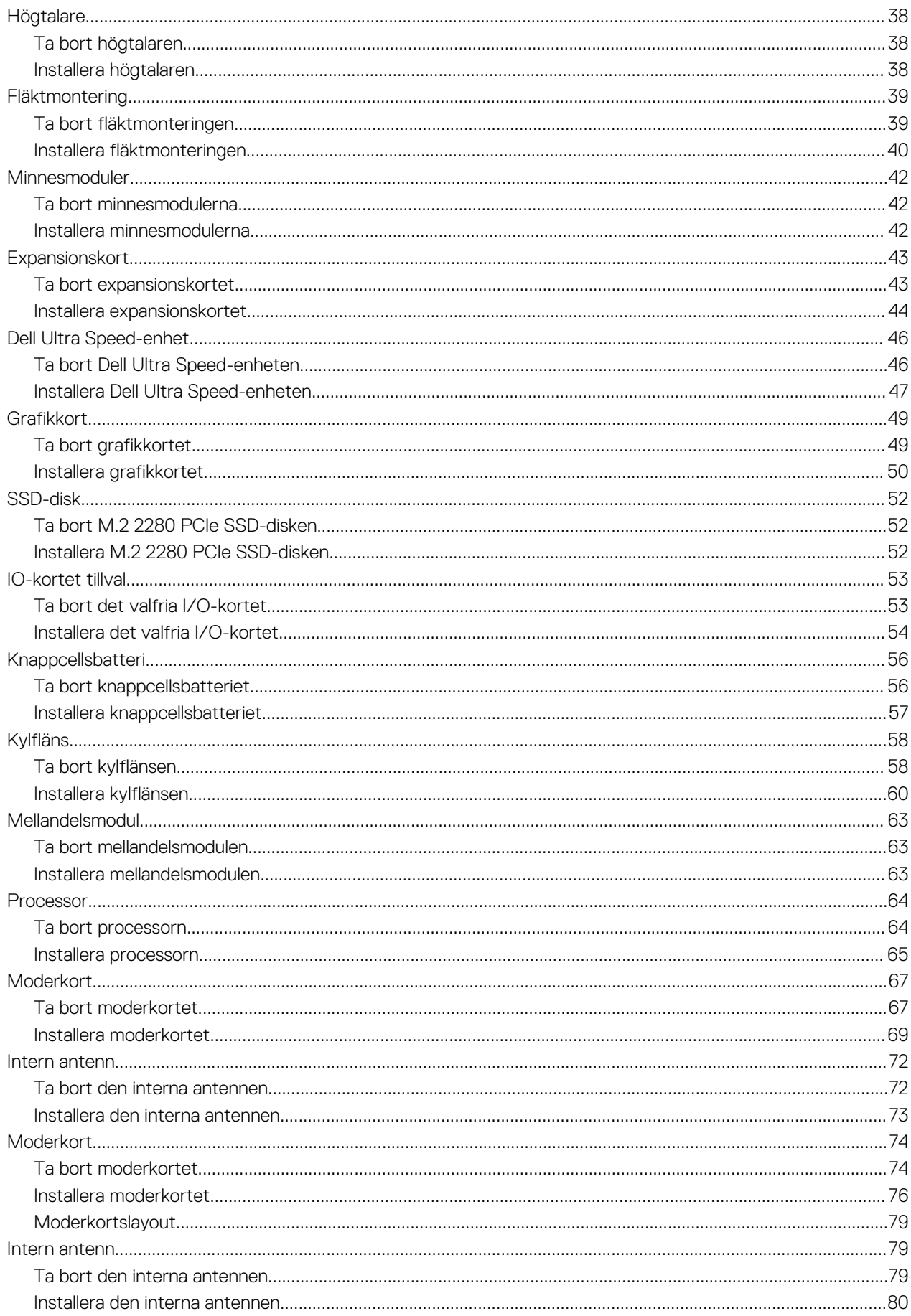

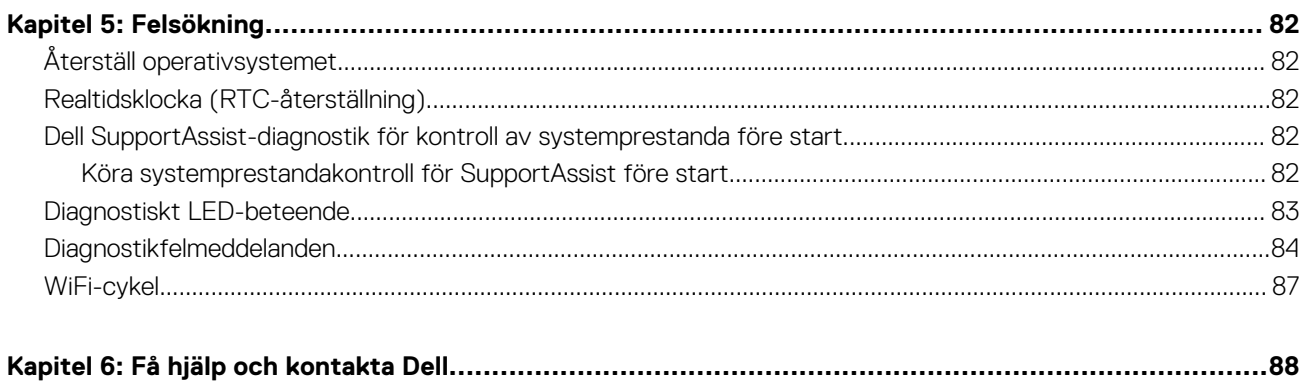

**1**

## <span id="page-5-0"></span>**Säkerhetsanvisningar**

Följ dessa säkerhetsföreskrifter för att skydda datorn och dig själv. Om inget annat anges antar varje procedur som ingår i detta dokument att du har läst säkerhetsinformationen som medföljde datorn.

**VARNING: Läs säkerhetsinstruktionerna som levererades med datorn innan du arbetar i datorn. Mer information om** ∧ **bästa metoder för säkert handhavande finns på hemsidan för regelefterlevnad på [www.dell.com/regulatory\\_compliance](https://www.dell.com/regulatory_compliance).**

**VARNING: Koppla bort datorn från alla strömkällor innan du öppnar datorkåpan eller panelerna. När du är klar sätter du** Λ **tillbaka alla kåpor, paneler och skruvar innan du ansluter datorn till eluttaget.**

**CAUTION: Undvik att datorn skadas genom att se till att arbetsytan är plan, torr och ren.**

- **CAUTION: Undvik att komponenter och kort skadas genom att hålla dem i kanterna och undvika att vidröra stift och kontakter.**
- **CAUTION: Du bör endast utföra felsökning och reparationer som godkänts eller anvisats av Dells team för teknisk hjälp. Skador som uppstår till följd av service som inte har godkänts av Dell täcks inte av garantin. Se säkerhetsanvisningarna som medföljde produkten eller på [www.dell.com/regulatory\\_compliance](https://www.dell.com/regulatory_compliance).**
- **CAUTION: Jorda dig genom att röra vid en omålad metallyta, till exempel metallen på datorns baksida, innan du rör vid något inuti datorn. Medan du arbetar bör du med jämna mellanrum röra vid en olackerad metallyta för att avleda statisk elektricitet som kan skada de inbyggda komponenterna.**
- **CAUTION: När du kopplar bort en kabel ska du alltid dra i dess kontakt eller dragflik, inte i själva kabeln. Vissa kablar har kontakter med låsflikar eller vingskruvar som måste lossas innan kabeln kan kopplas från. När du kopplar från kablar ska du rikta in dem rakt för att undvika att kontaktstiften böjs. När du ansluter kablar ska du se till att portar och kontakter är korrekt vända och inriktade.**
- **OBS:** Färgen på datorn och vissa komponenter kan skilja sig från de som visas i det här dokumentet.

### **Innan du arbetar inuti datorn**

#### **Om denna uppgift**

 $\bigcirc$ **OBS:** Bilderna i det här dokumentet kan skilja från din dator beroende på konfigurationen du beställde.

#### **Steg**

- 1. Spara och stäng alla öppna filer samt avsluta alla öppna program.
- 2. Stäng av datorn. Klicka på **Start** > **Stänga** > **av strömmen**.
	- **OBS:** Om du använder ett annat operativsystem finns det anvisningar för hur du stänger av datorn i operativsystemets dokumentation.
- 3. Koppla bort datorn och alla anslutna enheter från eluttagen.
- 4. Koppla bort alla anslutna nätverksenheter och all kringutrustning, t.ex. tangentbord, mus och bildskärm, från datorn.

**CAUTION: Nätverkskablar kopplas först loss från datorn och sedan från nätverksenheten.**

<span id="page-6-0"></span>5. Ta bort eventuella mediakort och optiska skivor från datorn, om det behövs.

### **Säkerhetsföreskrifter**

Kapitlet om säkerhetsföreskrifter beskriver de primära stegen som ska vidtas innan du utför några demonteringsanvisningar.

Observera följande säkerhetsföreskrifter innan du utför några installationer eller bryter/fixerar procedurer som innebär demontering eller ommontering:

- Stäng av systemet och alla ansluten kringutrustning.
- Koppla bort systemet och all ansluten kringutrustning från nätströmmen.
- Koppla bort alla nätverkskablar, telefon- och telekommunikationsledningar från systemet.
- Använd ett ESD-fältservicekit när du arbetar inom någon för att undvika skador på elektrostatisk urladdning (ESD).
- När du har tagit bort någon systemkomponent, placera försiktigt den borttagna komponenten på en antistatisk matta.
- Använda skor med icke ledande gummisulor för att minska risken för elektrisk stöt.

### Standby ström

Dell-produkter med standby-ström måste kopplas ur innan du öppnar väskan. System som innehåller standby-ström är i huvudsak strömförande medan de stängs av. Den interna strömmen gör att systemet kan stängas av (väcka på LAN), och stängs av i viloläge och har andra avancerade strömhanteringsfunktioner.

Genom att koppla ur, trycka på och håll strömbrytaren intryckt i 15 sekunder ska ladda ur återstående ström i moderkortet.

### Förbindelse

Förbindelse är en metod för att ansluta två eller flera jordledare till samma elektriska potential. Detta görs genom användning av ett ESDkit (Field Service Electrostatic discharge). Vid anslutning av en bindningstråd, se alltid till att den är ansluten till bar metall och aldrig till en målade eller icke-metallyta. Handledsremmen ska vara säker och i full kontakt med din hud, och se till att alltid ta bort alla smycken som klockor, armband eller ringar innan du själv och utrustningen förbinds.

### **Skydd mot elektrostatisk urladdning (ESD)**

ESD är ett stort problem när du hanterar elektroniska komponenter, särskilt känsliga komponenter såsom expansionskort, processorer, DIMM-minnen och moderkort. Mycket små belastningar kan skada kretsarna på ett sätt som kanske inte är uppenbart, men som kan ge tillfälliga problem eller en förkortad produktlivslängd. Eftersom det finns påtryckningar i branschen för lägre strömkrav och högre densitet blir ESD-skyddet allt viktigare att tänka på.

På grund av högre densitet hos de halvledare som används i de senaste Dell-produkterna är känsligheten för skador orsakade av statisk elektricitet nu högre än i tidigare Dell-produkter. Av denna orsak är vissa tidigare godkända metoder för att hantera komponenter inte längre tillämpliga.

Två erkända typer av skador orsakade av ESD är katastrofala och tillfälliga fel.

- Katastrofala ungefär 20 procent av alla ESD-relaterade fel utgörs av katastrofala fel. I dessa fall ger skada upphov till en omedelbar och fullständig förlust av funktionaliteten. Ett exempel på ett katastrofalt fel är när ett DIMM-minne utsätts för en statisk stöt och systemet omedelbart ger symtomet "No POST/No Video" (ingen post/ingen video) och avger en pipkod för avsaknad av eller ej fungerande minne.
- **Tillfälliga** tillfälliga fel representerar cirka 80 procent av de ESD-relaterade felen. Den höga andelen tillfälliga fel innebär att de flesta gånger som skador uppstår kan de inte identifieras omedelbart. DIMM-minnet utsätts för en statisk stöt, men spårningen försvagas knappt och ger inte omedelbart några symtom utåt som är relaterade till skadan. Det kan ta flera veckor eller månader för det försvagade spåret att smälta, och under tiden kan det uppstå försämringar av minnesintegriteten, tillfälliga minnesfel osv.

Det är svårare att känna igen och felsköka tillfälliga fel (kallas även intermittenta eller latenta).

Utför följande åtgärder för att förhindra ESD-skador:

- Använd ett kabelanslutet ESD-armband som är korrekt jordat. Det är inte längre tillåtet att använda trådlösa antistatiska armband eftersom de inte ger ett tillräckligt skydd. Det räcker inte med att röra vid chassit innan du hanterar delar för att få ett garanterat ESDskydd för delar med ökad ESD-känslighet.
- Hantera alla komponenter som är känsliga för statisk elektricitet på en plats som är skyddad mot elektrostatiska urladdningar. Använd om möjligt antistatiska golvplattor och skrivbordsunderlägg.
- <span id="page-7-0"></span>Ta inte ut en komponent som är känslig för statisk elektricitet från sin förpackning förrän du är redo att installera komponenten. Innan du packar upp den antistatiska förpackningen ska du se till att du jordar dig på något sätt.
- Innan du transporterar en komponent som är känslig för statisk elektricitet ska du placera den i en antistatisk behållare eller förpackning.

### **Fältservicekit för ESD**

Det obevakade fältservicekittet är det vanligaste servicekittet. Varje fältservicekit omfattar tre huvuddelar: antistatisk matta, handledsrem och jordningstråd.

### Komponenterna i ett fältservicekit för ESD

Komponenterna i ett fältservicekit för ESD är:

- **Antistatisk matta** Den antistatiska mattan är dissipativ och delar kan placeras på den under serviceförfaranden. När du använder en antistatisk matta din handledsrem ska sitta åt och jordningstråden ska kopplas till mattan och till någon omålad metall på systemet som du arbetar på. När den har anslutits ordentligt kan reservdelar tas ut från ESD-påsen och placeras direkt på mattan. ESD-känsliga artiklar är säkra i din hand, på ESD-mattan, i systemet eller inne i en påse.
- **Handledsrem och jordningstråd** Handledsremmen och jordningstråden kan antingen vara direkt anslutna mellan handleden och den omålade metalldelen på maskinvaran om ESD-mattan inte är nödvändig, eller ansluten till den antistatiska mattan för att skydda maskinvaran som tillfälligt har placerats på mattan. Den fysiska anslutningen av handledsremmen och jordningstråden mellan huden, ESD-mattan och maskinvaran kallas för bindning. Använd endast fältservicekittet med en handledsrem, matta och jordningstråd. Använd aldrig trådlösa handledsremmar. Var alltid medveten om att de interna kablarna i handledsremmen i slutänden kommer att skadas av normalt slitage och de måste kontrolleras regelbundet med ett testverktyget för att undvika oavsiktliga ESDmaskinvaruskador. Vi rekommenderar att du testar handledsremmen och jordningstråden minst en gång per vecka.
- **Testverktyg för ESD-handledsremmen** Ledningarna inuti en ESD-handledsrem kommer att ta skada över tid. När du använder ett oövervakat kit är bästa praxis att regelbundet testa handledsremmen före varje servicebesök och minst en gång per vecka. Ett testverktyg för handledsremmen är den bästa metoden för att göra det här testet. Om du inte har något eget testverktyg för handledsremmen kan du höra med ditt regionala kontor för att ta reda på om de har ett. När du ska utföra testet ansluter du handledsremmens jordningstråd på testverktyget medan det är fastspänt på handleden och trycker på knappen för att testa. En grön LED lyser om testet lyckades, en röd LED tänds och ett larm ljuder om testet misslyckas.
- **Isolatorelement**  Det är viktigt att hålla ESD-känsliga enheter, såsom kylflänsens platshöljen, borta från inre delar som är isolatorer och ofta är laddade.
- **Arbetsmiljö**  Innan du använder ESD-fältservicekittet ska du utvärdera situationen på kundanläggningen. Till exempel, driftsättning av kittet för en servermiljö är annorlunda än för en stationär eller bärbar dator. Servrar är normalt installerade i ett rack inom ett datacenter; stationära eller bärbara datorer är vanligen placerade på kontorsskrivbord eller i bås. Titta alltid efter en stor öppen plan yta som är fritt från föremål och tillräckligt stor för användning av ESD-kittet med ytterligare utrymme för att rymma den typ av system som repareras. Arbetsytan ska också vara fri från isolatorer som kan orsaka en ESD-händelse. På arbetsytan ska isolatorer som t.ex. frigolit och annan plast ska alltid flyttas minst 12 tum eller 30 cm från känsliga komponenter innan du hanterar eventuella maskinvarukomponenter fysiskt
- **ESD-förpackning**  Alla ESD-känsliga enheter måste skickas och tas emot i antistatiska förpackningar. Metall, statiskt avskärmade påsar är att föredra. Du bör dock alltid returnera den skadade delen med samma ESD-påse och förpackning som den nya delen levererades i. Påsen ska vikas ihop och tejpas igen och samma skumplastförpackning ska användas i den ursprungliga lådan som den nya delen levererades i. ESD-känsliga enheter bör endast tas ur förpackningen på en ESD-skyddad arbetsyta och delar bör aldrig placeras ovanpå ESD-påsen eftersom att endast påsens insida är avskärmad. Placera alltid delar i din handen, på ESD-mattan, i systemet eller i en antistatisk påse.
- **Transport av känsliga komponenter** När du transporterar ESD-känsliga komponenter, såsom reservdelar eller delar som ska returneras till Dell, är det viktigt att placera dessa artiklar i antistatiska påsar för säker transport.

### Sammanfattning av ESD-skydd

Vi rekommenderar att alla servicetekniker använder traditionella trådbundna ESD-jordade handledsremmar och en skyddande antistatisk matta hela tiden när de servar Dell-produkter. Dessutom är det mycket viktigt att teknikerna förvarar känsliga delar separat från alla isolatordelar medan de genomför servicen och att de använder antistatiska påsar för transport av känsliga komponenter.

### <span id="page-8-0"></span>**När du har arbetat inuti datorn**

### **Om denna uppgift**

**CAUTION: Kvarglömda och lösa skruvar inuti datorn kan allvarligt skada datorn.**

### **Steg**

- 1. Sätt tillbaka alla skruvar och kontrollera att inga lösa skruvar finns kvar inuti datorn.
- 2. Anslut eventuella externa enheter, kringutrustning och kablar som du tog bort innan arbetet på datorn påbörjades.
- 3. Sätt tillbaka eventuella mediakort, skivor och andra delar som du tog bort innan arbetet på datorn påbörjades.
- 4. Anslut datorn och alla anslutna enheter till eluttagen.
- 5. Starta datorn.

# **Teknik och komponenter**

<span id="page-9-0"></span>I det här kapitlet beskrivs teknik och komponenter som finns i systemet.

## **DDR4**

DDR4-minne (Double Data Rate, fjärde generationen) är uppföljaren till DDR2- och DDR3-teknikerna med högre hastigheter och tillåter en kapacitet på upp till 512 GB, jämfört med DDR3:s max på 128 GB per DIMM. DDR4:s synkrona dynamiska Random-access-minne är utformat på ett annat sätt jämfört med både SDRAM och DDR för att förhindra användaren från att installera fel typ av minne i systemet.

DDR4 behöver 20 procent mindre eller bara 1,2 volt, jämfört med DDR3 som kräver 1,5 volt i elektrisk effekt för att fungera. DDR4 stöder även en nya djupa avstängda läget som gör det möjligt för denna värdenhet att försättas i standbyläge utan att behöva uppdatera dess minne. Det djupa avstängda läget förväntas minska strömförbrukningen i standby med 40 till 50 procent.

### DDR4-detaljer

Det finns hårfina skillnader mellan DDR3- och DDR4-minnesmoduler. Dessa listas nedan.

Skillnad på nyckelspår

Skillnaden är att nyckelspåret på en DDR4-modul sitter på en annan plats jämfört med spåret på en DDR3-modul. Båda spåren sitter på införingskanten men spårets plats på DDR4 är något annorlunda, för att förhindra att modulen installeras i ett inkompatibelt kort eller plattform.

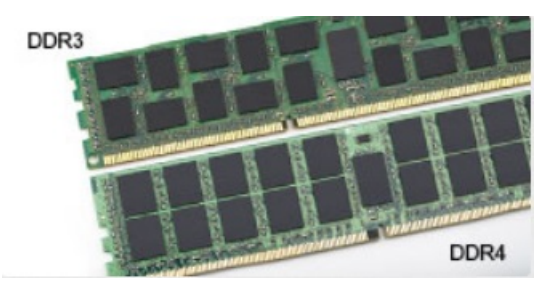

#### **Figur 1. Skillnad på spår**

#### Ökad tjocklek

DDR4-minnesmoduler är något tjockare än DDR3 så att de kan rymma fler signallager.

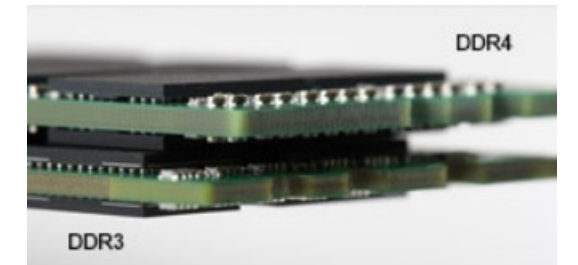

#### **Figur 2. Skillnad i tjocklek**

#### Böjd kant

DDR4-minnesmoduler har en böjd kant för att hjälpa till med införseln och mildra påfrestningen på PCB:n under minnesinstallationen.

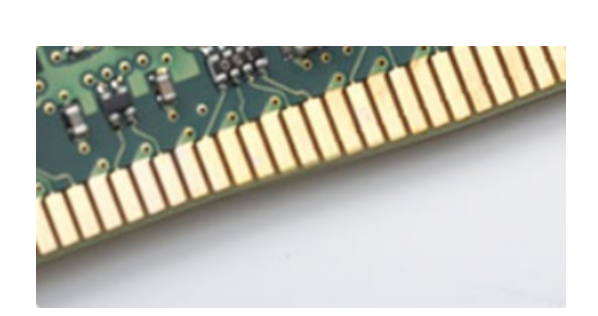

### <span id="page-10-0"></span>**Figur 3. Böjd kant**

### **Minnesfel**

Minnesfel på systemskärmen, felkod 2,3. Om det blir fel på minnet startas inte LCD-skärmen. Felsök efter eventuella minnesfel genom att försöka med fungerande minnesmoduler i minneskontakterna på undersidan av, eller under tangentbordet, som på vissa bärbara datorer.

**OBS:** DDR4-minnet är inbäddat i kortet och är inte något utbytbart DIMM som det visas och hänvisas.

## **Grafikalternativ**

### **Intel UHD-grafik**

### Intel UHD-grafik P630

### **Tabell 1. Specifikationer för Intel UHD P630-grafik**

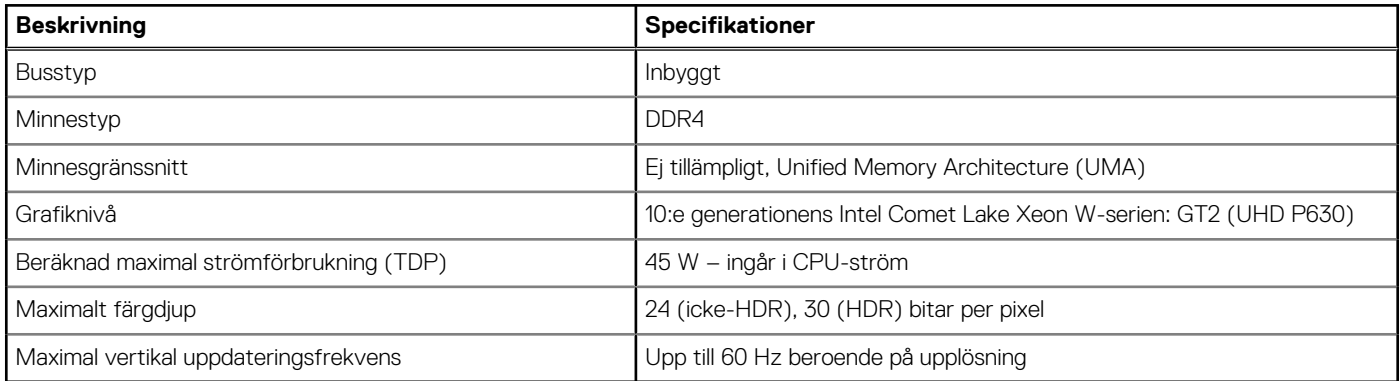

### Intel UHD-grafik 630

### **Tabell 2. Specifikationer för Intel UHD 630-grafik**

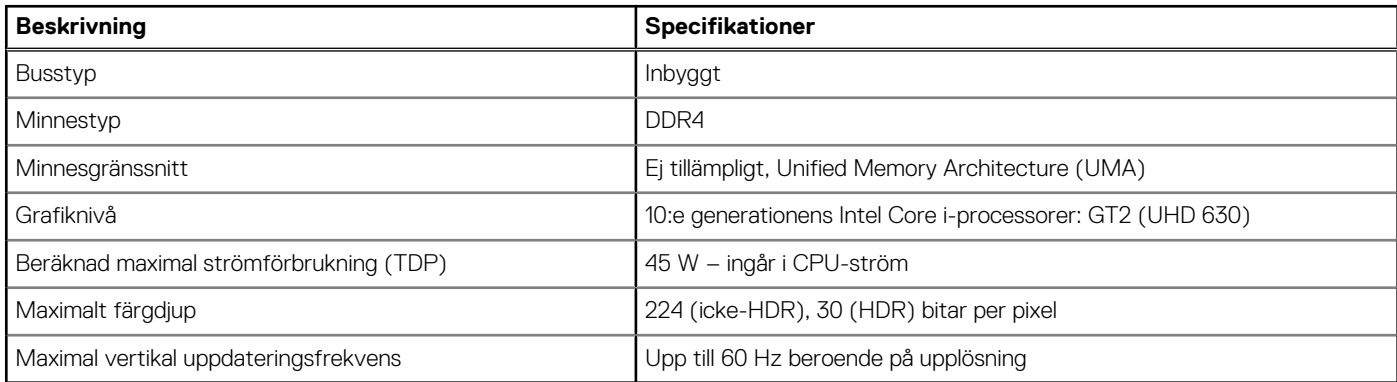

### <span id="page-11-0"></span>**NVIDIA Quadro P400**

### **Tabell 3. NVIDIA Quadro P400-specifikationer**

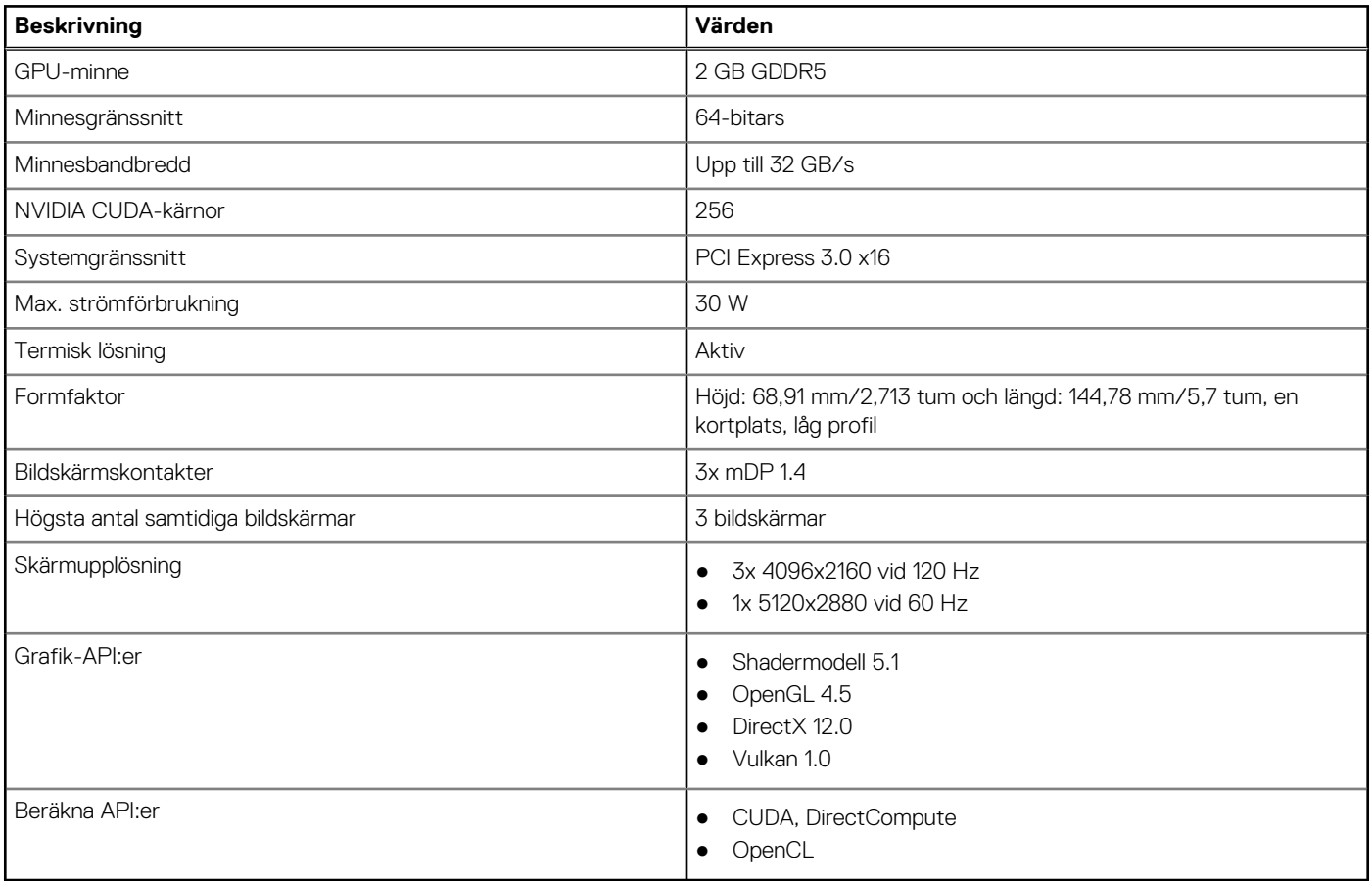

### **NVIDIA Quadro P620**

### **Tabell 4. NVIDIA Quadro P620-specifikationer**

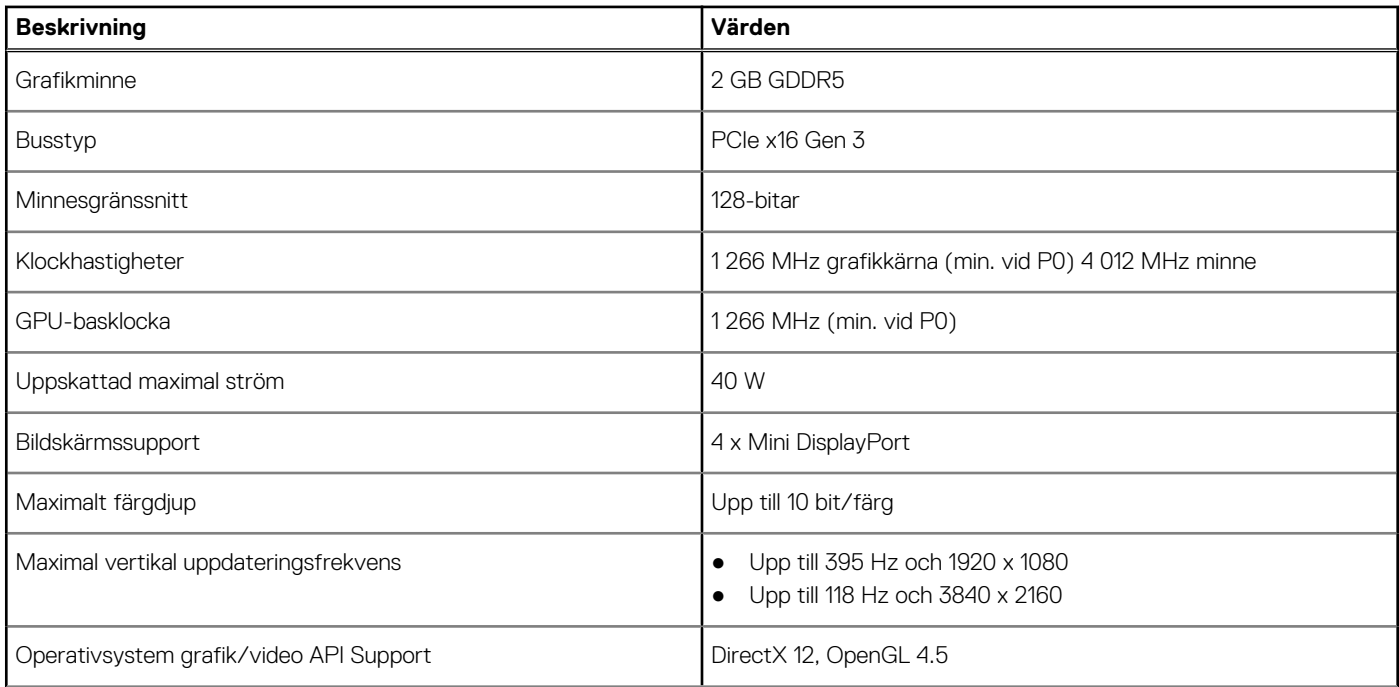

### <span id="page-12-0"></span>**Tabell 4. NVIDIA Quadro P620-specifikationer (fortsättning)**

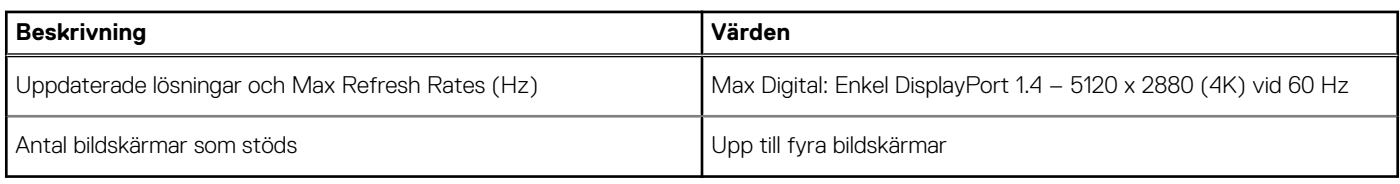

### **NVIDIA Quadro P1000**

### **Tabell 5. NVIDIA Quadro P1000-specifikationer**

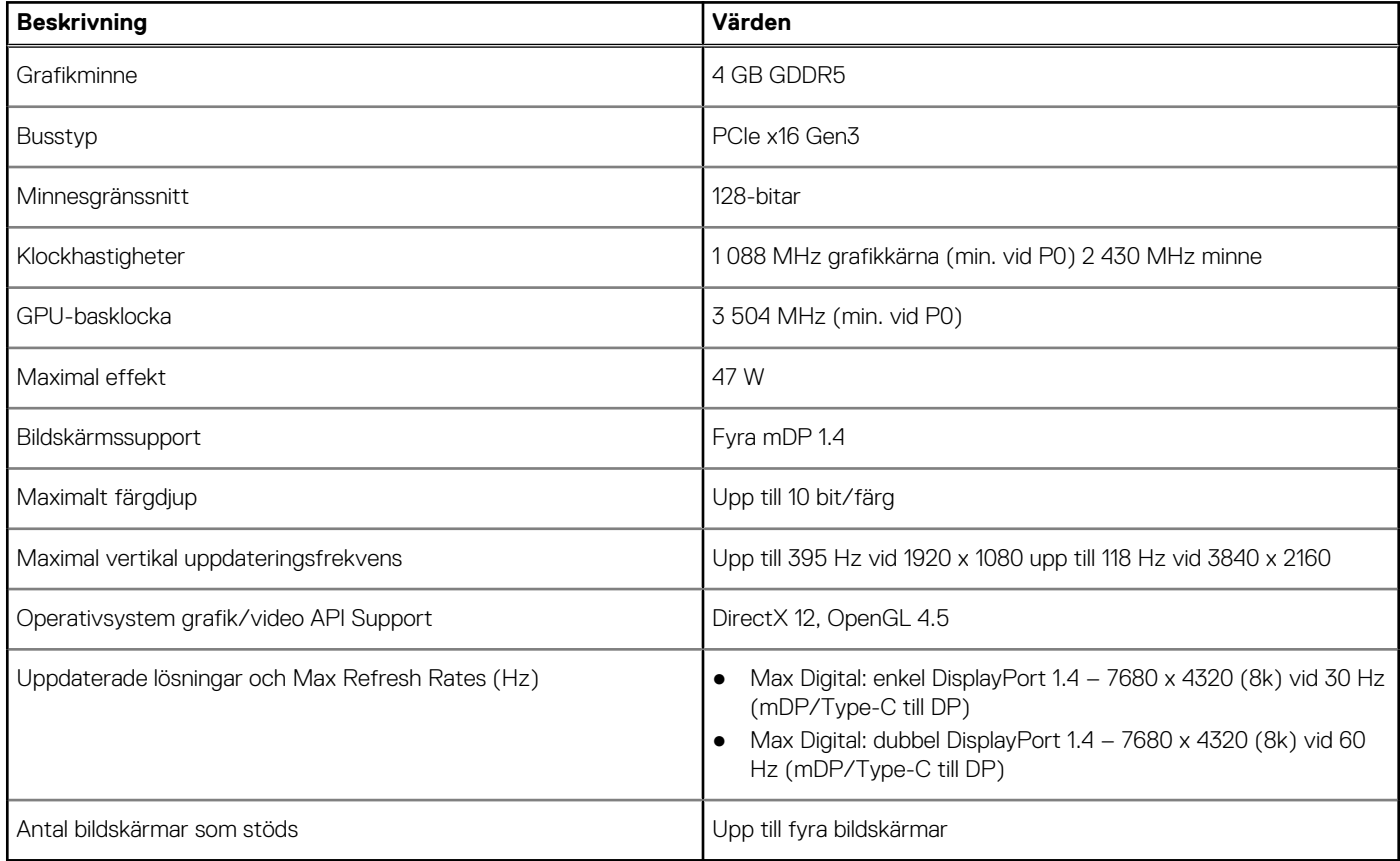

## **Systemhanteringsfunktioner**

Dells kommersiella system levereras med ett antal systemhanteringsalternativ som ingår som standard för in-band-hantering med Dell Client Command Suite. In-band-hantering är när systemet har ett fungerande operativsystem och enheten är ansluten till ett nätverk så att den kan hanteras. Verktygen i Dell Client Command Suite kan användas enskilt eller med en systemhanteringskonsol som SCCM, LANDESK, KACE, etc.

Vi erbjuder även out-of-band-hantering som tillval. Out-of-band-hantering är när systemet inte har ett fungerande operativsystem eller är avstängt och du fortfarande vill kunna hantera systemet i det läget.

### **Systemhanteringsfunktioner**

#### **Systemhantering** – Från kontoret till molnet

**Dell Client Command Suite** – En gratis verktygslåda som kan laddas ner för alla Precision Workstations på [https://dell.com/command,](HTTPS://DELL.COM/COMMAND) automatiserar och effektiviserar systemhanteringsuppgifter, vilket sparar tid, pengar och resurser. Den består av följande moduler som kan användas oberoende, eller med olika systemhanteringskonsoler som SCCM.

- <span id="page-13-0"></span>**Dell Command | Deploy** – Möjliggör enkel driftsättning av operativsystem i alla större driftsättningsmetoder för operativsystem (OS) och tillhandahåller många systemspecifika drivrutiner som har extraherats och reducerats till ett operativsystemsförbrukningstillstånd.
- **Dell Command I Configure** ett administrationsverktyg med grafiskt användargränssnitt (GUI) för att konfigurera och distribuera maskinvaruinställningar i en för-OS- eller post-OS-miljö. Den fungerar sömlöst med SCCM och Airwatch och kan självintegreras i LANDesk och KACE. Kommando l Konfigurera gör att du kan fjärrautomatisera och konfigurera över 150 + BIOS-inställningar för en personlig användarupplevelse.
- **Dell Command l PowerShell Provider** Kan göra samma saker som Command l Configure, men med en annan metod. PowerShell är ett skriptspråk som gör det möjligt för kunder att skapa en anpassad och dynamisk konfigurationsprocess.
- **Dell Command I Monitor** Ett Windows Management Instrumentation (WMI)-agent som ger IT-administratörer en omfattande inventering av maskinvaru- och hälsodata. IT-administratörer kan också konfigurera maskinvara på distans genom att använda kommandoraden och skript.
- **Dell Command | Update (slutanvändarverktyg)** En fabriksinstallerad programvara som låter IT-administratörer individuellt hantera och automatiskt presentera och installera Dell-uppdateringar till BIOS, drivrutiner och programvara. Command Update eliminerar den tidskrävande processen för uppdateringsinstallationen.
- **Dell Command I Update Catalog** Tillhandahåller sökbara metadata som gör att hanteringskonsolen kan hämta de senaste systemspecifika uppdateringarna (drivrutin, firmware eller BIOS). Uppdateringarna levereras sedan sömlöst till slutanvändare med hjälp av kundens systemhanteringsinfrastruktur som konsumerar katalogen (som SCCM).
- **Dell Command | vPro Out of Band-konsol** Utökar maskinhantering till system som är offline eller har ett oåtkomligt operativsystem (Dell-exklusiva funktioner).
- **Dell Command | Integration Suite for System Center** Integrerar alla nyckelkomponenter i Client Command Suite i Microsoft System Center Configuration Manager 2012 och nuvarande Branch-versioner.

## **USB-funktioner**

USB (Universell seriell buss) lanserades 1996. Det förenklade drastiskt anslutningen mellan värddatorer och kringutrustning, till exempel möss, tangentbord, externa drivrutiner och skrivare.

#### **Tabell 6. Utveckling av USB**

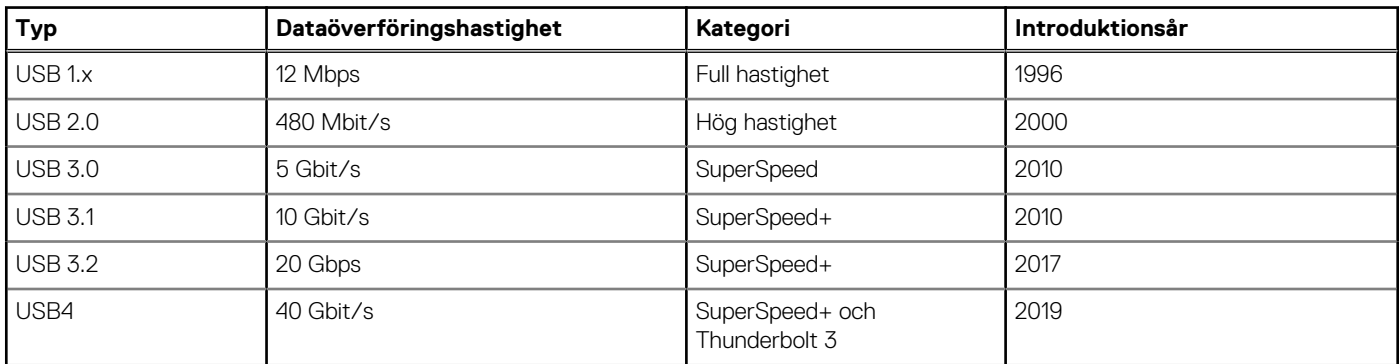

### USB 3.2 Gen 1 (SuperSpeed USB)

I många år har USB 2.0 varit den rådande gränssnittsstandarden i PC-världen med omkring 6 miljarder sålda enheter, men behovet av ännu högre hastighet växer i och med att datorhårdvaran blir allt snabbare och kraven på bandbredd allt större. USB 3.2 Gen 1 är svaret på konsumenternas krav med en hastighet som i teorin är 10 gånger snabbare än föregångaren. I korthet har USB 3.2 Gen 1 följande egenskaper:

- Högre överföringshastigheter (upp till 5 Gbit/s)
- Ökad maximal bussprestanda och ett mer effektivt strömutnyttjande för bättre samverkan med energislukande enheter.
- Nya strömhanteringsfunktioner.
- Dataöverföring med full duplex och stöd för nya överföringstyper.
- Bakåtkompatibilitet med USB 2.0.
- Nya kontakter och kablar.

I avsnitten som följer behandlas några av de vanligaste frågorna angående USB 3.2 Gen 1.

## USB 3.2 Gen 2 (SuperSpeed USB)

I många år har USB 2.0 varit den rådande gränssnittsstandarden i PC-världen med omkring 6 miljarder sålda enheter, men behovet av ännu högre hastighet växer i och med att datorhårdvaran blir allt snabbare och kraven på bandbredd allt större. USB 3.2 Gen 2 är svaret på konsumenternas krav med en hastighet som i teorin är 10 gånger snabbare än föregångaren. I korthet har USB 3.2 Gen 2 följande egenskaper:

- Högre överföringshastigheter (upp till 10 Gbit/s)
- Ökad maximal bussprestanda och ett mer effektivt strömutnyttjande för bättre samverkan med energislukande enheter.
- Nya strömhanteringsfunktioner.
- Dataöverföring med full duplex och stöd för nya överföringstyper.
- Bakåtkompatibilitet med USB 2.0.
- Nya kontakter och kablar.

I avsnitten som följer behandlas några av de vanligaste frågorna angående USB 3.2 Gen 1.

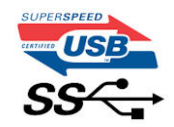

### **Hastighet**

För närvarande finns det tre hastighetslägen som definieras av de senaste specifikationerna USB 3.2 Gen 1/USB 3.2 Gen 1 och USB 3.2 Gen 2x2. nämligen SuperSpeed, Hi-Speed och Full-Speed. Det nya SuperSpeed-läget har en överföringshastighet på 4,8 Gbit/s. Specifikationen omfattar fortfarande USB-lägena Hi-Speed och Full-Speed, eller vad som brukar kallas USB 2.0 och USB 1.1. Dessa lägen är fortfarande långsammare (480 Mbit/s respektive 12 Mbit/s), men finns kvar för att säkerställa bakåtkompatibilitet.

USB 3.2 Gen 1 ger en mycket högre prestanda tack vare följande tekniska förändringar:

- En ytterligare fysisk buss har lagts till parallellt med den befintliga USB 2.0-bussen (se bilden nedan).
- USB 2.0 hade tidigare fyra ledningar (ström, jord och ett ledningspar för differentiella data). Med USB 3.0/USB 3.1 Gen 1 tillkommer ytterligare fyra, vilket ger två par för differentialsignaler (för mottagning och sändning) för en kombination av totalt åtta anslutningar i kontakter och kablar.
- USB 3.2 Gen 1 använder ett dubbelriktat datagränssnitt i stället för den lösning med halv duplex som USB 2.0 använder. Detta ger en tiofaldig ökning av den teoretiska bandbredden.

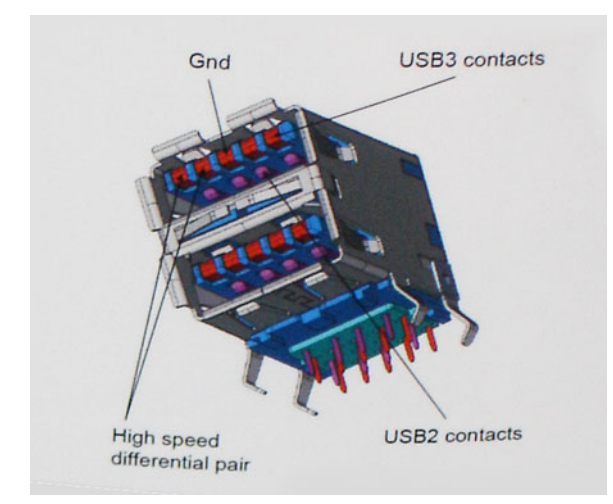

Med dagens ständigt ökande krav på dataöverföringar med HD-videoinnehåll, lagringsenheter med terabyte-kapacitet, digitala kameror med högt megapixelvärde osv. räcker det inte alltid med hastigheten hos USB 2.0. Dessutom kan ingen USB 2.0-anslutning någonsin komma i närheten av en teoretisk maximal genomströmningshastighet på 480 Mbit/s, vilket innebär att dataöverföringar vid 320 Mbit/s (40 MB/s) är den realistiska maxhastigheten. På samma sätt kommer anslutningar med USB 3.0/USB 3.1 Gen 1 aldrig att uppnå 4,8 Gbit/s. Vi kommer antagligen att få se en realistisk maxhastighet på 400 MB/s med overhead. Med den hastigheten är USB 3.0/USB 3.1 Gen 1 tio gånger snabbare än USB 2.0.

### Program

USB 3.2 Gen 1 öppnar upp överföringsbanorna och ger enheterna mer utrymme att leverera bättre övergripande prestanda. I fall där USBvideo nätt och jämnt var uthärdligt tidigare (både vad det gällde maximal upplösning, väntetid och videokomprimering) är det enkelt att föreställa sig att en bandbredd som är 5–10 gånger större gör att det fungerar mycket bättre. Single-Link DVI kräver en genomströmning på nästan 2 Gbit/s. I fall där 480 Mbit/s var begränsande är 5 Gbit/s mer än lovande. Med den utlovade hastigheten på 4,8 Gbit/s kommer standarden att passa utmärkt i en del produkter som tidigare inte alls var lämpade för USB, som externa RAID-lagringssystem.

I tabellen nedan visas några av de tillgängliga produkterna med SuperSpeed USB 3.2 Gen 1:

- Externa USB-hårddiskar för stationära datorer
- USB-hårddiskar för bärbara datorer
- USB-enhetsdockningsstationer och -adaptrar
- USB-flashenheter och -mediekortläsare
- SSD-diskar med USB
- USB RAID:er
- Optiska medieenheter
- Multimedieenheter
- Nätverkshantering
- USB-adapterkort och -hubbar

### Kompatibilitet

Det som är så bra är att USB 3.2 Gen 1 redan från starten har utformats för att fungera smidigt tillsammans med USB 2.0. Även om USB 3.2 Gen 1 kräver nya fysiska anslutningar och därmed nya kablar för att kunna utnyttja hastigheten i det nya protokollet, behåller själva anslutningen samma rektangulära form med de fyra USB 2.0-kontakterna på exakt samma ställe som tidigare. På USB 3.2 Gen 1-kablarna finns fem nya kontakter för oberoende mottagning och sändning av data som endast fungerar när de ansluts till en riktig SuperSpeed USB-anslutning.

<span id="page-16-0"></span>**3**

# **Huvudkomponenter i systemet**

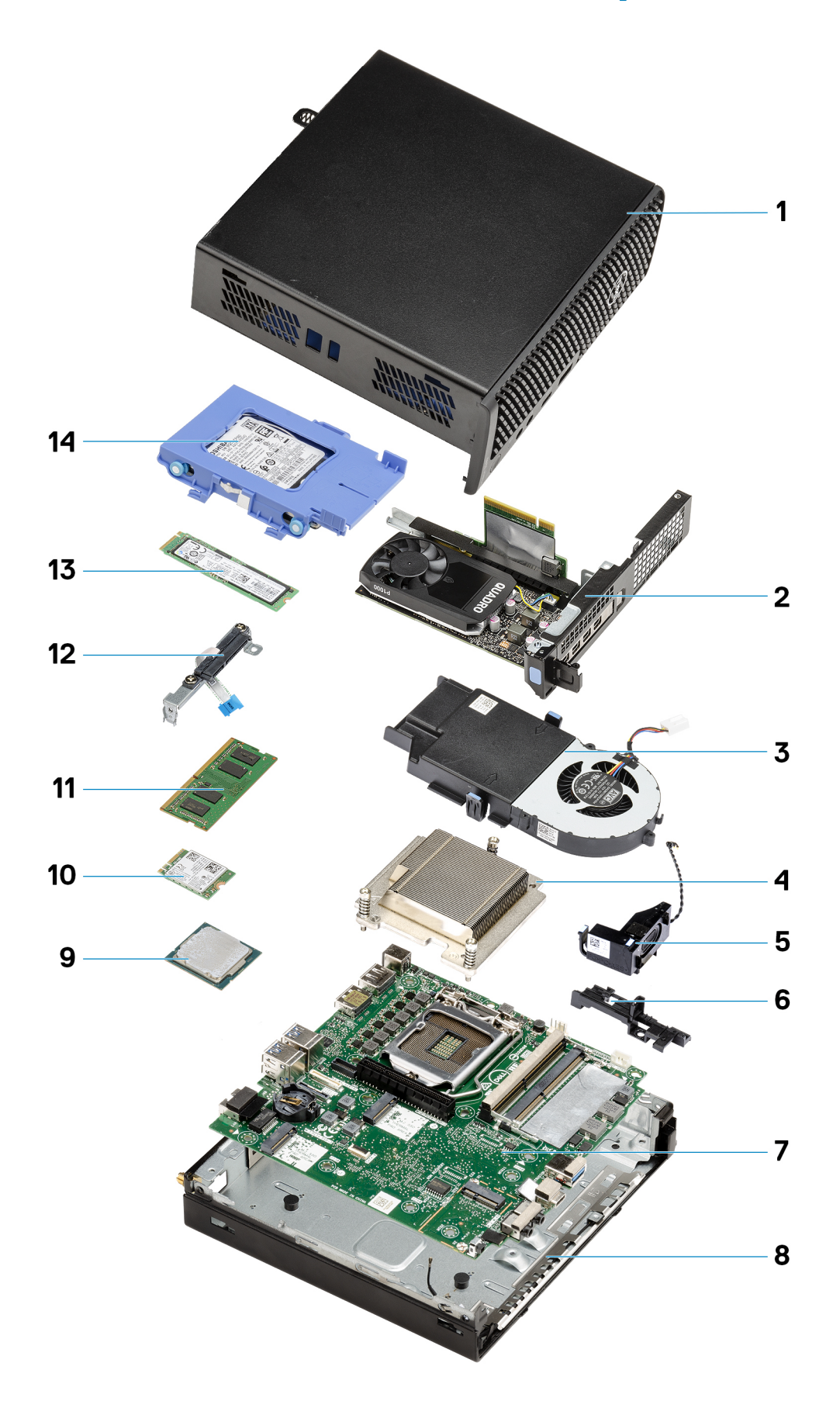

- 1. Övre hölje
- 2. Expansionskort
- 3. Fläktmontering
- 4. Kylfläns
- 5. Högtalare
- 6. 2,5 tum. Hårddiskhållare
- 7. Moderkort
- 8. Intern WLAN-antenn
- 9. Processor
- 10. WLAN-kort
- 11. Minnesmoduler
- 12. Mellandelsmodul
- 13. SSD-disk
- 14. Hårddiskmontering

**OBS:** Dell innehåller en lista över komponenter och tillhörande artikelnummer för den ursprungliga systemkonfigurationen som köpts. Dessa delar är tillgängliga enligt garantitäckningar som kunden har köpt. Kontakta din Dell-säljare för köpalternativ.

# **Isärtagning och ihopsättning**

## <span id="page-19-0"></span>**Rekommenderade verktyg**

Procedurerna i detta dokument kan kräva att följande verktyg används:

- Stjärnskruvmejsel nr 1
- Liten spårskruvmejsel

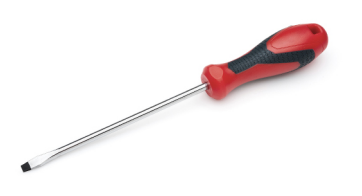

## **Skruvlista**

Följande tabell visar skruvlistan och bilden för skruvarna.

### **Tabell 7. Skruvlista**

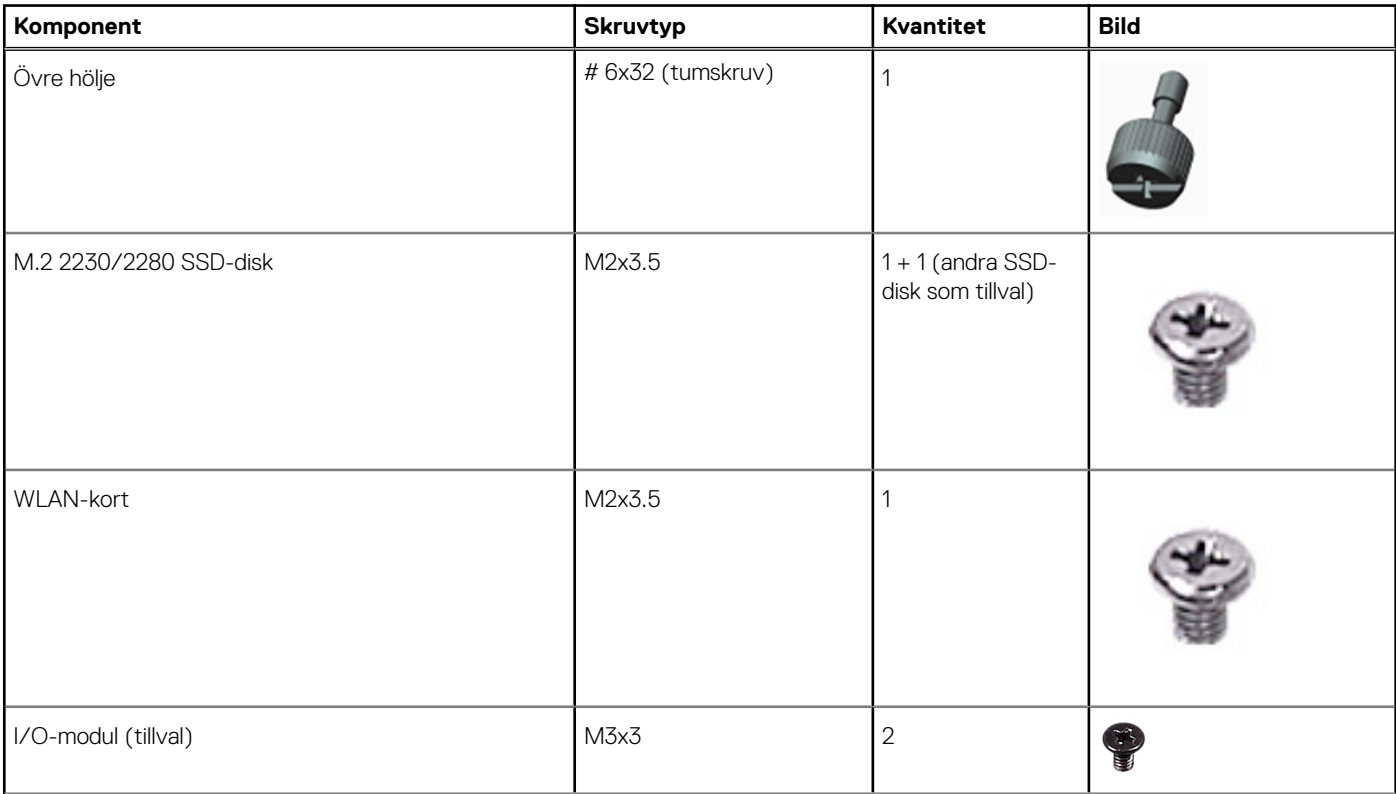

### <span id="page-20-0"></span>**Tabell 7. Skruvlista (fortsättning)**

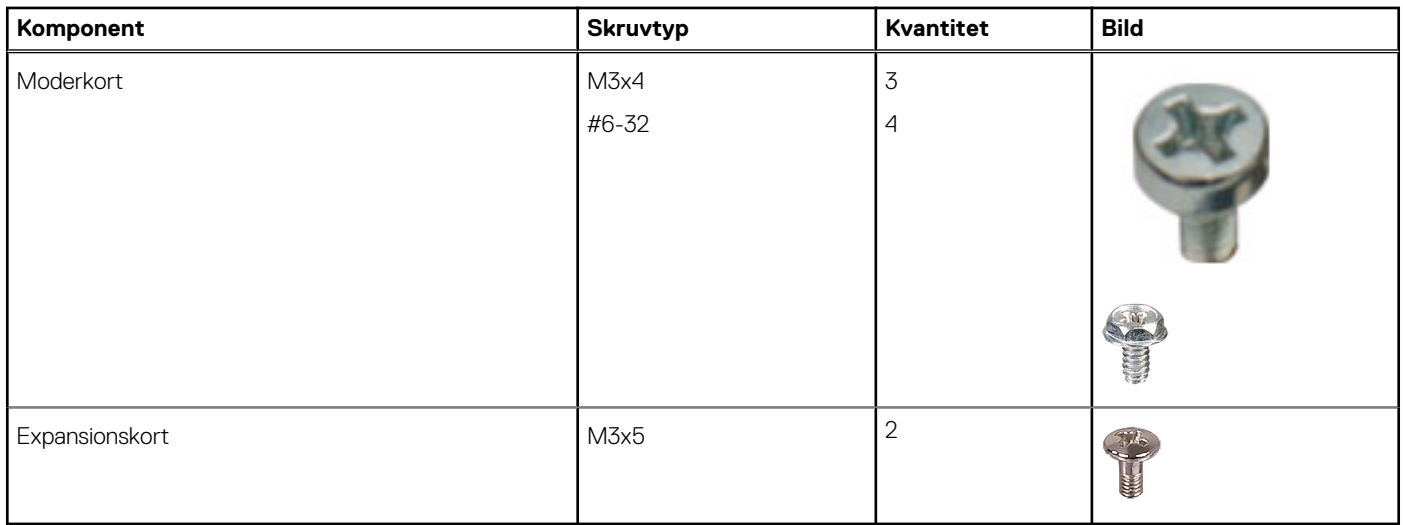

## **SMA-antenn**

### **Ta bort SMA-antennen**

### **Förutsättningar**

1. Följ anvisningarna i [innan du arbetar inuti datorn](#page-5-0).

### **Om denna uppgift**

Följande bild visar platsen för SMA-antennen och ger en visuell representation av borttagningsproceduren.

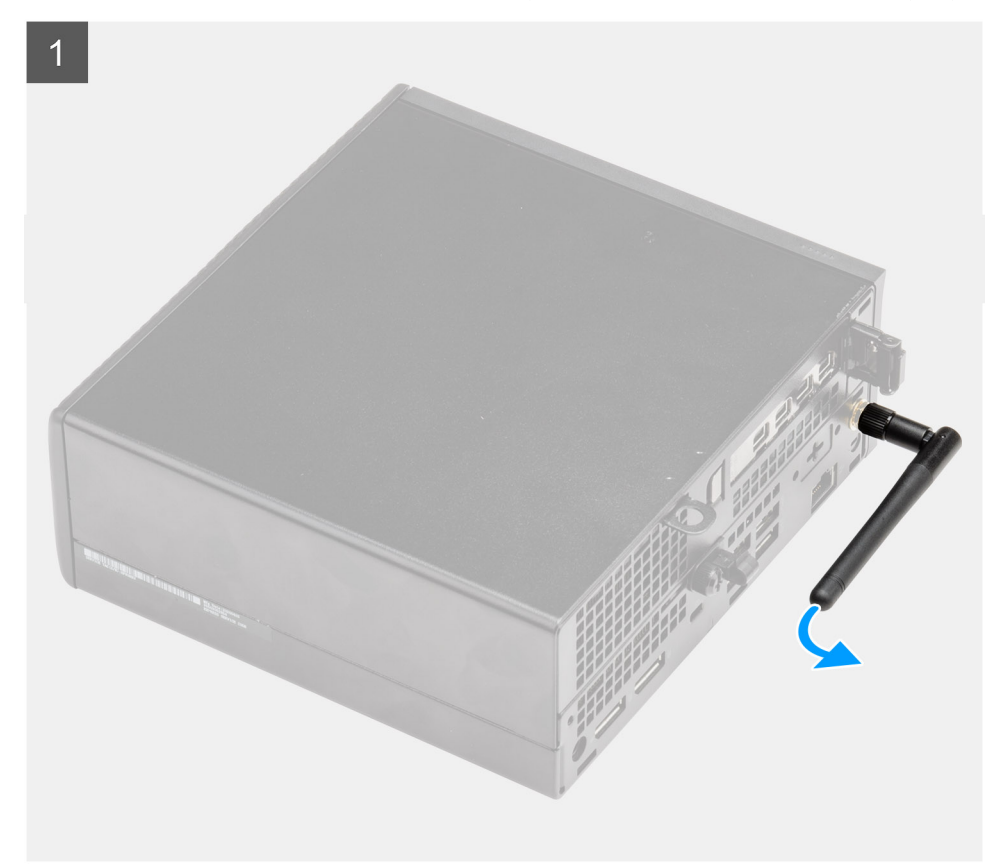

<span id="page-21-0"></span>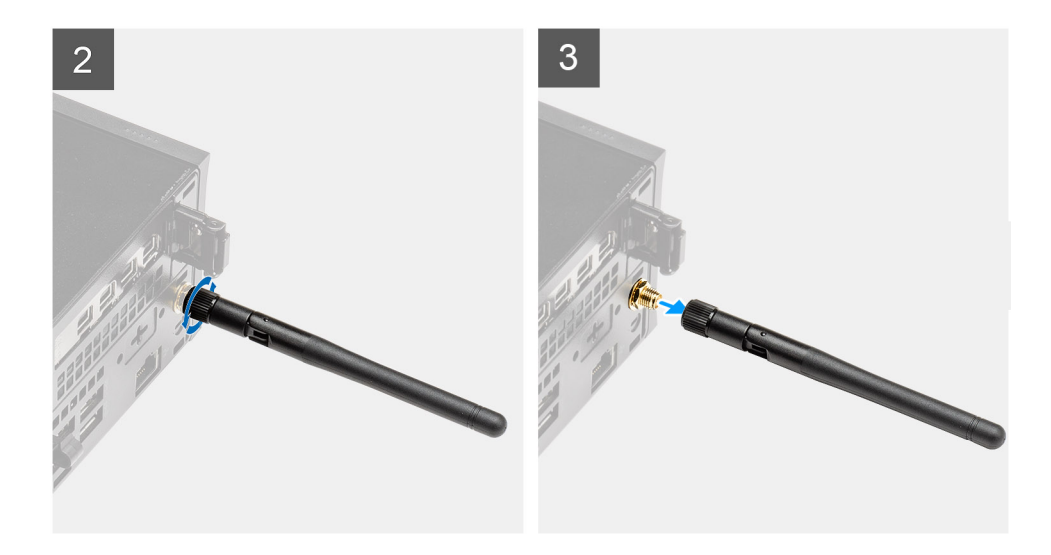

- 1. Vänd på SMA-antennen horisontellt till kontakten på chassit.
- 2. Lossa muttern på botten av SMA-antennen för att separera SMA-antennen från systemenheten.
- 3. Ta bort SMA-antennen från systemenheten.

### **Installera SMA-antennen**

#### **Förutsättningar**

Om du byter ut en komponent, ta bort den befintliga komponenten innan du utför installationsproceduren.

### **Om denna uppgift**

Följande bild visar platsen för SMA-antennen och ger en visuell representation av installationsproceduren.

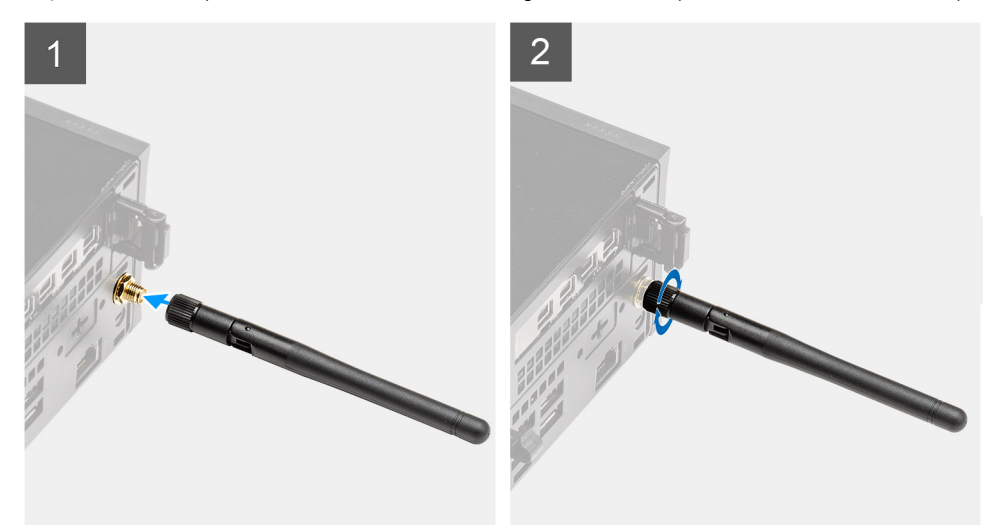

<span id="page-22-0"></span>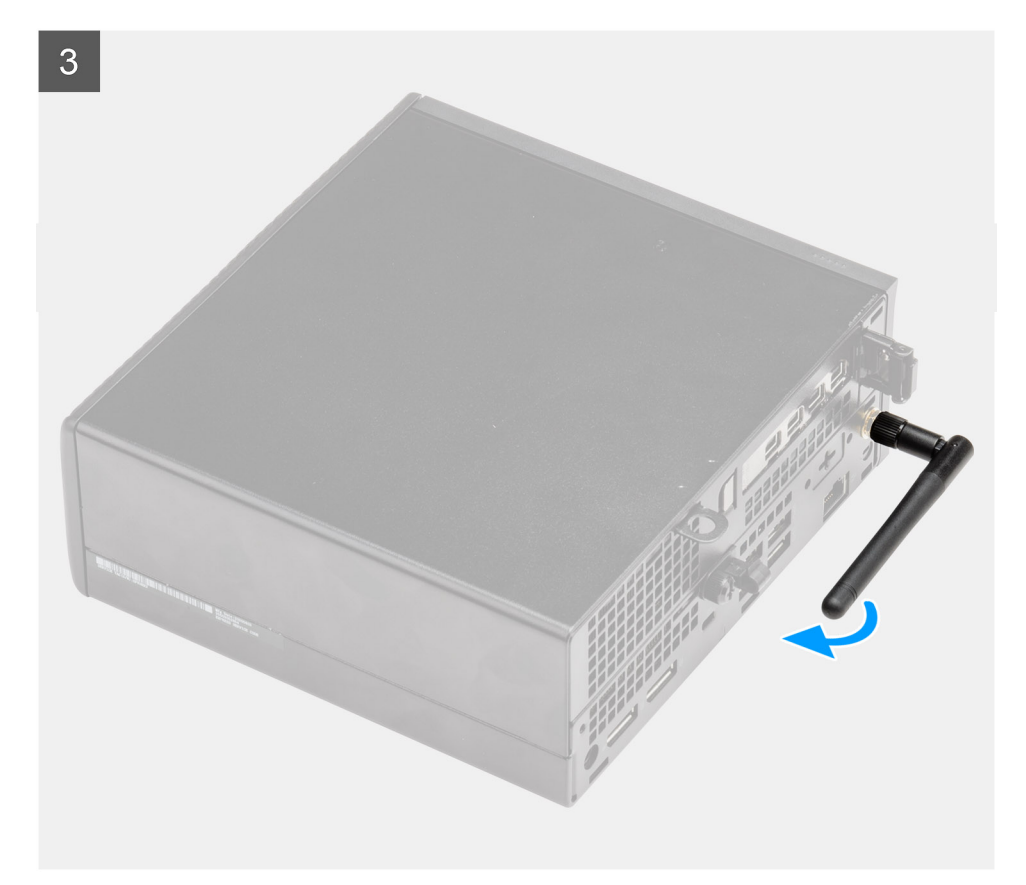

- 1. Rikta in och placera antennen på SMA-kontakten på systemenheten.
- 2. Dra åt muttern på botten av SMA-antennen för att fästa antennen i systemenheten.
- 3. Vänd på antennen i en lämplig vinkel enligt driftsättningsinfrastrukturen.

#### **Nästa Steg**

1. Följ anvisningarna i [när du har arbetat inuti datorn](#page-8-0).

## **Sidokåpa**

### **Tar bort sidopanelen**

### **Förutsättningar**

- 1. Följ anvisningarna i [innan du arbetar inuti datorn](#page-5-0).
	- **OBS:** Se till att du tar bort säkerhetskabeln från säkerhetskabeluttaget (i tillämpliga fall).

### **Om denna uppgift**

Följande bild visar platsen för sidopanelen och ger en visuell representation av borttagningsproceduren.

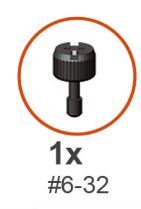

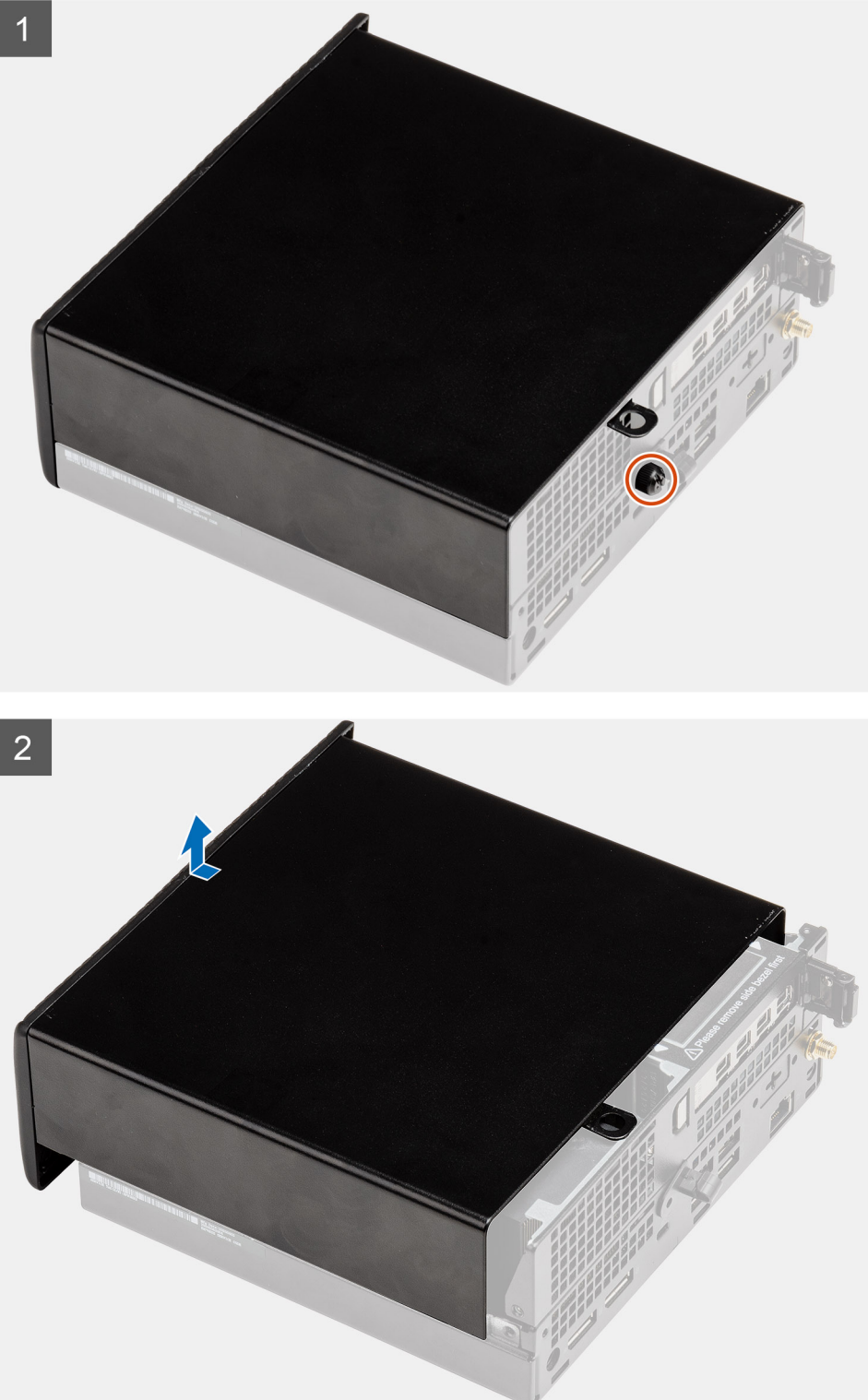

1. Lossa tumskruven (#6x32) som fäster sidohöljet i systemet.

<span id="page-24-0"></span>2. Skjut sidohöljet mot framsidan av systemet och lyft bort sidohöljet från systemet.

### **Installera sidopanelen**

#### **Förutsättningar**

Om du byter ut en komponent, ta bort den befintliga komponenten innan du utför installationsproceduren.

### **Om denna uppgift**

Följande bild visar platsen för sidopanelen och ger en visuell representation av installationsproceduren.

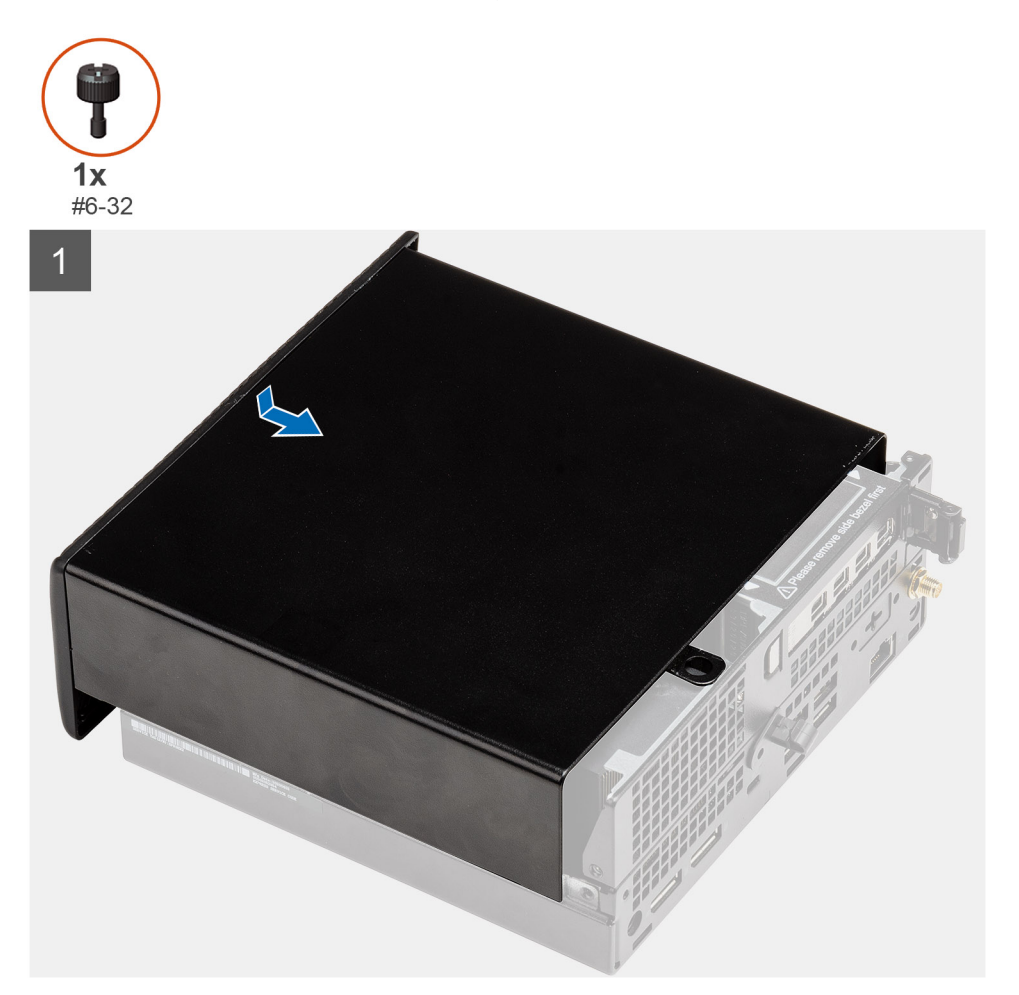

<span id="page-25-0"></span>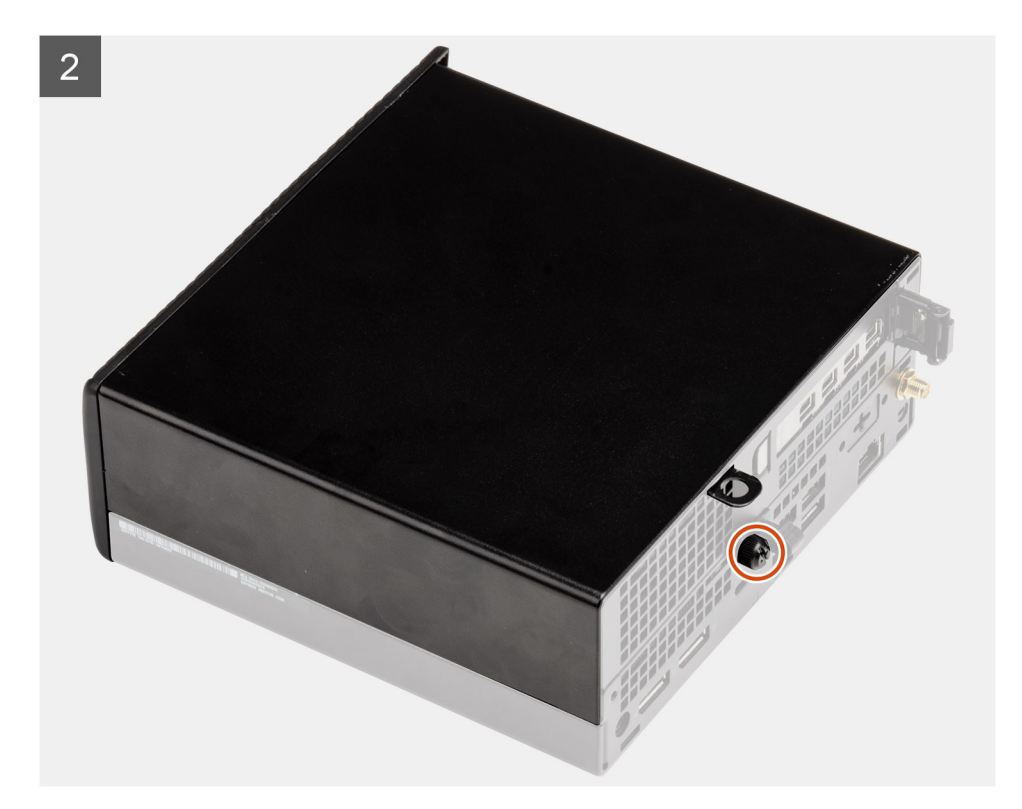

- 1. Rikta in sidopanelen efter spåren på chassit.
- 2. Skjut sidopanelen mot systemets baksida för att montera den.
- 3. Dra åt tumskruven (#6x32) för att fästa sidohöljet i systemet.

#### **Nästa Steg**

1. Följ anvisningarna i [när du har arbetat inuti datorn](#page-8-0).

# **Övre hölje (sidoram)**

### **Ta bort det övre höljet (sidoramen)**

#### **Förutsättningar**

1. Följ anvisningarna i [innan du arbetar inuti datorn](#page-5-0).

 $\odot$ **OBS:** Vänd på den valfria SMA-antennen nedåt eller ta bort den för att smidigt kunna glida det övre höljet (sidoramen).

#### **Om denna uppgift**

Följande bild visar platsen för det övre höljet (sidoramen) och ger en visuell representation av borttagningsproceduren.

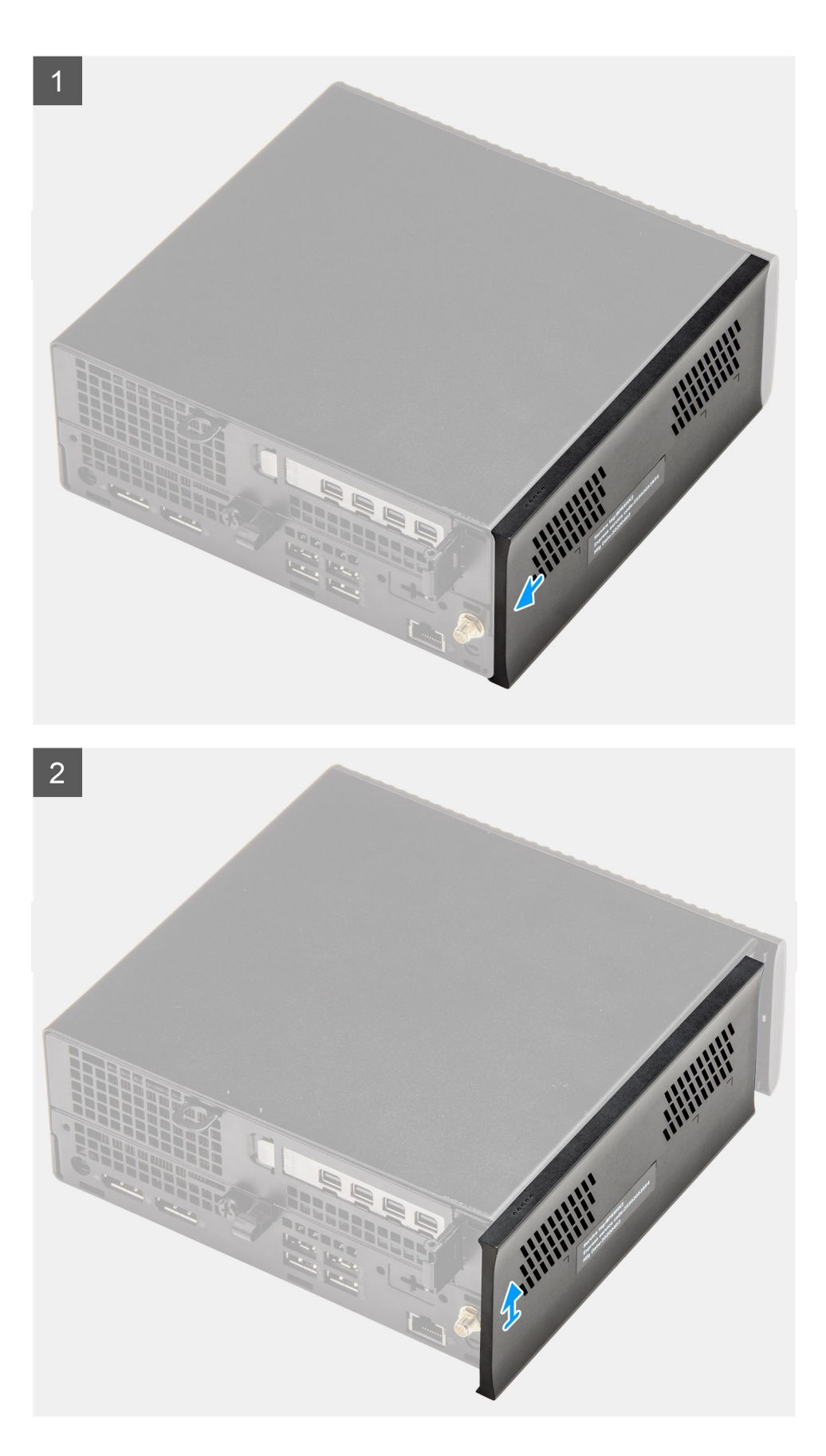

- 1. Skjut det övre höljet (sidoramen) mot systemets baksida.
- 2. Lyft bort det övre höljet (sidoramen) från systemet.

### <span id="page-27-0"></span>**Installera det övre höljet (sidoramen)**

#### **Förutsättningar**

Om du byter ut en komponent, ta bort den befintliga komponenten innan du utför installationsproceduren.

### **Om denna uppgift**

Följande bilder visar platsen för det övre höljet (sidoramen) och ger en visuell representation av installationsproceduren.

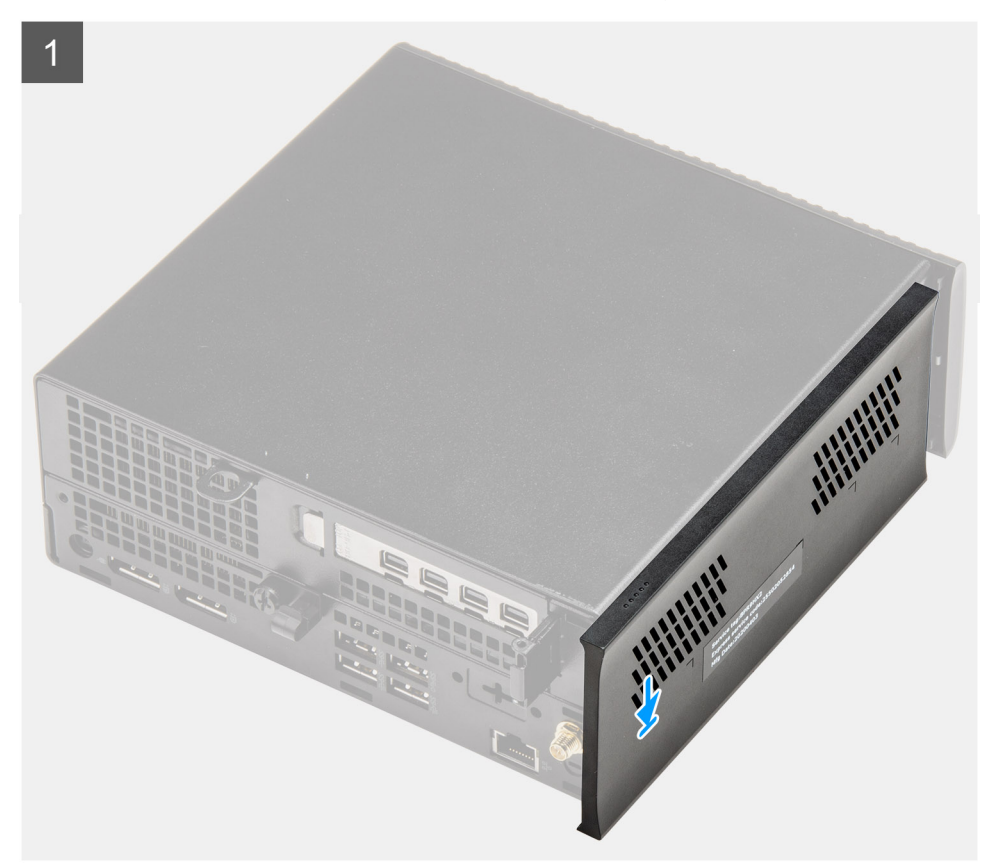

<span id="page-28-0"></span>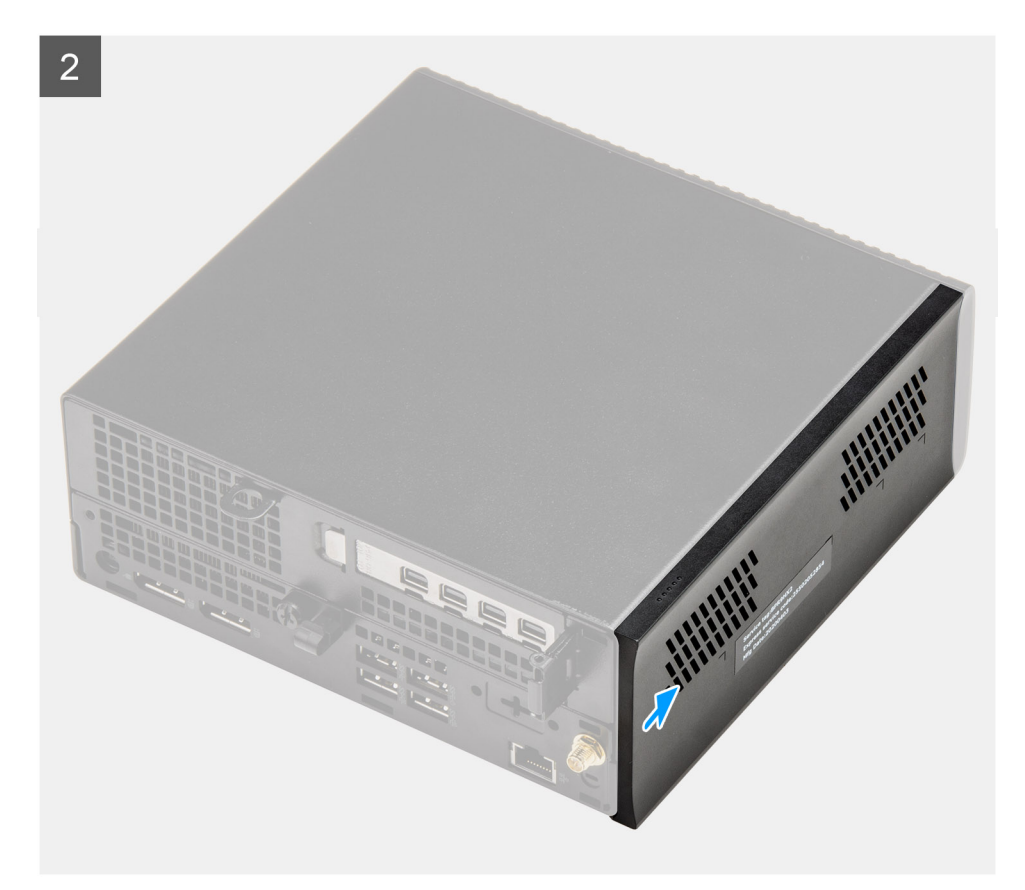

- 1. Rikta in och placera det övre höljet (sidoramen) efter spåren på chassit.
- 2. Skjut det övre höljet (sidoramen) mot systemets framsida för att montera det.

### **Nästa Steg**

**OBS:** Vänd på den valfria SMA-antennen till en lämplig vinkel efter att du på ett säkert sätt har stängt det övre höljet (sidoramen) på chassit.

1. Följ anvisningarna i [när du har arbetat inuti datorn](#page-8-0).

## **Frontram**

### **Ta bort frontramen**

#### **Förutsättningar**

- 1. Följ anvisningarna i [innan du arbetar inuti datorn](#page-5-0).
- 2. Ta bort [sidopanelen](#page-22-0).
- 3. Ta bort [det övre höljet \(sidoramen\).](#page-25-0)

#### **Om denna uppgift**

Följande bilder visar platsen för frontramens placering och ger en visuell representation av borttagningsproceduren.

<span id="page-29-0"></span>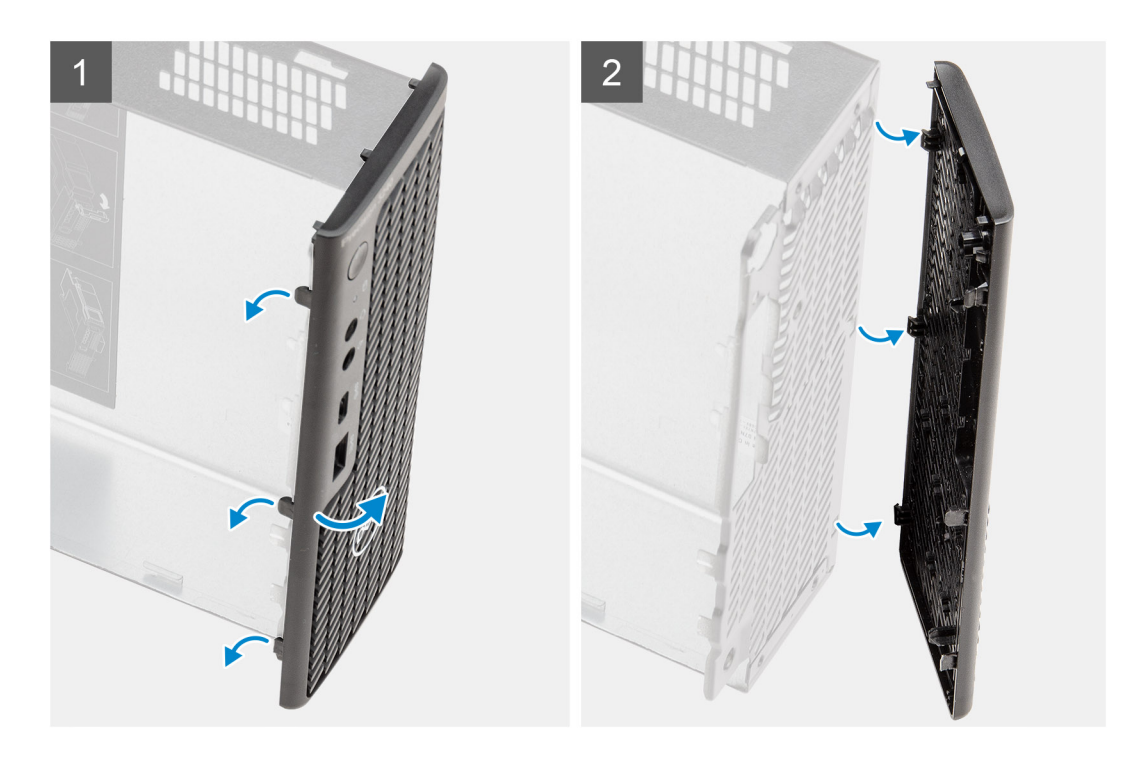

- 1. Bänd upp spärrflikarna för att lossa frontramen från systemet.
- 2. Ta bort frontramen från systemet.

### **Installera frontramen**

### **Förutsättningar**

Om du byter ut en komponent, ta bort den befintliga komponenten innan du utför installationsproceduren.

### **Om denna uppgift**

Följande bilder visar platsen för frontramens placering och ger en visuell representation av installationsproceduren.

<span id="page-30-0"></span>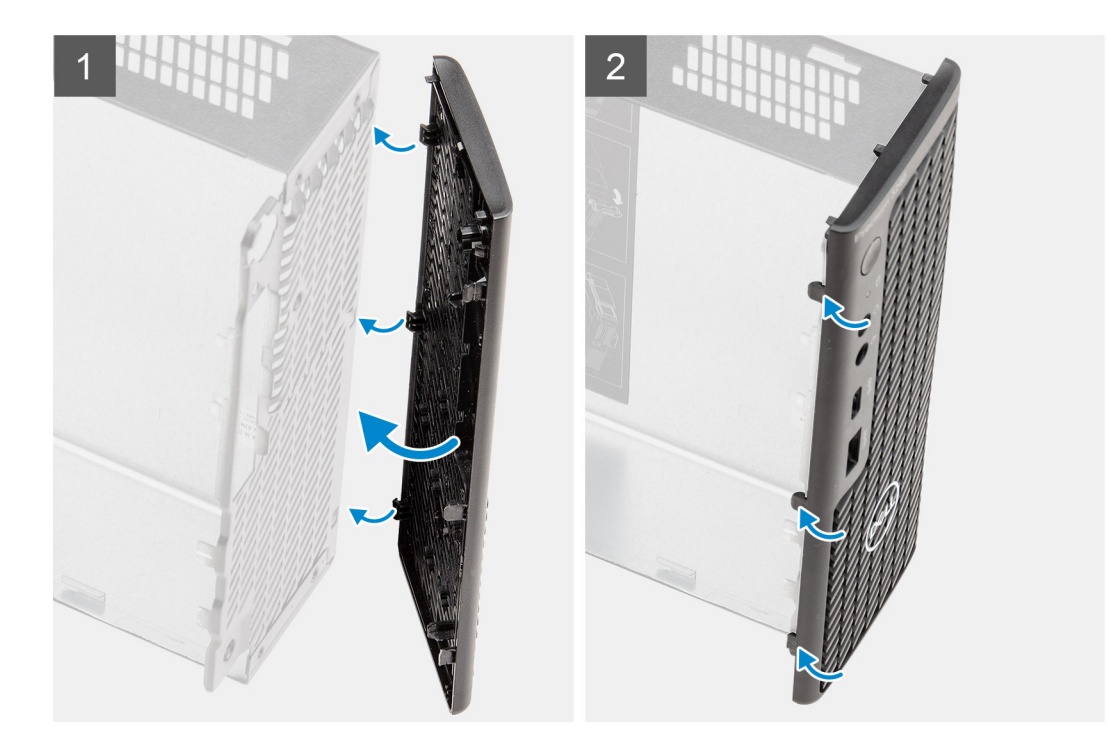

- 1. Placera ramen så att flikarna är i linje med spåren på chassit.
- 2. Tryck in ramen tills spärrflikarna snäpper på plats.

#### **Nästa Steg**

- 1. Installera [sidopanelen.](#page-24-0)
- 2. Installera [det övre höljet \(sidoramen\)](#page-27-0).
- 3. Följ anvisningarna i [när du har arbetat inuti datorn](#page-8-0).

## **Hårddiskmontering**

### **Ta bort hårddiskenhet**

#### **Förutsättningar**

- 1. Följ anvisningarna i [innan du arbetar inuti datorn](#page-5-0).
- 2. Ta bort [sidopanelen](#page-22-0).
- 3. Ta bort [det övre höljet \(sidoramen\).](#page-25-0)
- 4. Ta bort [frontramen](#page-28-0).

#### **Om denna uppgift**

Följande bilder visar platsen för hårddiskenheten och ger en visuell representation av borttagningsproceduren.

<span id="page-31-0"></span>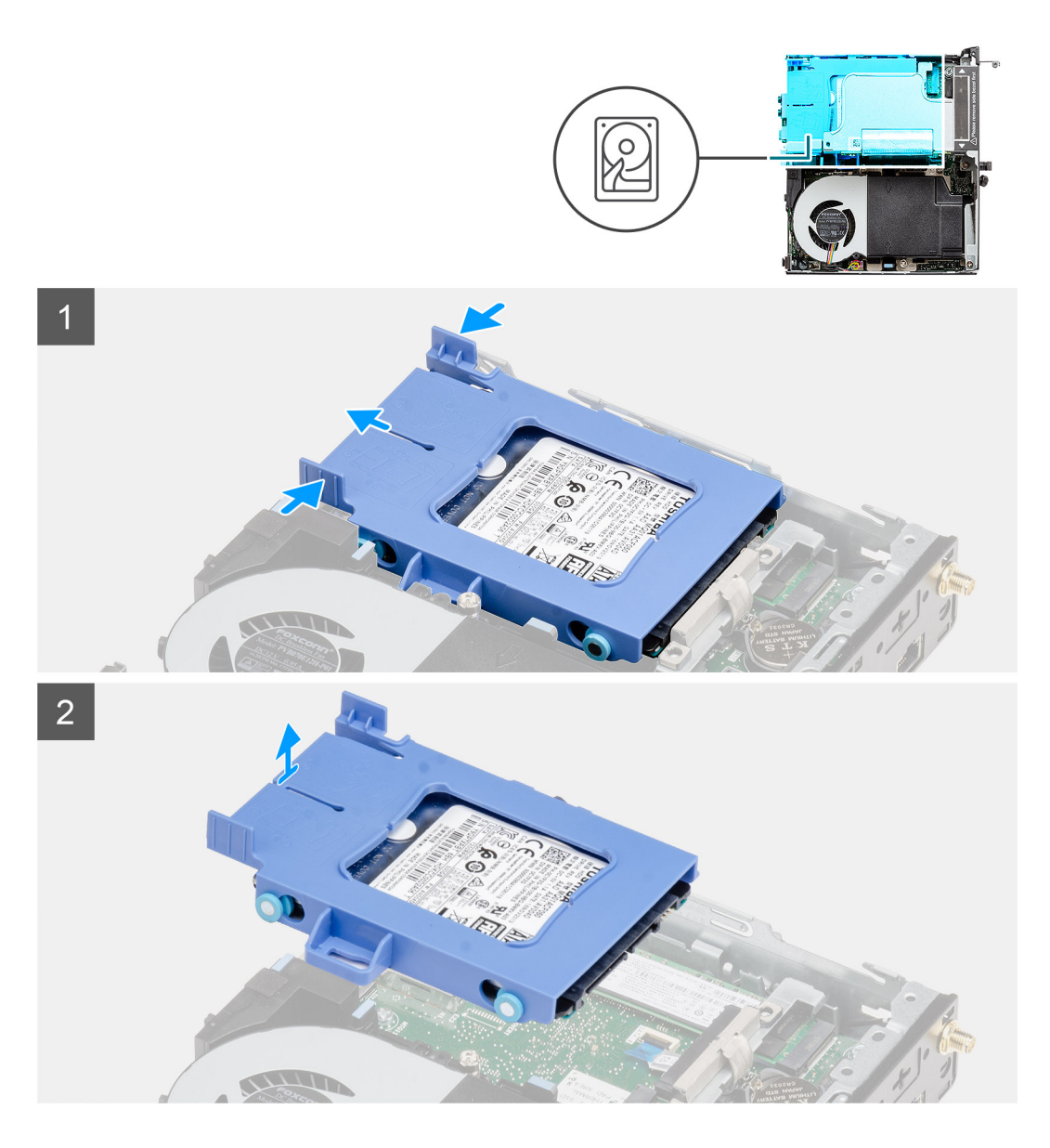

- 1. Tryck på spärrflikarna på hårddiskenheten och skjut monteringen mot systemets framsida för att koppla loss den från kontakten på moderkortet.
- 2. Lyft bort hårddiskenheten från systemet.

**OBS:** Observera läget på hårddisken så att du kan sätta tillbaka den på rätt sätt.

### **Ta bort hårddiskfästet**

#### **Förutsättningar**

- 1. Följ anvisningarna i [innan du arbetar inuti datorn](#page-5-0).
- 2. Ta bort [sidopanelen](#page-22-0).
- 3. Ta bort [det övre höljet \(sidoramen\)](#page-25-0)
- 4. Ta bort [frontramen](#page-28-0).
- 5. Ta bort [2,5-tums hårddiskenhet.](#page-30-0)

#### **Om denna uppgift**

Följande bilder visar platsen för hårddiskhållaren och ger en visuell representation av borttagningsproceduren.

<span id="page-32-0"></span>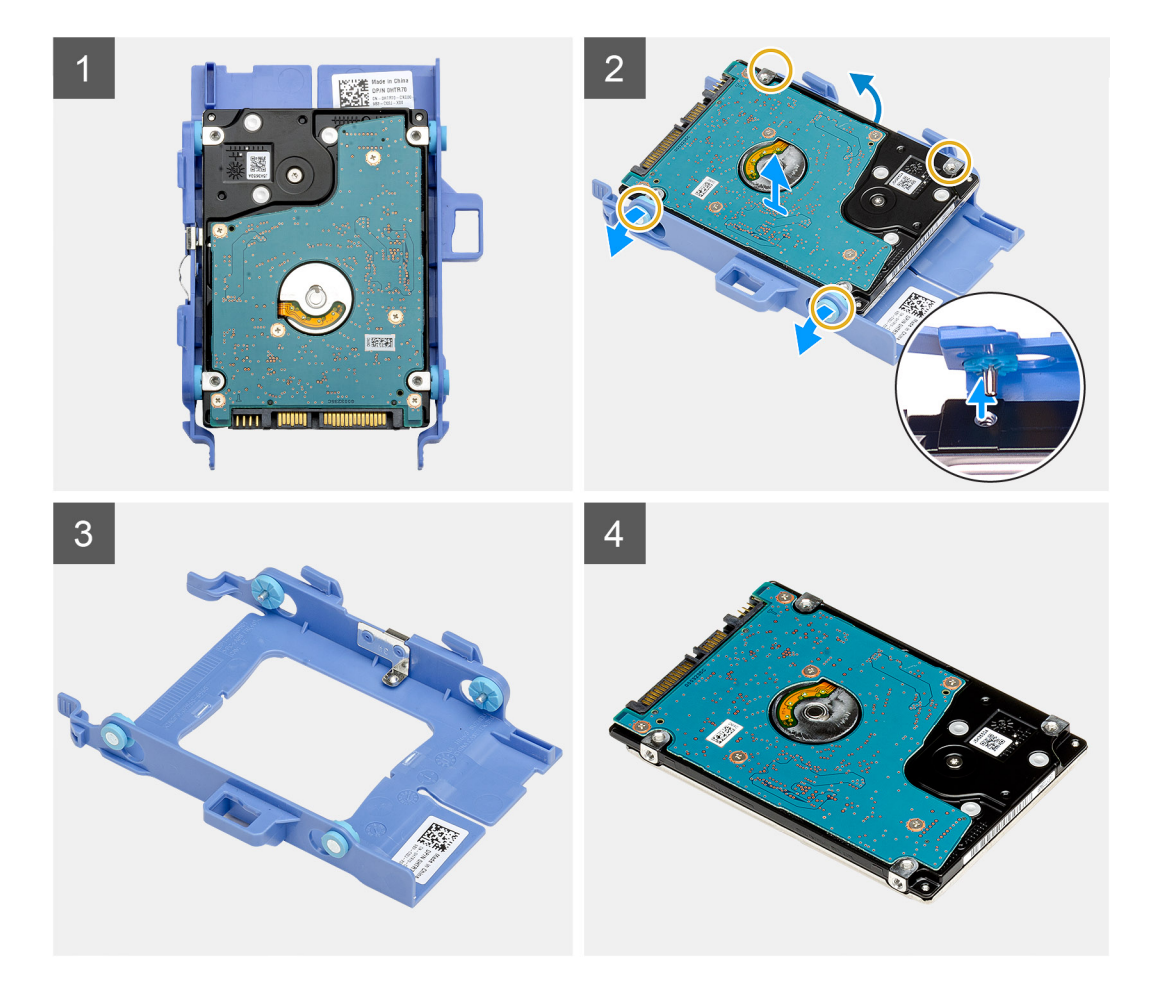

- 1. Dra i ena sidan av hårddiskhållaren för att lossa stiften på hållaren från urtagen på disken.
- 2. Lyft ut hårddisken ur hållaren.

### **Installera hårddiskhållaren**

#### **Förutsättningar**

Om du byter ut en komponent, ta bort den befintliga komponenten innan du utför installationsproceduren.

### **Om denna uppgift**

Följande bild visar hårddiskhållarens placering och ger en illustration av installationsproceduren.

<span id="page-33-0"></span>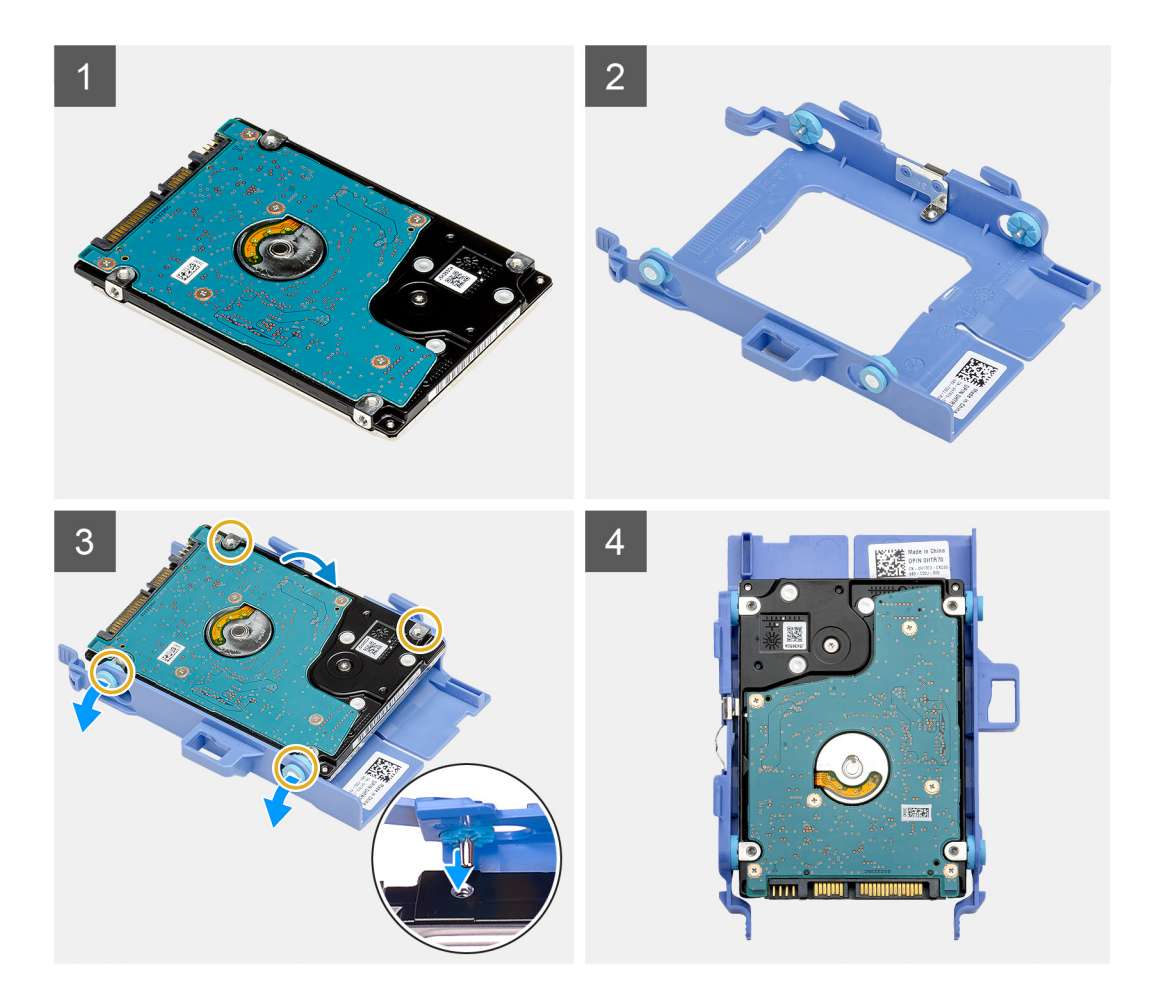

- 1. Placera hårddisken i fästet.
- 2. Rikta in stiften på hårddiskhållaren efter spåren på disken och för in dem.

**OBS:** Observera läget på hårddisken så att du kan sätta tillbaka den på rätt sätt.

#### **Nästa Steg**

- 1. Installera 2,5-tums hårddiskenhet.
- 2. Installera [frontramen](#page-29-0)
- 3. Installera [det övre höljet \(sidoramen\)](#page-27-0).
- 4. Installera [sidopanelen.](#page-24-0)
- 5. Följ anvisningarna i [när du har arbetat inuti datorn](#page-8-0).

### **Installera 2,5-tums hårddiskenhet**

### **Förutsättningar**

Om du byter ut en komponent, ta bort den befintliga komponenten innan du utför installationsproceduren.

#### **Om denna uppgift**

Följande bild visar hårddiskenheten och ger en visuell representation av installationsproceduren.

<span id="page-34-0"></span>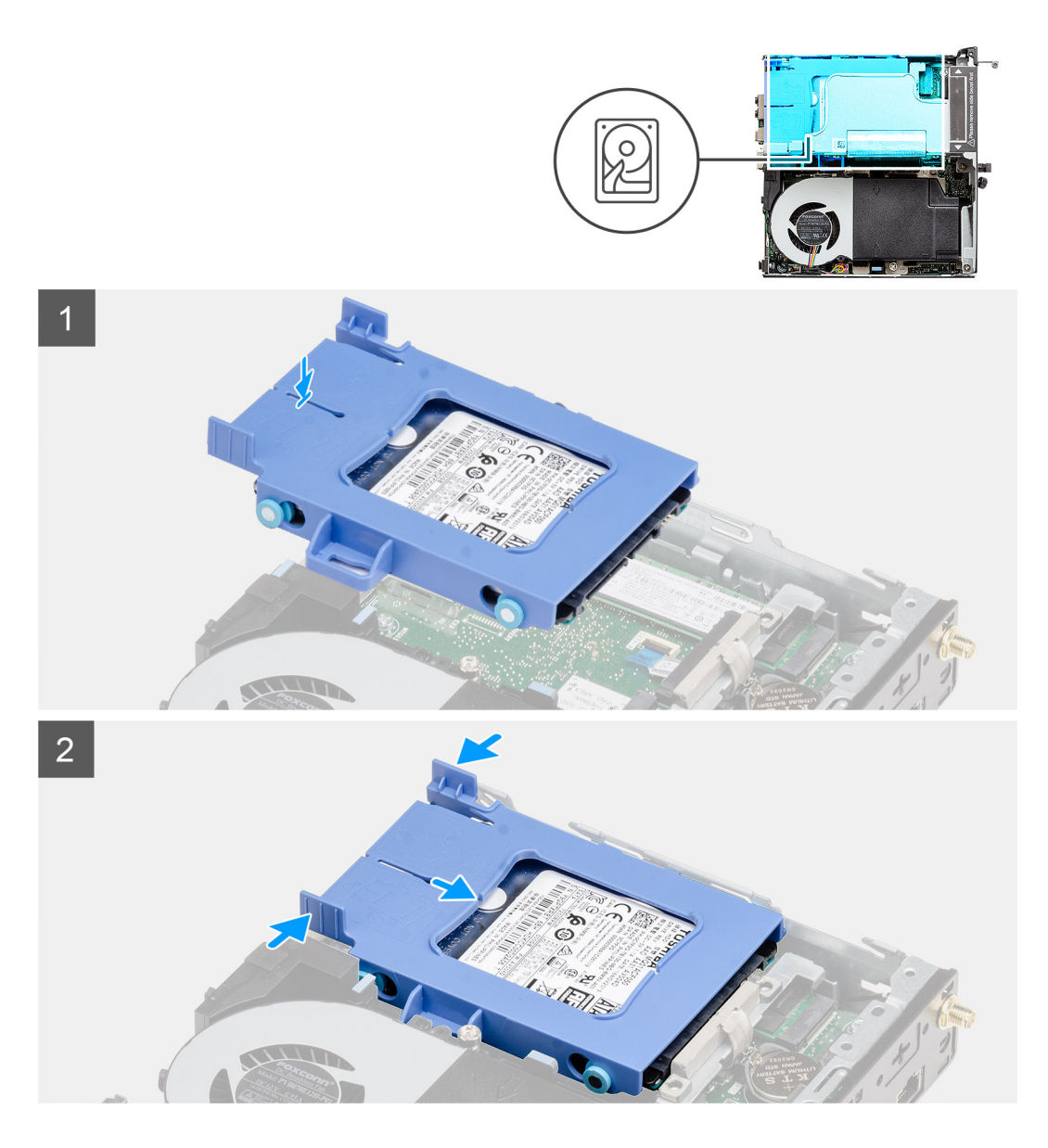

- 1. Sätt i hårddiskenheten i facket på datorn.
- 2. Skjut hårddiskenheten mot kontakten på moderkortet tills spärrflikarna snäpps på plats.

### **Nästa Steg**

- 1. Installera [frontramen](#page-29-0)
- 2. Installera [det övre höljet \(sidoramen\)](#page-27-0).
- 3. Installera [sidopanelen.](#page-24-0)
- 4. Följ anvisningarna i [när du har arbetat inuti datorn](#page-8-0).

## **WLAN-kortet**

### **Ta bort WLAN-kortet**

### **Förutsättningar**

- 1. Följ anvisningarna i [innan du arbetar inuti datorn](#page-5-0).
- 2. Ta bort [sidopanelen](#page-22-0).
- <span id="page-35-0"></span>3. Ta bort [det övre höljet \(sidoramen\).](#page-25-0)
- 4. Ta bort [frontramen](#page-28-0).
- 5. Ta bort [hårddiskenheten](#page-30-0).

### **Om denna uppgift**

Följande bilder visar platsen för det trådlösa kortet och ger en visuell representation av borttagningsproceduren.

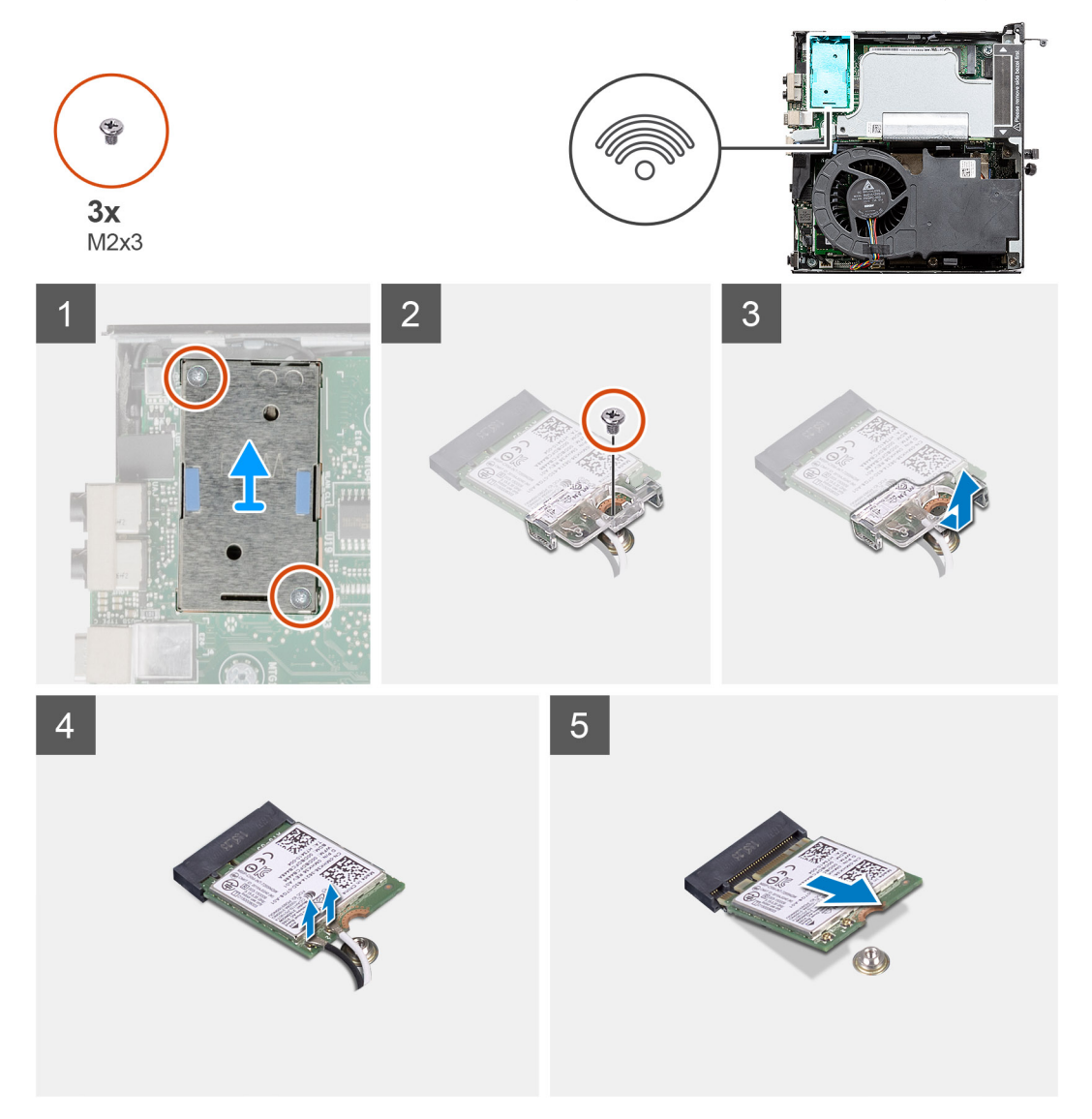

#### **Steg**

- 1. Ta bort skruven (M2x3,5) som fäster WLAN-kortets hållare vid moderkortet.
- 2. Skjut på WLAN-kortets hållare och lyft bort den från WLAN-kortet.
- 3. Koppla loss antennkablarna från WLAN-kortet.
- 4. Skjut undan och ta bort WLAN-kortet från kontakten på moderkortet.

### **Installera WLAN-kortet**

#### **Förutsättningar**

Om du byter ut en komponent, ta bort den befintliga komponenten innan du utför installationsproceduren.
### **Om denna uppgift**

Följande bild visar placeringen av trådlöst kort och ger en visuell representation av installationsproceduren.

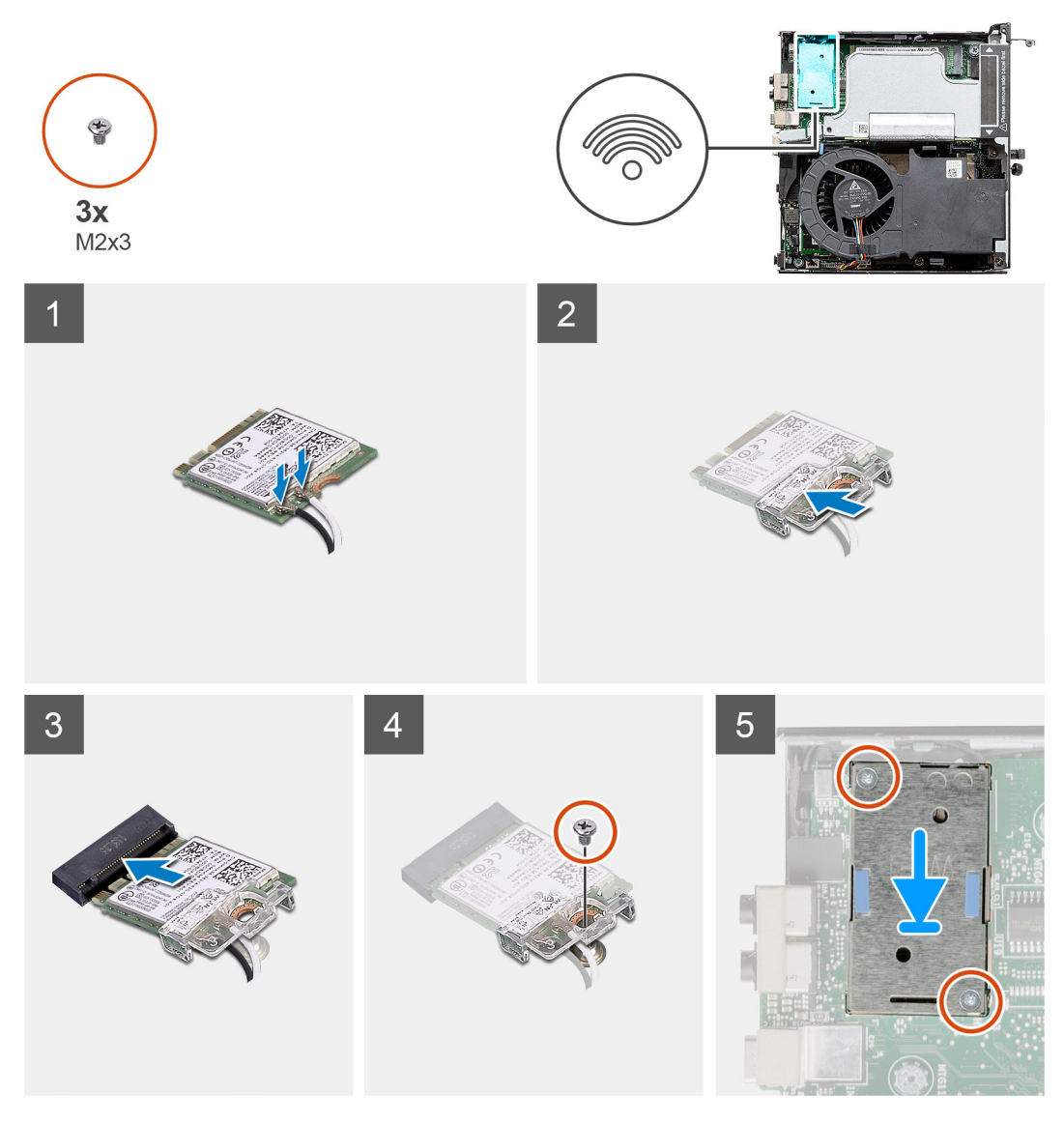

### **Steg**

1. Anslut antennkablarna till WLAN-kortet.

Följande tabell visar färgschemat för antennkablarna för WLAN-kortet till datorn.

## **Tabell 8. Färgschema för antennkablar**

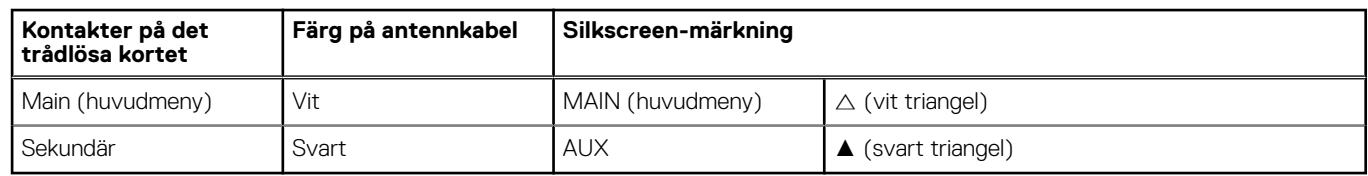

- 2. Placera ut WLAN-kortfästet för att fästa antennkablarna.
- 3. Rikta in spåret på WLAN-kortet efter fliken på WLAN-kortplatsen. Sätt i WLAN-kortet i kontakten på moderkortet.
- 4. Sätt tillbaka skruven (M2x3,5) för att fästa WLAN-korthållaren vid WLAN-kortet.

- 1. Installera [hårddiskenheten](#page-33-0).
- 2. Installera [frontramen](#page-29-0)
- <span id="page-37-0"></span>3. Installera [det övre höljet \(sidoramen\)](#page-27-0).
- 4. Installera [sidopanelen.](#page-24-0)
- 5. Följ anvisningarna i [när du har arbetat inuti datorn](#page-8-0).

# **Högtalare**

# **Ta bort högtalaren**

### **Förutsättningar**

- 1. Följ anvisningarna i [innan du arbetar inuti datorn](#page-5-0).
- 2. Ta bort [sidopanelen](#page-22-0).
- 3. Ta bort [det övre höljet \(sidoramen\).](#page-25-0)
- 4. Ta bort [frontramen](#page-28-0).

### **Om denna uppgift**

Följande bilder visar högtalarens placering och ger en visuell representation av borttagningsproceduren.

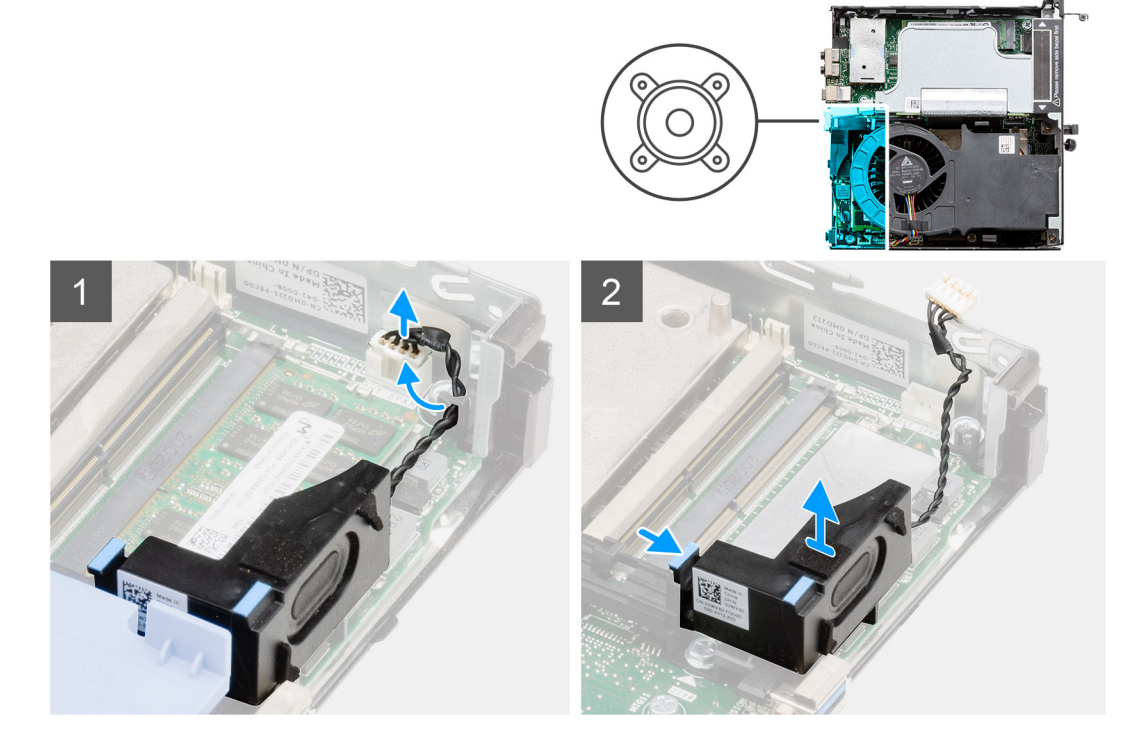

### **Steg**

- 1. Koppla bort högtalarkabeln från moderkortet.
- 2. Tryck på spärrfliken och lyft upp högtalaren tillsammans med kabeln från moderkortet.

# **Installera högtalaren**

### **Förutsättningar**

Om du byter ut en komponent, ta bort den befintliga komponenten innan du utför installationsproceduren.

### **Om denna uppgift**

Följande bild visar placeringen av högtalaren och ger en visuell representation av installationsproceduren.

<span id="page-38-0"></span>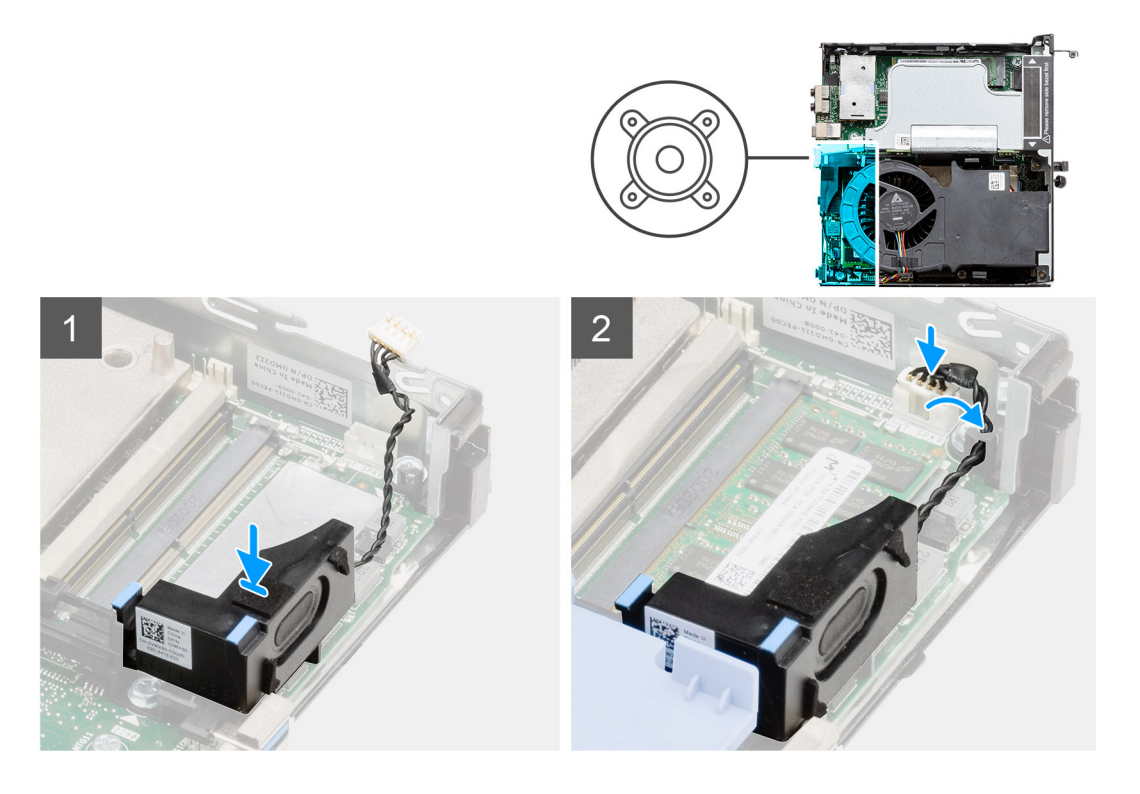

- 1. Rikta in högtalaren efter spåret, för in den och tryck sedan på den till spärrfliken snäpps fast.
- 2. Anslut högtalarkabeln till moderkortet.

#### **Nästa Steg**

- 1. Installera [frontramen](#page-29-0)
- 2. Installera [det övre höljet \(sidoramen\)](#page-27-0).
- 3. Installera [sidopanelen.](#page-24-0)
- 4. Följ anvisningarna i [när du har arbetat inuti datorn](#page-8-0).

# **Fläktmontering**

# **Ta bort fläktmonteringen**

### **Förutsättningar**

- 1. Följ anvisningarna i [innan du arbetar inuti datorn](#page-5-0).
- 2. Ta bort [sidopanelen](#page-22-0).
- 3. Ta bort [det övre höljet \(sidoramen\).](#page-25-0)
- 4. Ta bort [frontramen](#page-28-0).

### **Om denna uppgift**

Följande bild visar fläktmonteringens placering och ger en illustration av borttagningsproceduren.

<span id="page-39-0"></span>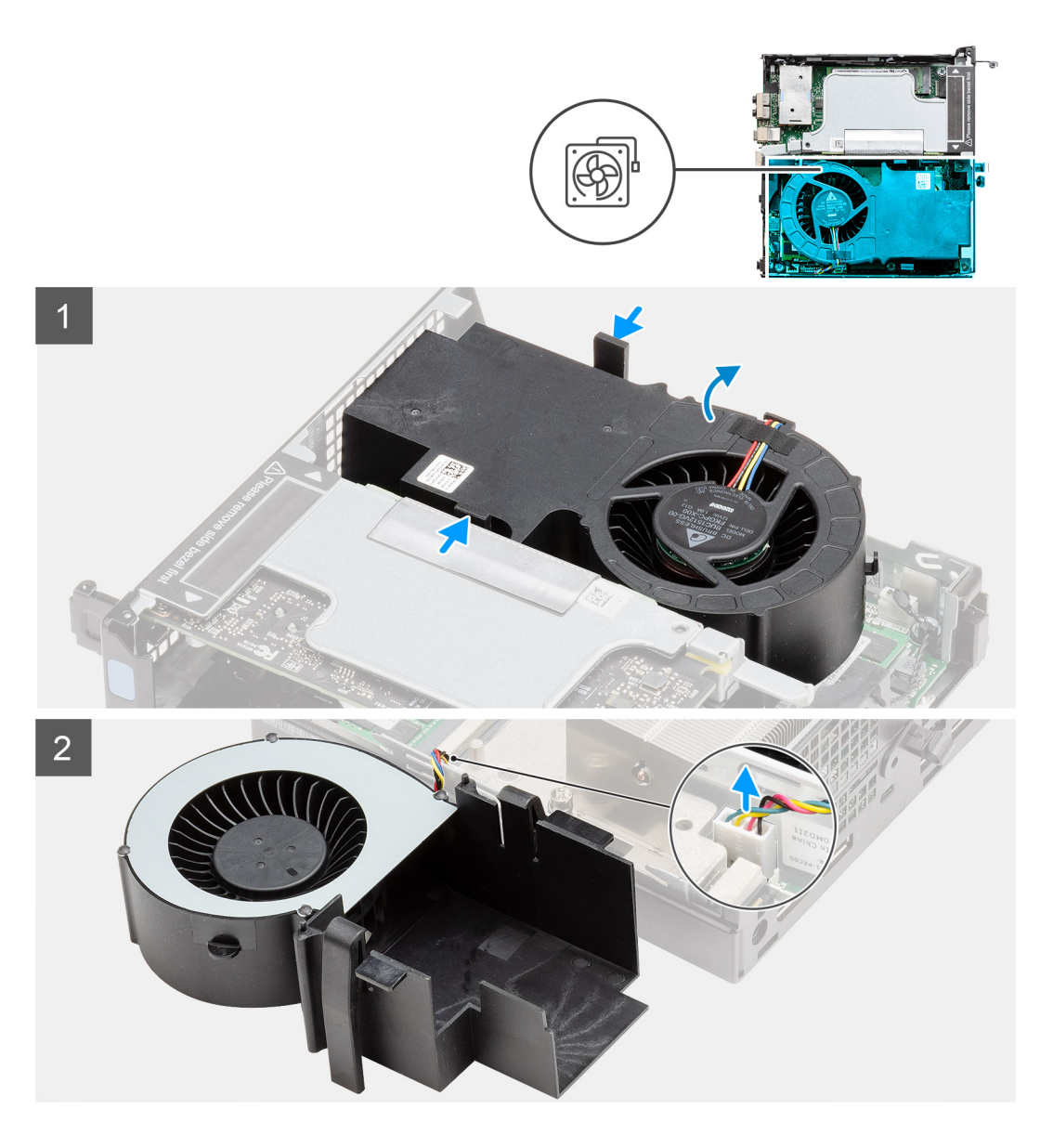

1. **OBS:** Lossa högtalarkabeln från kabelhållaren på fläktmonteringen.

Tryck på de blå flikarna på båda sidorna av fläkten och skjut den framåt så att fläkten lyfts upp och kan lossas från systemet och vändas.

2. Koppla bort fläktkabeln från kontakten på moderkortet. Lyft upp fläktmonteringen ur systemet.

# **Installera fläktmonteringen**

#### **Förutsättningar**

Om du byter ut en komponent, ta bort den befintliga komponenten innan du utför installationsproceduren.

#### **Om denna uppgift**

Följande bild visar fläktmonteringens placering och ger en illustration av borttagningsproceduren.

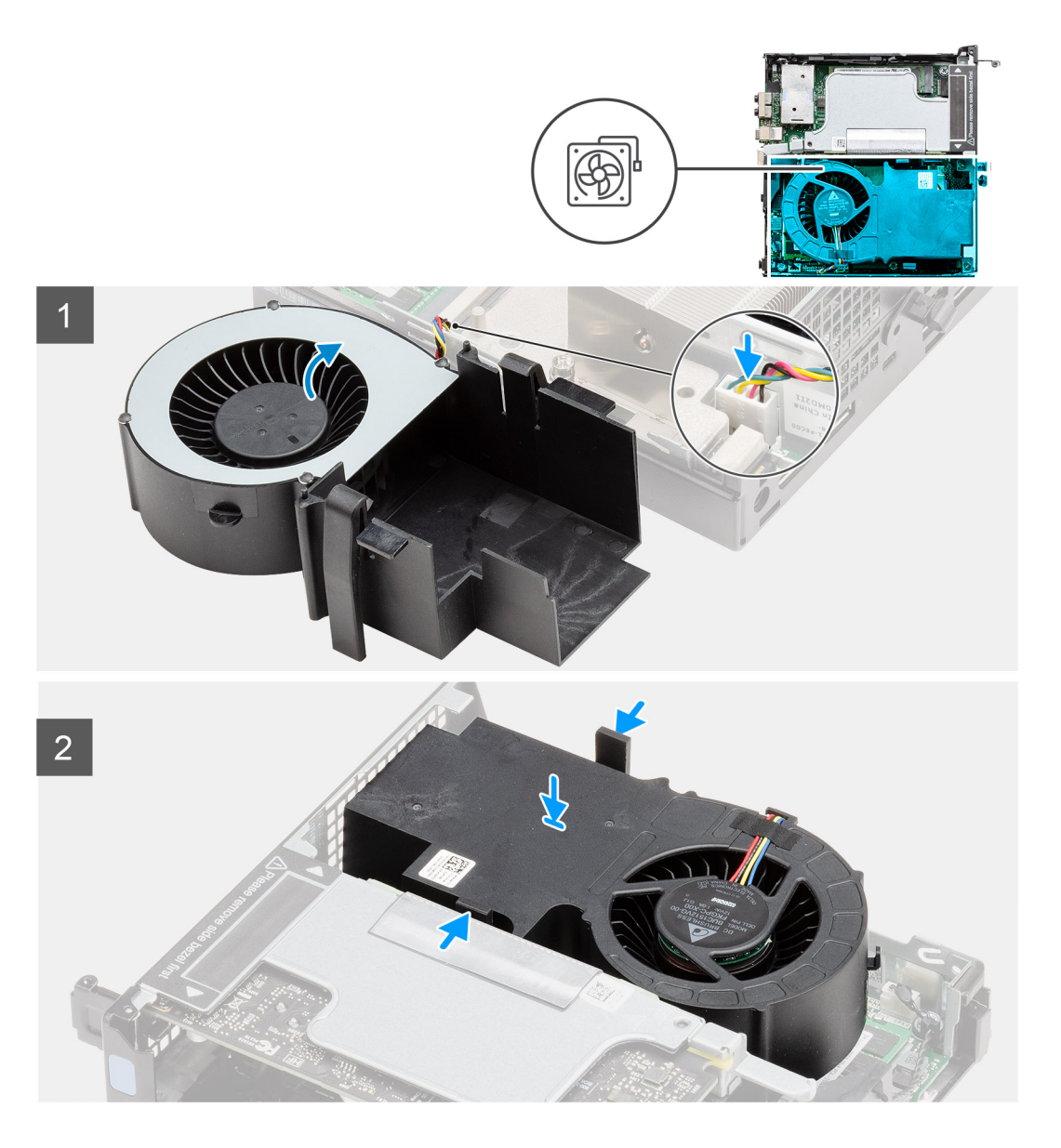

- 1. Anslut fläktkabeln till kontakten på moderkortet.
- 2. Tryck på spärrfliken på fläktmonteringen och placera den uppochned i systemet tills den snäpps på plats.

**OBS:** Dra högtalarkabeln genom kabelhållarna på fläktmonteringen.

- 1. Installera [frontramen](#page-29-0)
- 2. Installera [det övre höljet \(sidoramen\)](#page-27-0).
- 3. Installera [sidopanelen.](#page-24-0)
- 4. Följ anvisningarna i [när du har arbetat inuti datorn](#page-8-0).

# <span id="page-41-0"></span>**Minnesmoduler**

# **Ta bort minnesmodulerna**

#### **Förutsättningar**

- 1. Följ anvisningarna i [innan du arbetar inuti datorn](#page-5-0).
- 2. Ta bort [sidopanelen](#page-22-0).
- 3. Ta bort [det övre höljet \(sidoramen\).](#page-25-0)
- 4. Ta bort [frontramen](#page-28-0).
- 5. Ta bort [fläktmonteringen](#page-38-0).

### **Om denna uppgift**

Följande bilder visar minnesmodulernas placering och ger en illustration av borttagningsproceduren.

**CAUTION: För att förhindra skador på minnesmodulen ska du hålla i minnesmodulen i kanterna. Rör inte vid komponenterna på minnesmodulen.**

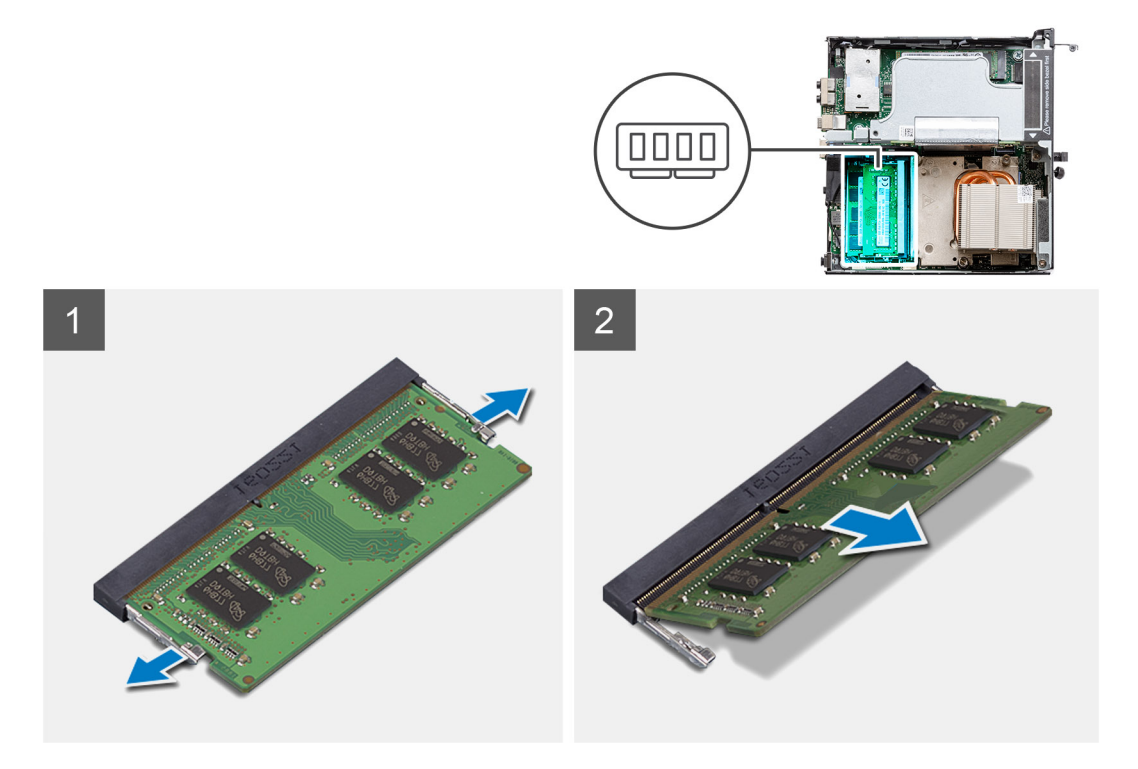

### **Steg**

- 1. Dra bort låsklämmorna från minnesmodulen tills minnesmodulen hoppar upp.
- 2. Skjut bort och ta av minnesmodulen från minnesmodulspåret.

## **Installera minnesmodulerna**

#### **Förutsättningar**

Om du byter ut en komponent, ta bort den befintliga komponenten innan du utför installationsproceduren.

### **Om denna uppgift**

Följande bild visar placeringen av minnesmodulerna och ger en visuell representation av installationsproceduren.

<span id="page-42-0"></span>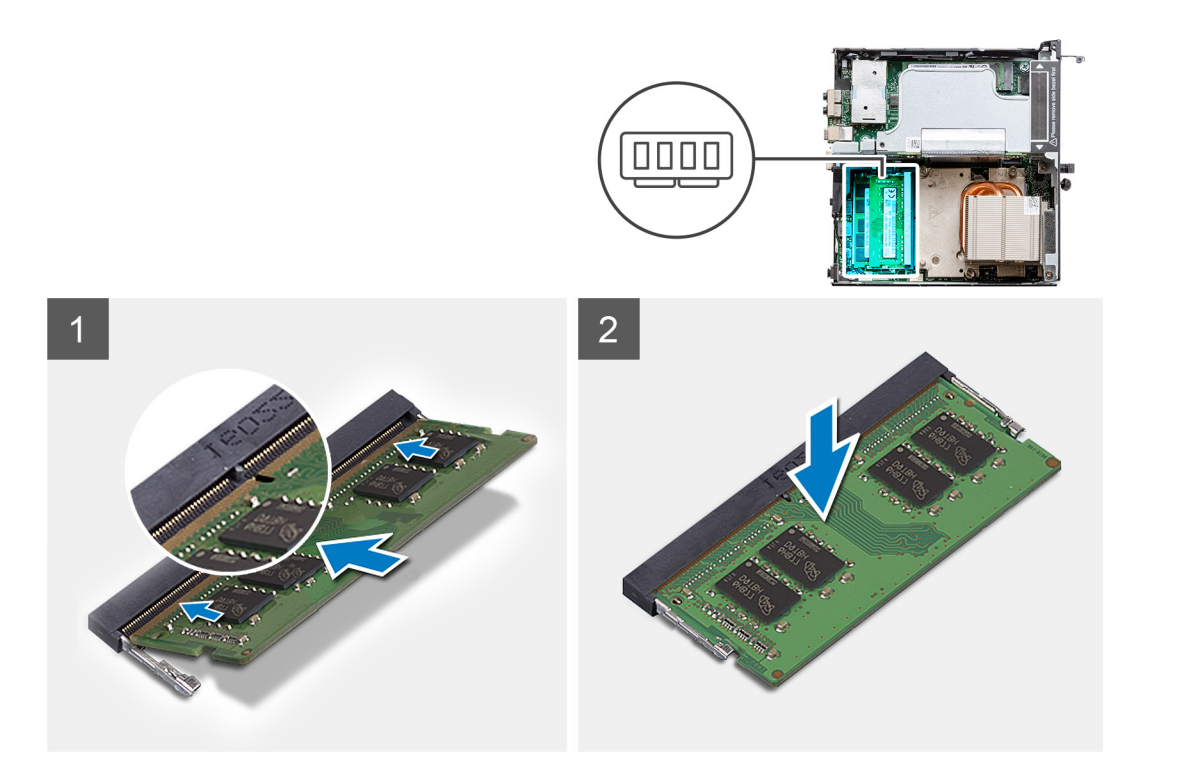

- 1. Rikta in spåret på minnesmodulen med fliken på minnesmodulplatsen.
- 2. Vinkla minnesmodulen och tryck in den ordentligt i spåret och tryck sedan minnesmodulen nedåt tills den snäpper på plats.

**OBS:** Om du inte hör något klick tar du bort minnesmodulen och försöker igen.

### **Nästa Steg**

- 1. Installera [fläktmonteringen.](#page-39-0)
- 2. Installera [frontramen](#page-29-0)
- 3. Installera [det övre höljet \(sidoramen\)](#page-27-0).
- 4. Installera [sidopanelen.](#page-24-0)
- 5. Följ anvisningarna i [när du har arbetat inuti datorn](#page-8-0).

# **Expansionskort**

# **Ta bort expansionskortet**

#### **Förutsättningar**

- 1. Följ anvisningarna i [innan du arbetar inuti datorn](#page-5-0).
- 2. Ta bort [sidopanelen](#page-22-0).
- 3. Ta bort [det övre höljet \(sidoramen\)](#page-25-0)
- 4. Ta bort [frontramen](#page-28-0).
- 5. Ta bort [fläktmonteringen](#page-38-0).

**OBS:** Det här steget gäller för systemkonfigurationer som levereras med 80 W CPU.

#### **Om denna uppgift**

Följande bilder visar platsen för expansionskortet och ger en visuell representation av borttagningsproceduren.

<span id="page-43-0"></span>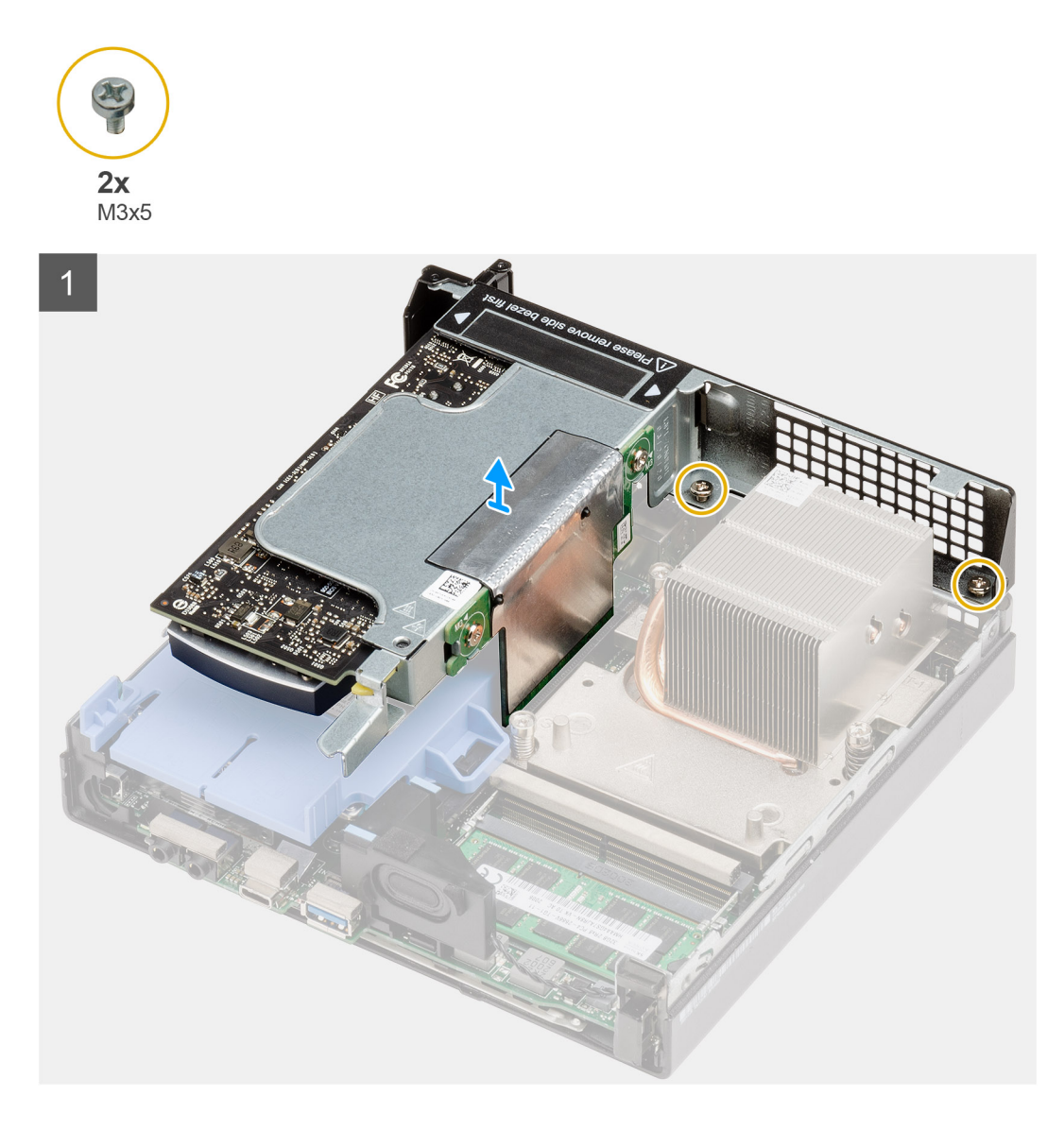

- 1. Lossa de två skruvarna (M2x4) som håller fast expansionskortet i chassit.
- 2. Lyft bort expansionskortet från moderkortet.

# **Installera expansionskortet**

### **Förutsättningar**

Om du byter ut en komponent, ta bort den befintliga komponenten innan du utför installationsproceduren.

### **Om denna uppgift**

Följande bild visar platsen för expansionskortet och ger en visuell representation av installationsproceduren.

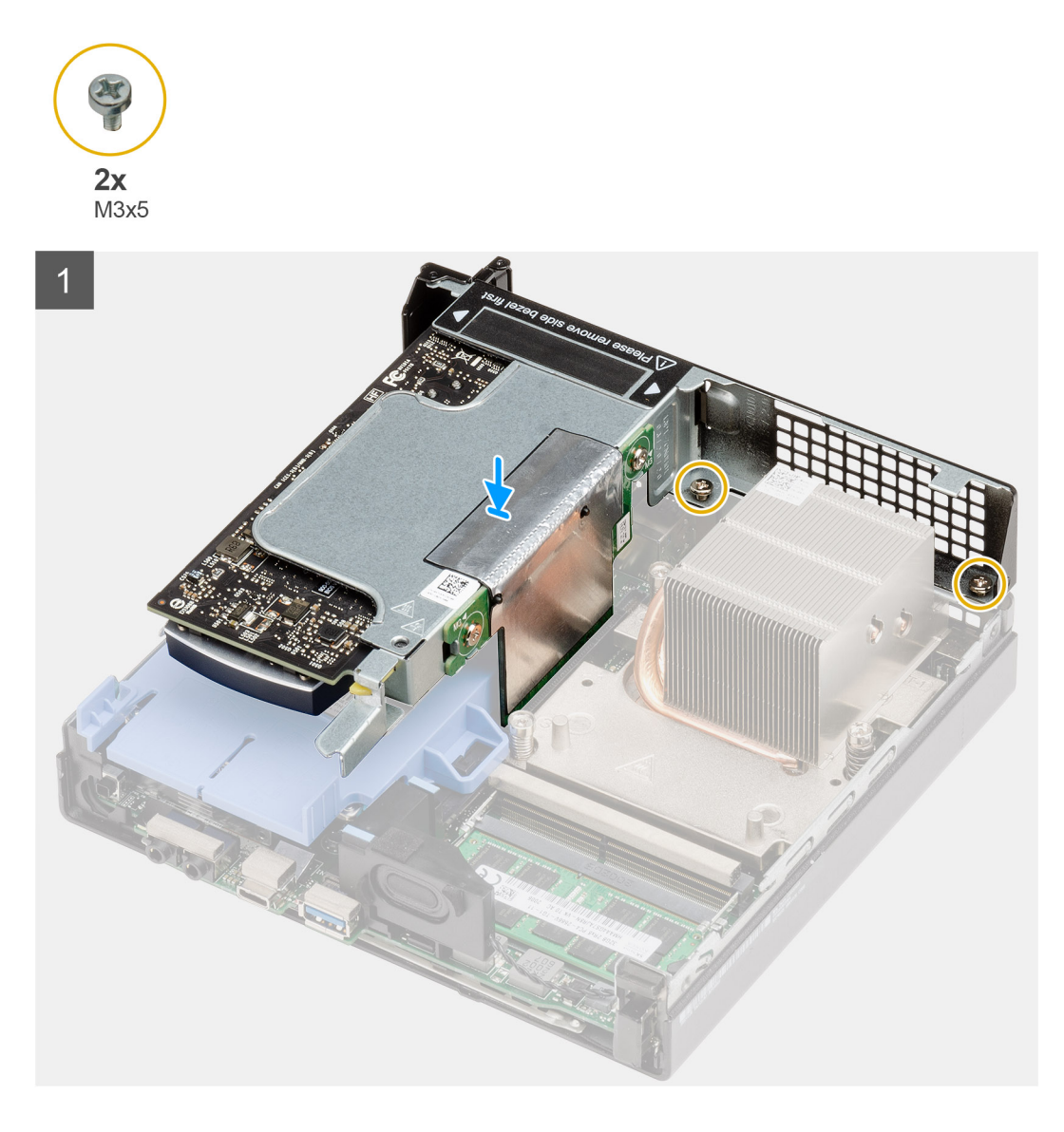

- 1. Rikta in expansionskortet och tryck ned det på PCIe-kontakten på moderkortet.
- 2. Dra åt skruvarna (M2x4) som håller fast expansionskortet i chassit.

- 1. Installera [fläktmonteringen.](#page-39-0)
	- **OBS:** Det här steget gäller för systemkonfigurationer som levereras med 80 W CPU.
- 2. Installera [frontramen](#page-29-0)
- 3. Installera [det övre höljet \(sidoramen\)](#page-27-0).
- 4. Installera [sidopanelen.](#page-24-0)
- 5. Följ anvisningarna i [när du har arbetat inuti datorn](#page-8-0).

# **Dell Ultra Speed-enhet**

# **Ta bort Dell Ultra Speed-enheten**

### **Förutsättningar**

- 1. Följ anvisningarna i [innan du arbetar inuti datorn](#page-5-0).
- 2. Ta bort [sidopanelen](#page-22-0).
- 3. Ta bort [det övre höljet \(sidoramen\)](#page-25-0)
- 4. Ta bort [frontramen](#page-28-0).
- 5. Ta bort [fläktmonteringen](#page-38-0).
	- **OBS:** Det här steget gäller för systemkonfigurationer som levereras med 80 W CPU.
- 6. Ta bort [expansionskortet](#page-42-0).

#### **Om denna uppgift**

Följande bilder visar platsen för Dell Ultra Speed-enheten och ger en visuell representation av borttagningsproceduren:

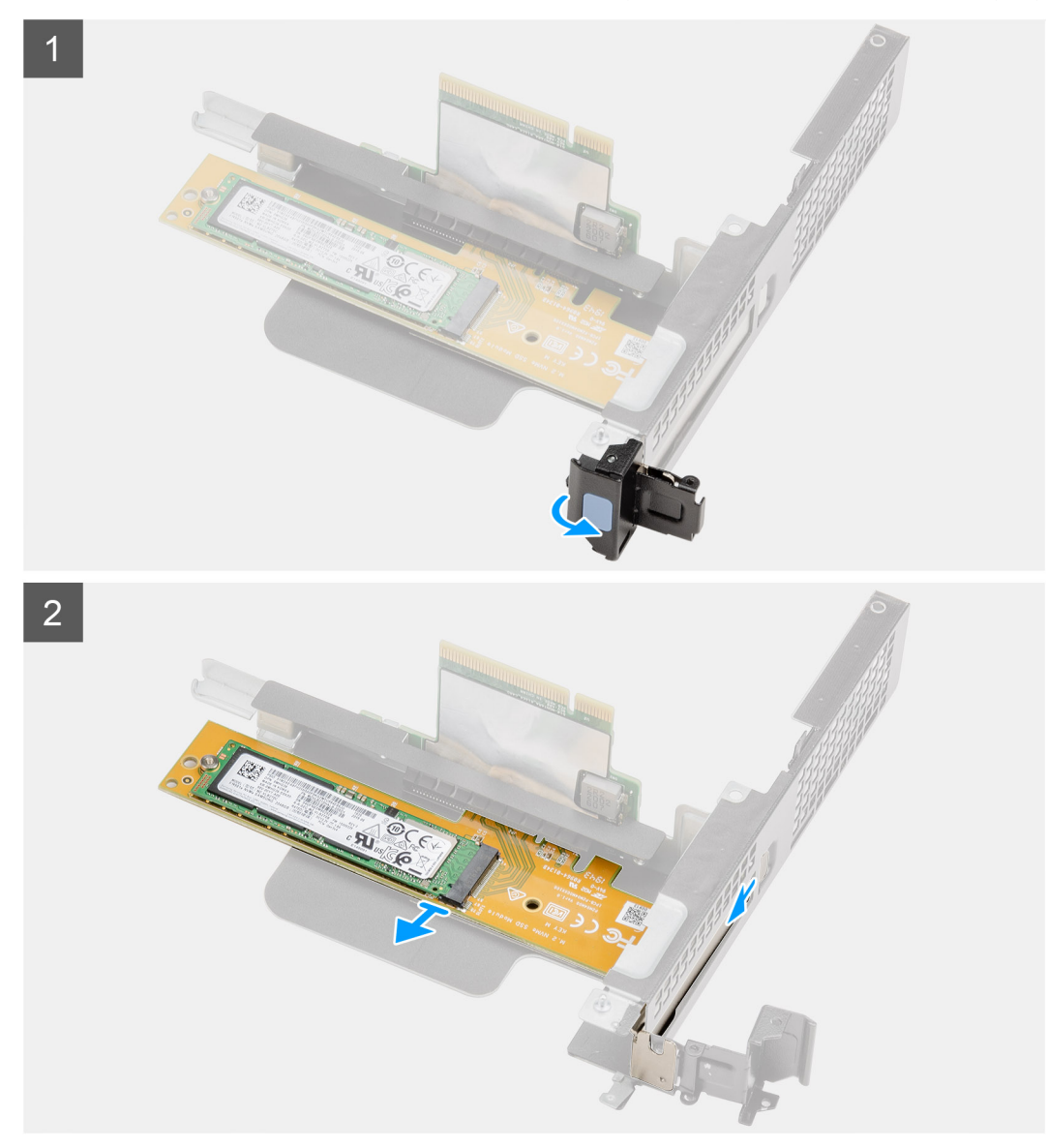

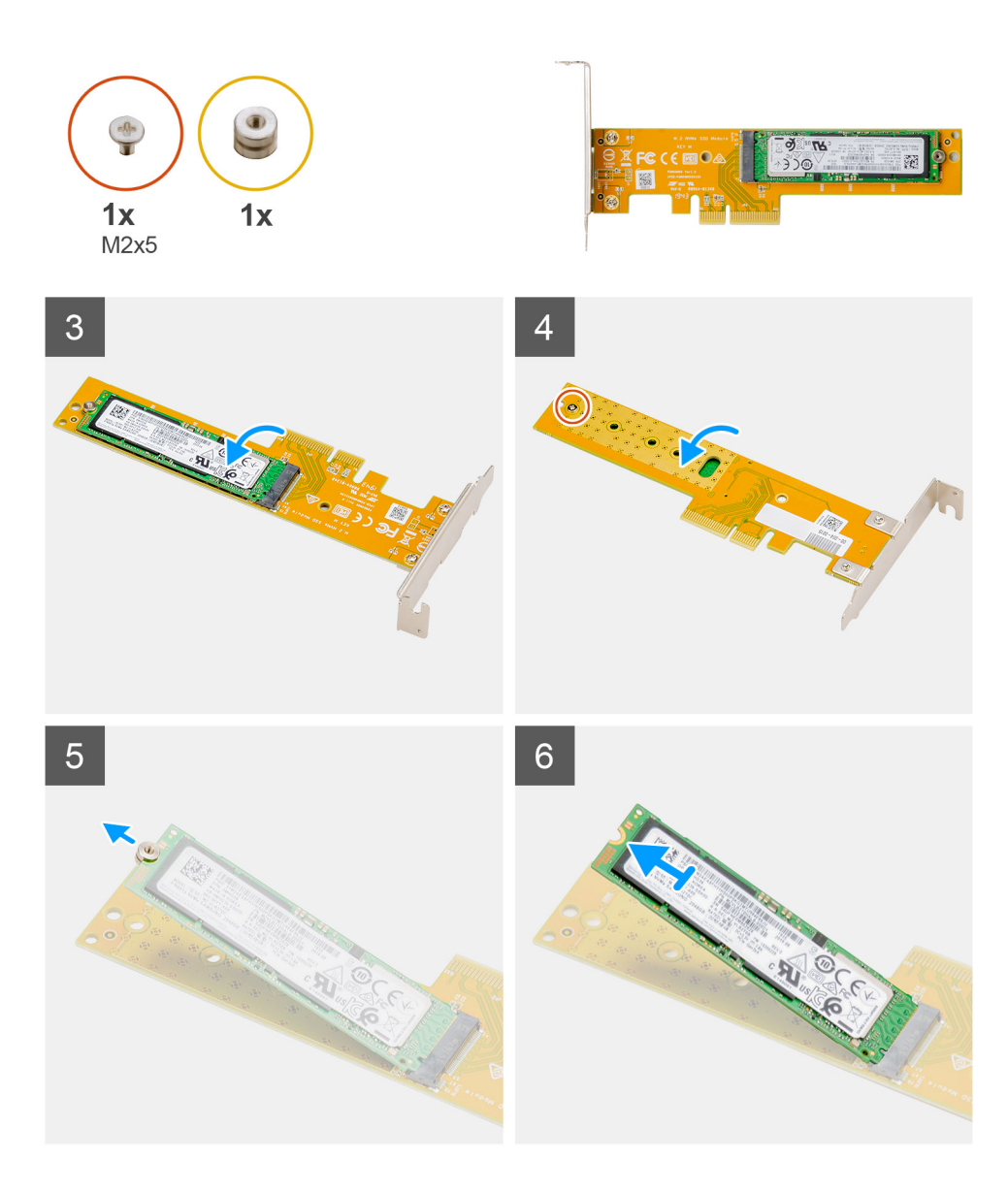

- 1. Dra i metallfliken för att öppna spärren för expansionskortet.
- 2. Skjut in Dell Ultra Speed-enheten längs kanterna på expansionskortet för att lossa det från expansionskortet.
- 3. Vänd på Dell Ultra Speed-enheten med SSD-disken vänd nedåt.
- 4. Lossa den enskilda skruven (M2x5) som håller fast den utstående muttern i Dell Ultra Speed-enheten.
- 5. Ta bort den utstående muttern från SSD-disken.
- 6. Skjut ut SSD:n ur M.2-facket på Dell Ultra Speed-enheten.

# **Installera Dell Ultra Speed-enheten**

#### **Förutsättningar**

Om du byter ut en komponent, ta bort den befintliga komponenten innan du utför installationsproceduren.

### **Om denna uppgift**

Följande bild visar platsen för Dell Ultra Speed-enheten och ger en visuell representation av installationsproceduren:

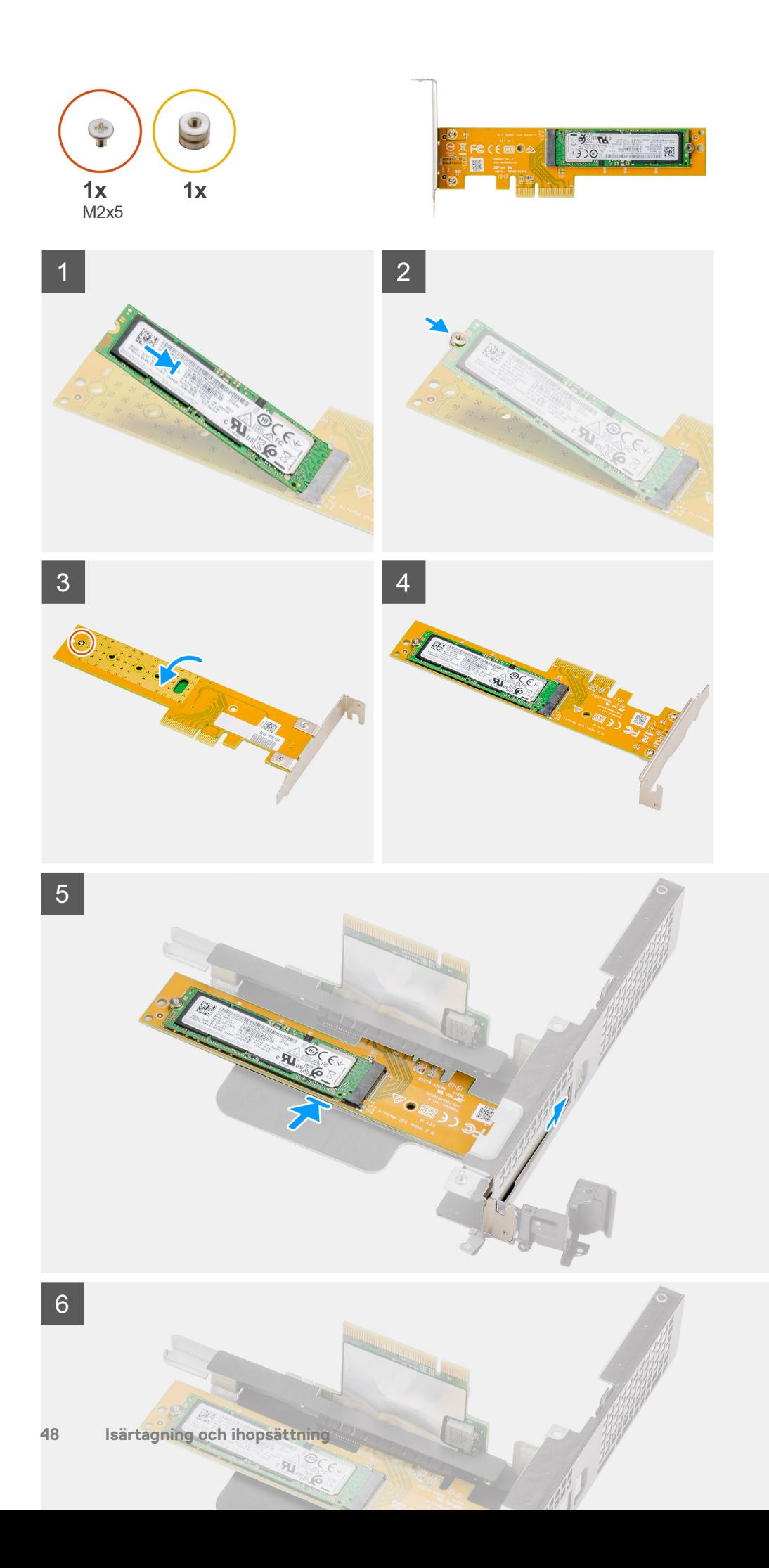

- 1. Rikta in spåret på SSD-disken med fliken på SSD-diskens kontakt på Dell Ultra Speed-enheten.
- 2. Installera den utstående muttern på spåret på SSD-disken.
- 3. Sätt tillbaka den enskilda skruven (M2x5) som håller fast den utstående muttern i Dell Ultra Speed-enheten.
- 4. Vänd på Dell Ultra Speed-enheten med SSD-disken vänd uppåt.
- 5. Sätt tillbaka Dell Ultra Speed-enheten i facket på expansionskortet tills den klickar på plats.
- 6. Stäng expansionskortets hake och tryck på den tills den klickar på plats.

### **Nästa Steg**

- 1. Installera [expansionskortet](#page-43-0).
- 2. Installera [fläktmonteringen.](#page-39-0)
	- **OBS:** Det här steget gäller för systemkonfigurationer som levereras med 80 W CPU.
- 3. Installera [frontramen](#page-29-0)
- 4. Installera [det övre höljet \(sidoramen\)](#page-27-0).
- 5. Installera [sidopanelen.](#page-24-0)
- 6. Följ anvisningarna i [när du har arbetat inuti datorn](#page-8-0).

# **Grafikkort**

# **Ta bort grafikkortet**

### **Förutsättningar**

- 1. Följ anvisningarna i [innan du arbetar inuti datorn](#page-5-0).
- 2. Ta bort [sidopanelen](#page-22-0).
- 3. Ta bort [det övre höljet \(sidoramen\)](#page-25-0)
- 4. Ta bort [frontramen](#page-28-0).
- 5. Ta bort [fläktmonteringen](#page-38-0).

**OBS:** Det här steget gäller för systemkonfigurationer som levereras med 80 W CPU.

6. Ta bort [expansionskortet](#page-42-0).

### **Om denna uppgift**

Följande bilder visar grafikkortets placering och ger en illustration av borttagningsproceduren.

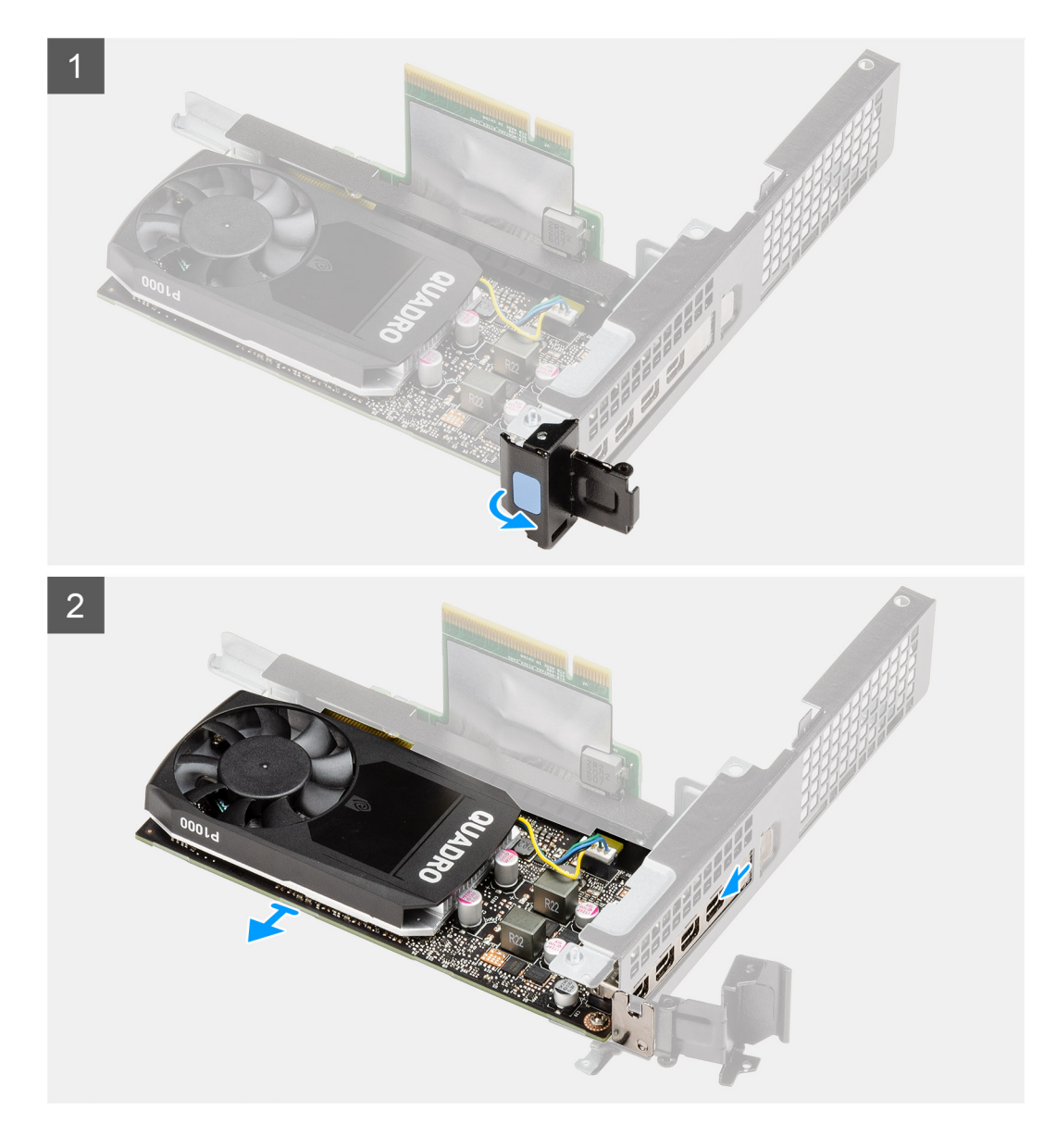

- 1. Dra i metallfliken för att öppna spärren för expansionskortet.
- 2. Skjut in grafikkortet längs kanterna på expansionskortet för att lossa det från expansionskortet.

# **Installera grafikkortet**

### **Förutsättningar**

Om du byter ut en komponent, ta bort den befintliga komponenten innan du utför installationsproceduren.

### **Om denna uppgift**

Följande bild visar grafikkortets placering och ger en illustration av installationsproceduren.

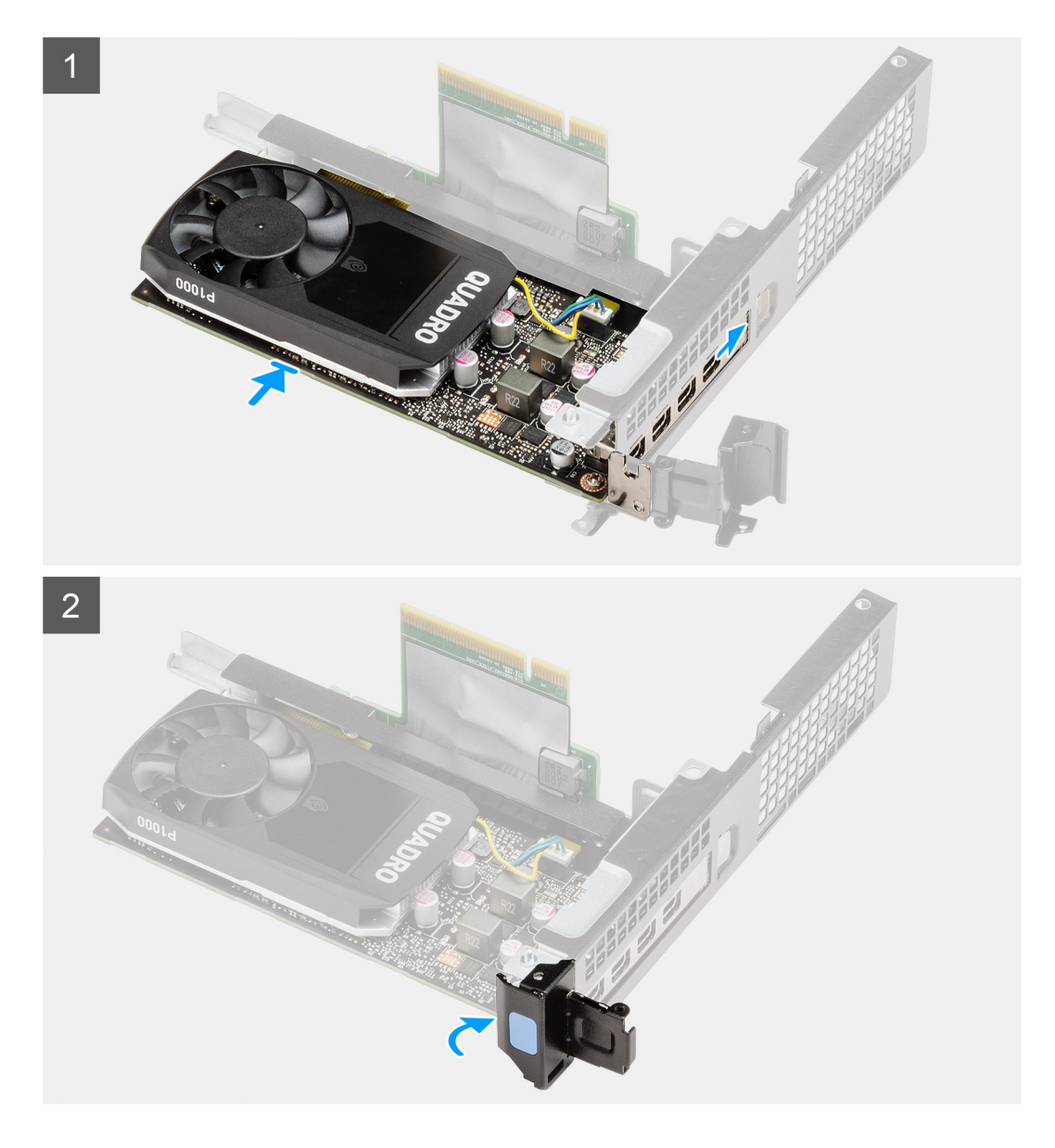

- 1. Sätt tillbaka grafikkortet i facket på expansionskortet tills det klickar på plats.
- 2. Stäng expansionskortets hake och tryck på den tills den klickar på plats.

- 1. Installera [expansionskortet](#page-43-0).
- 2. Installera [fläktmonteringen.](#page-39-0)
	- **OBS:** Det här steget gäller för systemkonfigurationer som levereras med 80 W CPU.
- 3. Installera [frontramen](#page-29-0)
- 4. Installera [det övre höljet \(sidoramen\)](#page-27-0).
- 5. Installera [sidopanelen.](#page-24-0)
- 6. Följ anvisningarna i [när du har arbetat inuti datorn](#page-8-0).

# <span id="page-51-0"></span>**SSD-disk**

# **Ta bort M.2 2280 PCIe SSD-disken**

### **Förutsättningar**

- 1. Följ anvisningarna i [innan du arbetar inuti datorn](#page-5-0).
- 2. Ta bort [sidopanelen](#page-22-0).
- 3. Ta bort [det övre höljet \(sidoramen\).](#page-25-0)
- 4. Ta bort [frontramen](#page-28-0).
- 5. Ta bort [fläktmonteringen](#page-38-0).
	- **OBS:** Det här steget gäller för systemkonfigurationer som levereras med 80 W CPU.
- 6. Ta bort [expansionskortet](#page-42-0).
- 7. Ta bort [hårddiskenheten](#page-30-0).

### **Om denna uppgift**

Följande bilder visar placeringen av SSD-disken och ger en visuell representation av borttagningsproceduren.

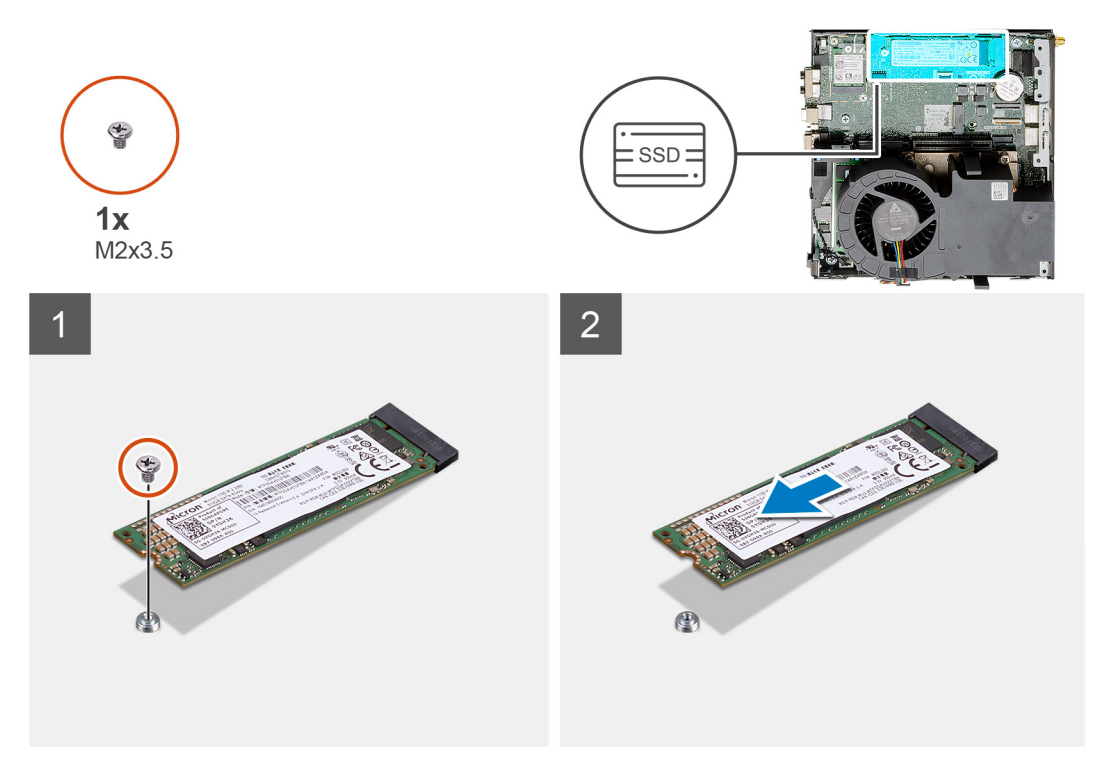

#### **Steg**

- 1. Ta bort skruven (M2x3,5) som håller fast SSD-disken i moderkortet.
- 2. Skjut ut och lyft av SSD-disken från moderkortet.

# **Installera M.2 2280 PCIe SSD-disken**

### **Förutsättningar**

Om du byter ut en komponent, ta bort den befintliga komponenten innan du utför installationsproceduren.

### **Om denna uppgift**

Bilden visar följande bild av SSD-disken och ger en visuell representation av installationsproceduren.

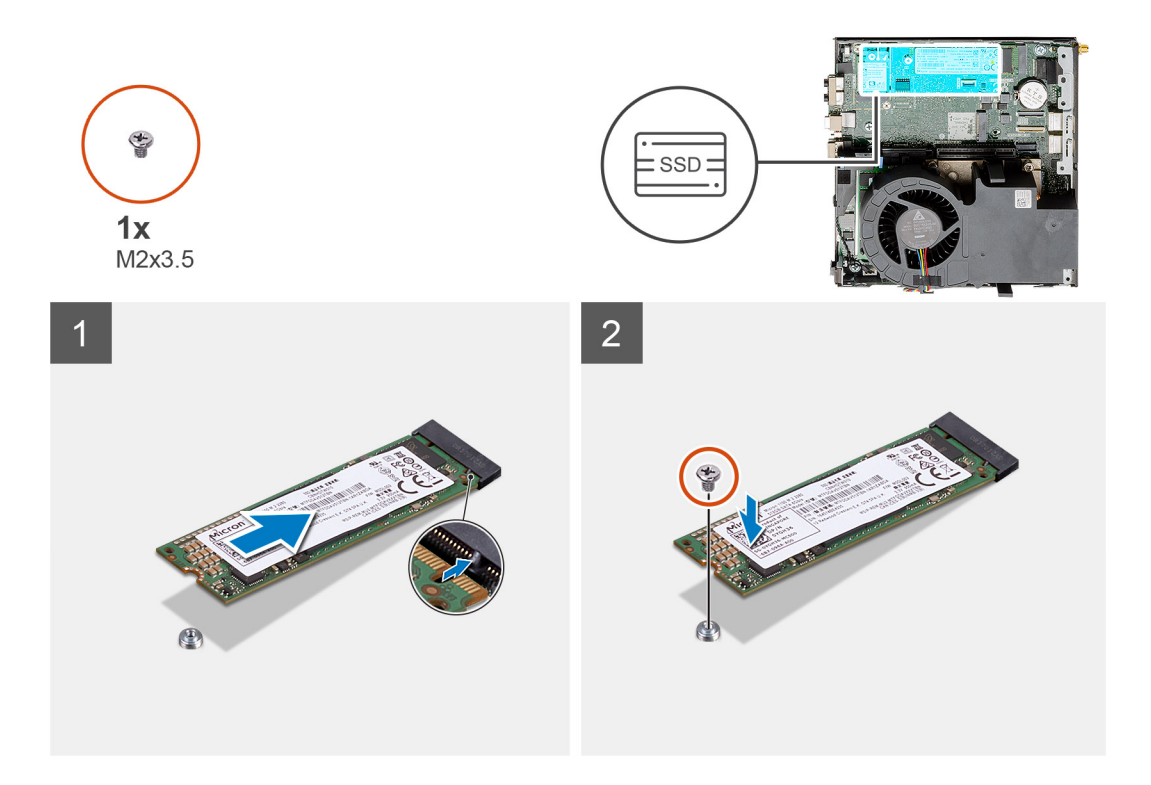

- 1. Rikta in spåret på SSD-disken efter fliken på SSD-diskens kontakt på moderkortet.
- 2. Sätt i SSD-disken i SSD-diskens kontakt i en vinkel på 45 grader.
- 3. Sätt tillbaka skruven (M2x3,5) som fäster M.2 2280 PCIe SSD-disken vid moderkortet.

### **Nästa Steg**

- 1. Installera [hårddiskenheten](#page-33-0).
- 2. Installera [expansionskortet](#page-43-0).
- 3. Installera [fläktmonteringen.](#page-39-0)

**OBS:** Det här steget gäller för systemkonfigurationer som levereras med 80 W CPU.

- 4. Installera [frontramen](#page-29-0)
- 5. Installera [det övre höljet \(sidoramen\)](#page-27-0).
- 6. Installera [sidopanelen.](#page-24-0)
- 7. Följ anvisningarna i [när du har arbetat inuti datorn](#page-8-0).

# **IO-kortet tillval**

# **Ta bort det valfria I/O-kortet**

### **Förutsättningar**

- 1. Följ anvisningarna i [innan du arbetar inuti datorn](#page-5-0).
- 2. Ta bort [sidopanelen](#page-22-0).
- 3. Ta bort [det övre höljet \(sidoramen\).](#page-25-0)
- 4. Ta bort [frontramen](#page-28-0).
- 5. Ta bort [hårddiskenheten](#page-30-0)
- 6. Ta bort [SSD-disken.](#page-51-0)
- 7. Ta bort [expansionskortet](#page-42-0).

### **Om denna uppgift**

Följande bilder visar platsen för det valfria I/O-kortet och ger en visuell representation av borttagningsproceduren.

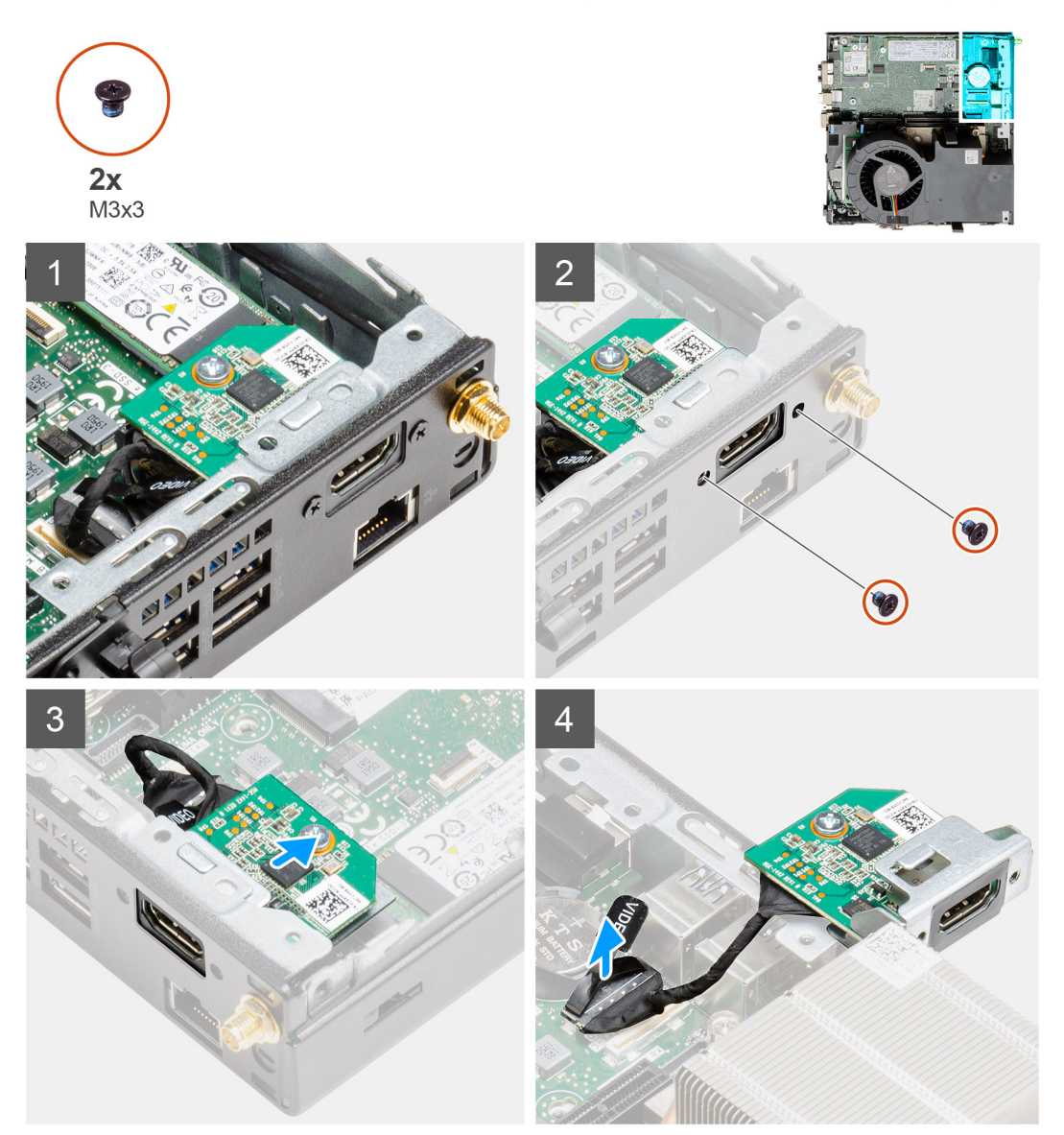

### **Steg**

1. Ta bort de två (M3x3) skruvarna som håller fast I/O-modulen i datorchassit.

**OBS:** Skruvtypen skiljer sig från den typ av I/O-modul som används.

- 2. Skjut och ta bort det valfria I/O-kortet från facket på chassit.
- 3. Koppla bort kabeln som ansluter det valfria I/O-kortet till moderkortet.
- 4. Ta bort I/O-kortet från systemenheten.

# **Installera det valfria I/O-kortet**

#### **Förutsättningar**

Om du byter ut en komponent, ta bort den befintliga komponenten innan du utför installationsproceduren.

### **Om denna uppgift**

Följande bild visar platsen för det valfria I/O-kortet och ger en visuell representation av installationsproceduren.

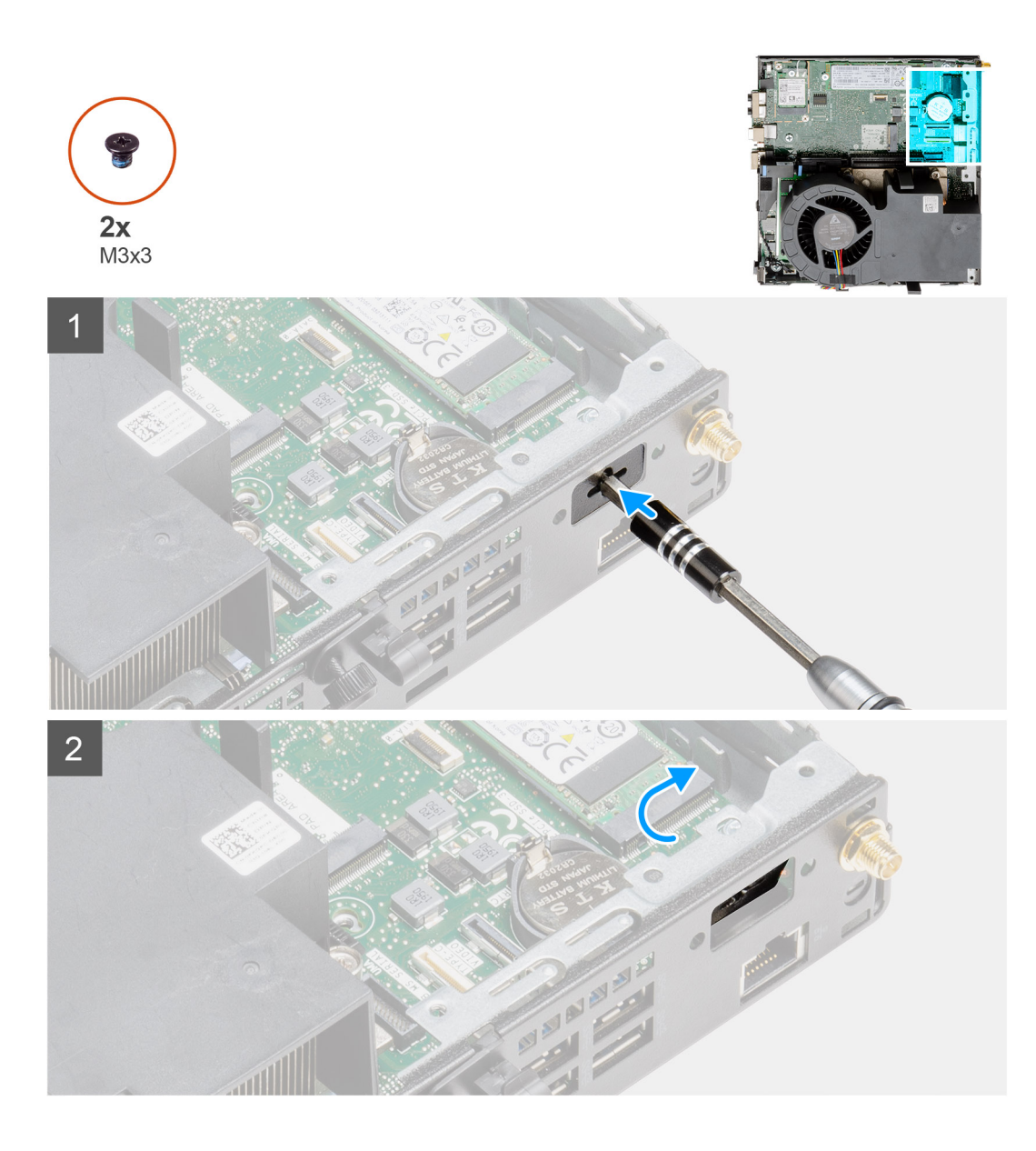

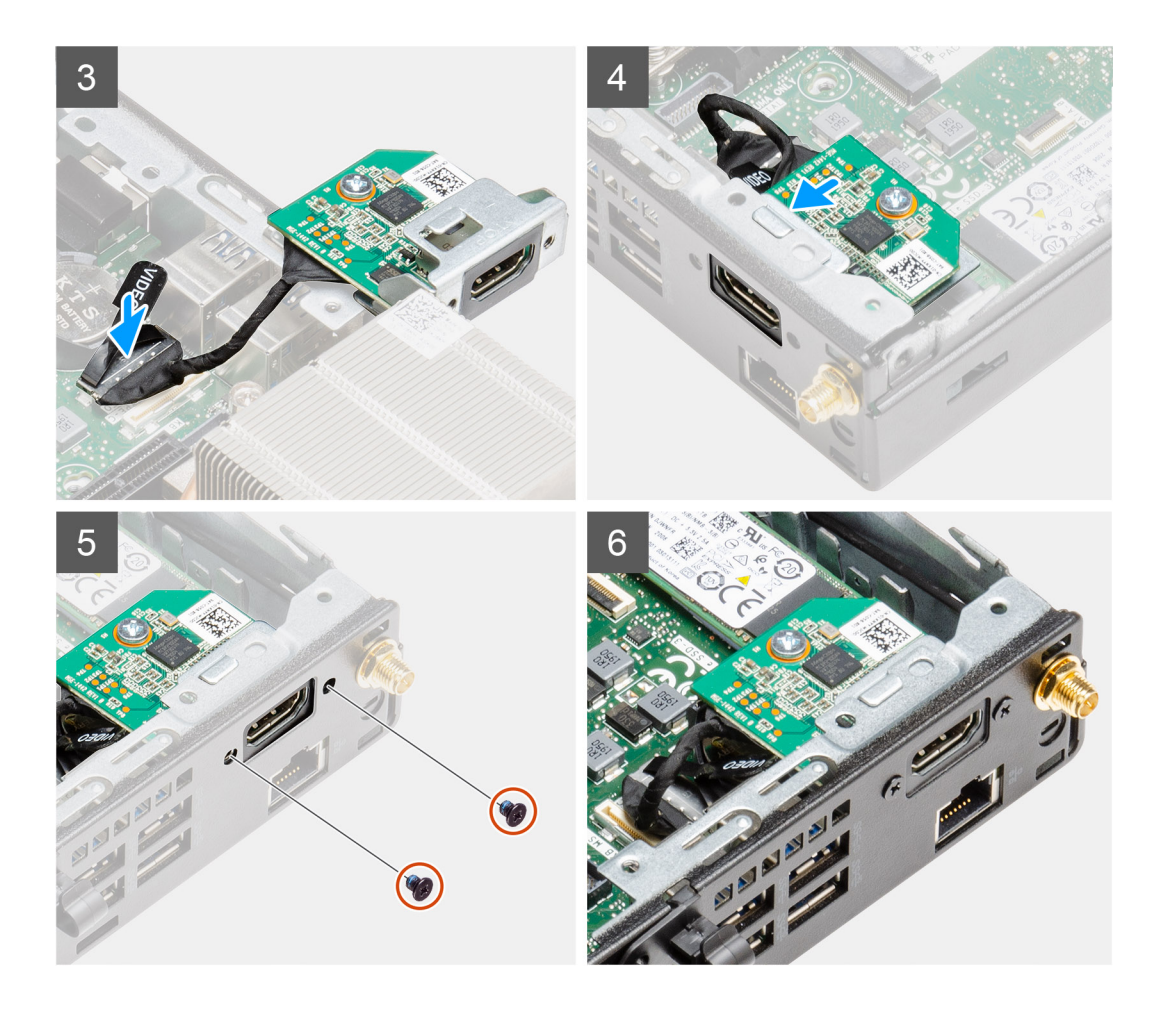

- 1. Sätt i en plan skruvmejsel i hålet på fästet för den valfria I/O-modulen.
- 2. Tryck på fästet så att det lossar från systemets chassi.
- 3. Anslut I/O-kortkabeln till kontakten på moderkortet.
- 4. Sätt i I/O-kortet i facket från insidan av datorn.
- 5. Använd de två (M3x3) skruvarna för att sätta fast I/O-modulen i chassit.

**OBS:** Skruvtypen skiljer sig från den typ av I/O-modul som används.

### **Nästa Steg**

- 1. Installera [expansionskortet](#page-43-0).
- 2. Installera [hårddiskenheten](#page-33-0).
- 3. Installera [frontramen](#page-29-0)
- 4. Installera [det övre höljet \(sidoramen\)](#page-27-0).
- 5. Installera [sidopanelen.](#page-24-0)
- 6. Följ anvisningarna i [när du har arbetat inuti datorn](#page-8-0).

# **Knappcellsbatteri**

## **Ta bort knappcellsbatteriet**

### **Förutsättningar**

1. Följ anvisningarna i [innan du arbetar inuti datorn](#page-5-0).

- 2. Ta bort [det övre höljet](#page-22-0).
- 3. Ta bort [frontramen](#page-28-0).
- 4. Ta bort [fläktmonteringen](#page-38-0).

**OBS:** Om du tar bort knappcellsbatteriet återställs BIOS-konfigurationsprogrammet till standardinställningarna. Vi rekommenderar att du skriver ned inställningarna för BIOS-konfigurationsprogrammet innan du tar bort knappcellsbatteriet.

### **Om denna uppgift**

Följande bild visar platsen för knappcellsbatteriet och ger en visuell representation av borttagningsproceduren.

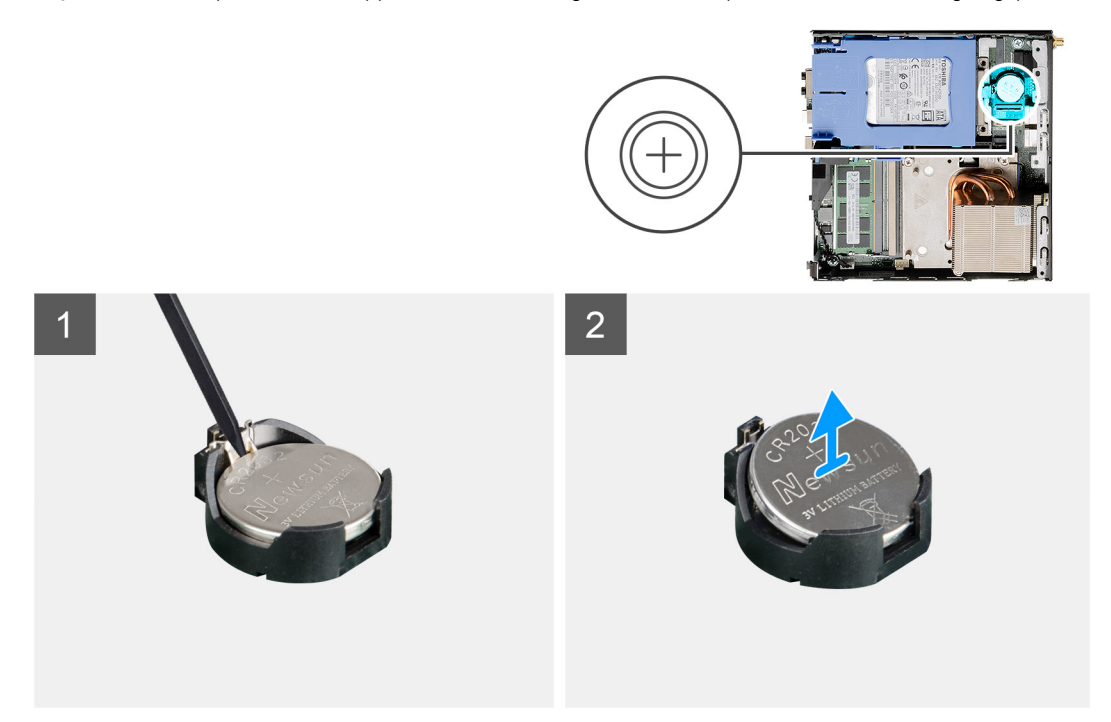

#### **Steg**

- 1. Använd en plastrits och bänd försiktigt upp knappcellsbatteriet från batterisockeln på moderkortet.
- 2. Ta ut knappcellsbatteriet från systemet.

# **Installera knappcellsbatteriet**

#### **Förutsättningar**

Om du byter ut en komponent, ta bort den befintliga komponenten innan du utför installationsproceduren.

### **Om denna uppgift**

Följande bild visar platsen för knappcellsbatteriet och ger en visuell representation av installationsproceduren.

<span id="page-57-0"></span>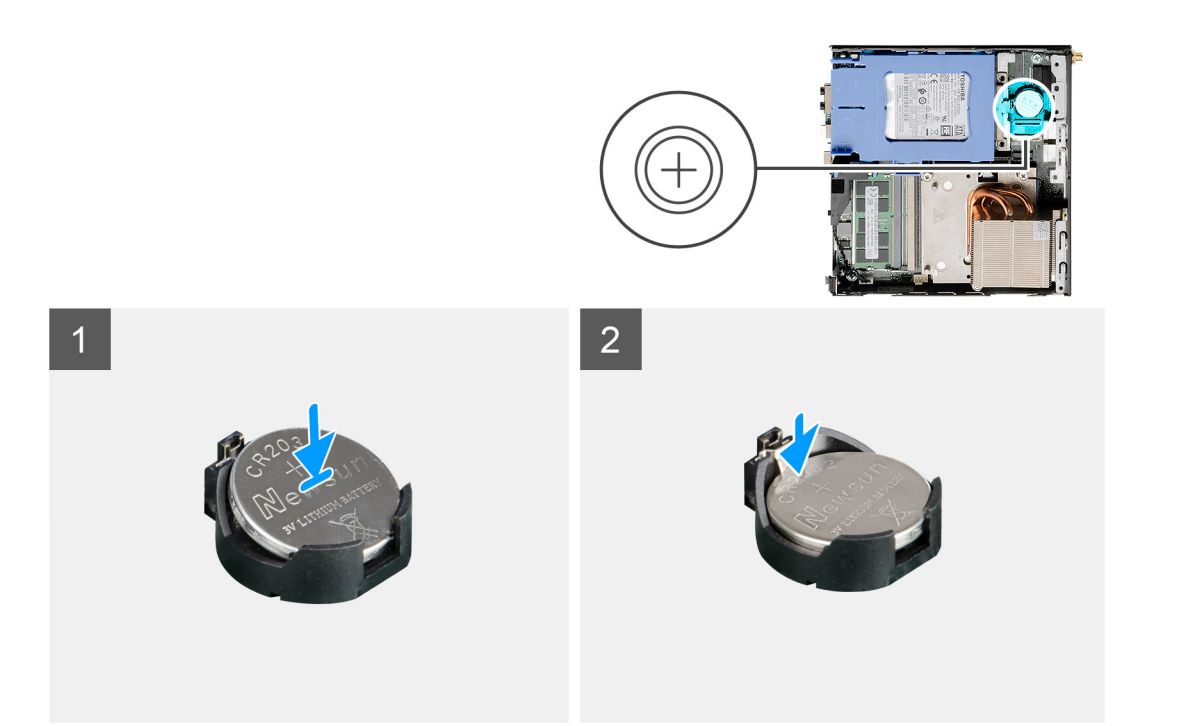

- 1. Sätt in knappcellsbatteriet med "+" uppåt och för in det under flikarna vid kontaktens pluspol.
- 2. Tryck ned batteriet i kontakten tills det snäpps fast.

### **Nästa Steg**

- 1. Installera [fläktmonteringen.](#page-39-0)
- 2. Installera [frontramen](#page-29-0)
- 3. Installera [det övre höljet](#page-24-0).
- 4. Följ anvisningarna i [när du har arbetat inuti datorn](#page-8-0).

# **Kylfläns**

# **Ta bort kylflänsen**

## **Förutsättningar**

- 1. Följ anvisningarna i [innan du arbetar inuti datorn](#page-5-0).
- 2. Ta bort [sidopanelen](#page-22-0).
- 3. Ta bort [det övre höljet \(sidoramen\).](#page-25-0)
- 4. Ta bort [frontramen](#page-28-0).
- 5. Ta bort [fläktmonteringen](#page-38-0).

### **Om denna uppgift**

Följande bilder visar kylflänsens placering och ger en illustration av borttagningsproceduren.

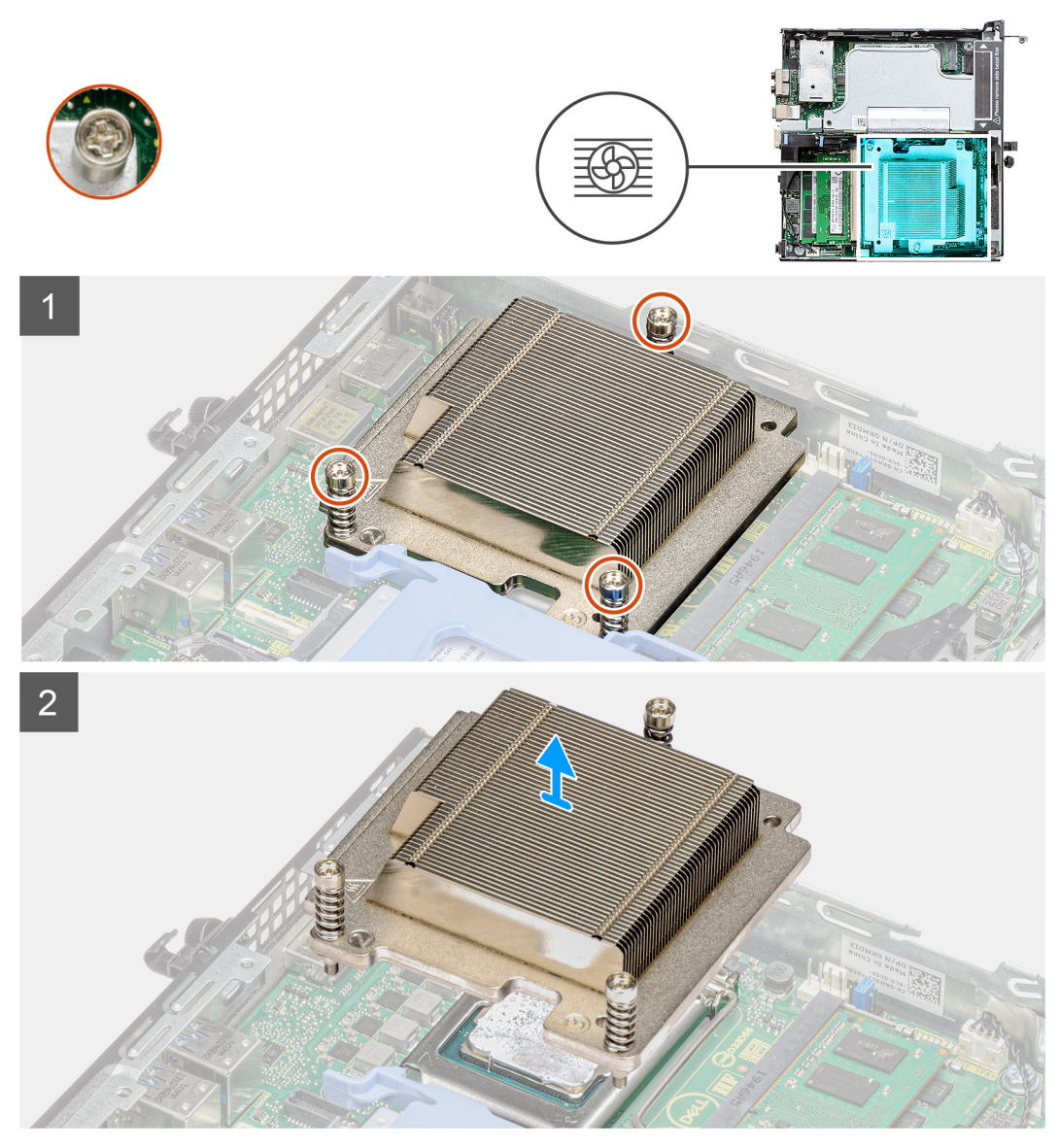

**Figur 4. Kylfläns levererad med systemkonfiguration levererad med 65 W CPU**

<span id="page-59-0"></span>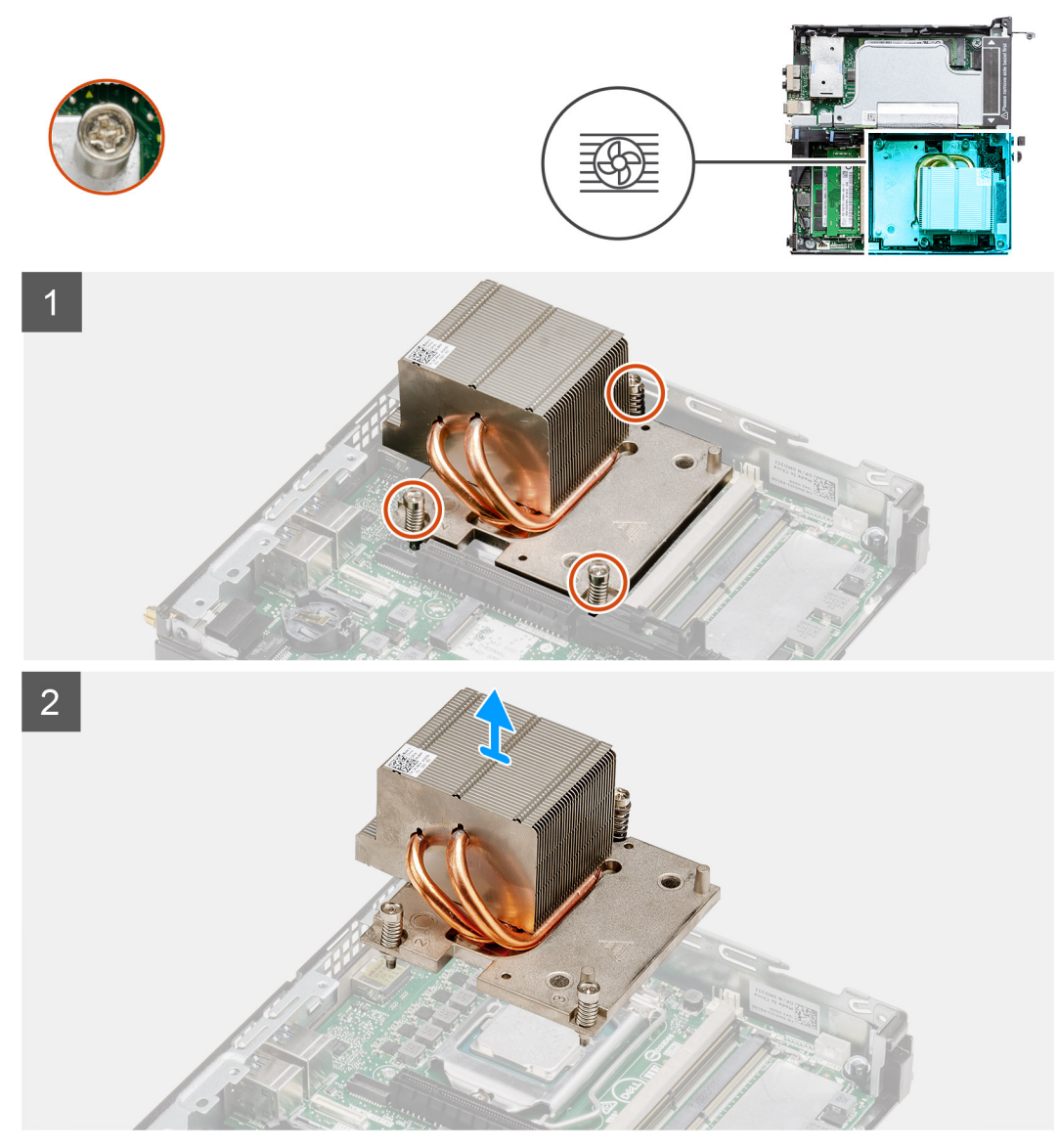

**Figur 5. Kylfläns levererad med systemkonfiguration levererad med 80 W CPU**

- 1. Skruva loss de tre fästskruvarna som fäster kylflänsen vid systemet.
	- **OBS:** Lossa skruvarna i den sekvens (3, 2, 1) som finns tryckt på kylflänsen.
- 2. Lyft upp kylflänsen från moderkortet.

# **Installera kylflänsen**

### **Förutsättningar**

Om du byter ut en komponent, ta bort den befintliga komponenten innan du utför installationsproceduren.

### **Om denna uppgift**

Följande bild visar platsen för kylflänsen och ger en visuell representation av installationsproceduren.

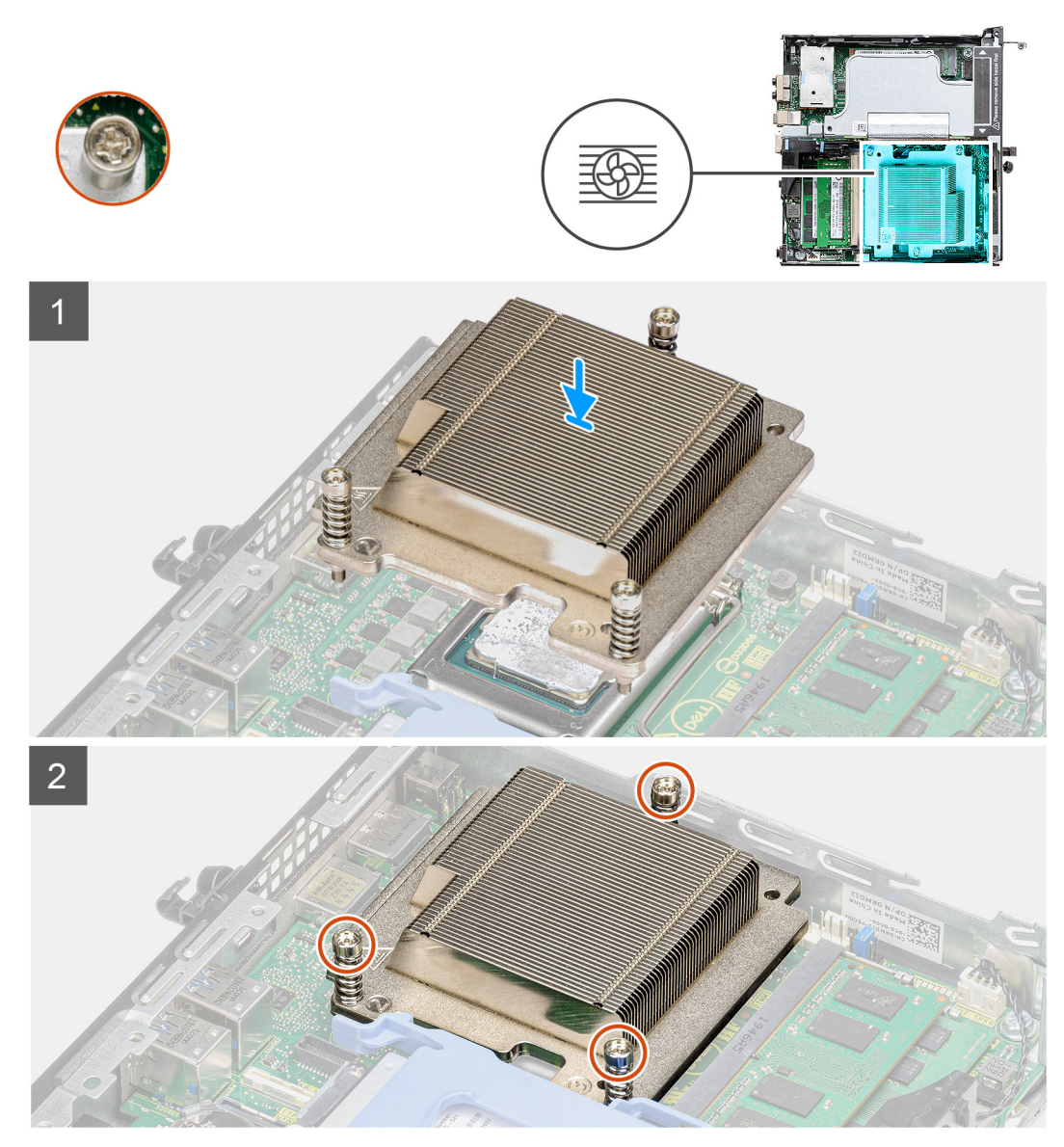

**Figur 6. Kylfläns levererad med systemkonfiguration levererad med 65 W CPU**

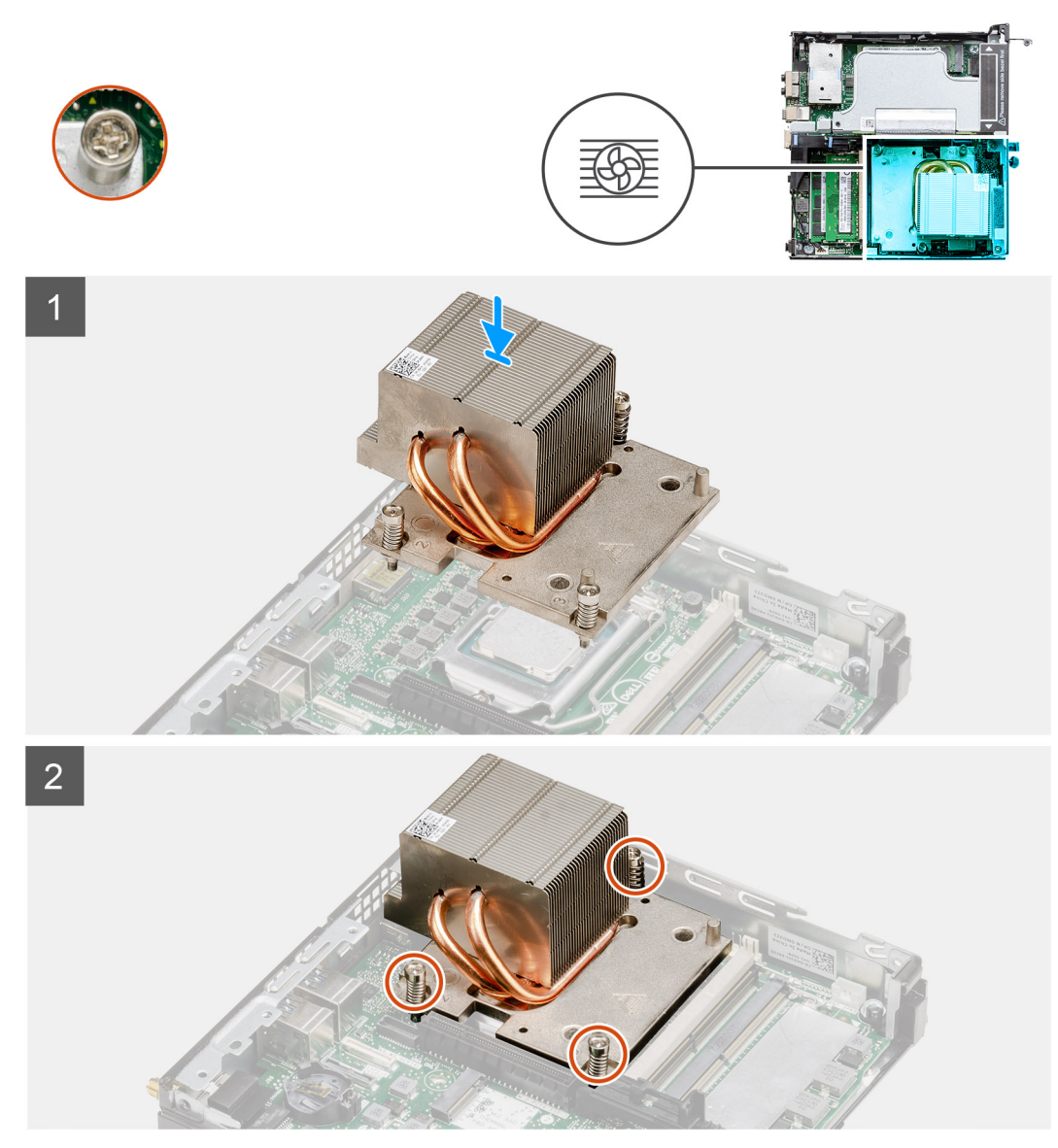

**Figur 7. Kylfläns levererad med systemkonfiguration levererad med 80 W CPU**

- 1. Rikta in skruvarna på kylflänsen efter hållarna på moderkortet och placera kylflänsen på processorn.
- 2. Dra åt fästskruvarna som håller fast kylflänsen i moderkortet.

**OBS:** Dra åt skruvarna i den sekvens (1, 2, 3) som finns tryckt på kylflänsen.

- 1. Installera [fläktmonteringen.](#page-39-0)
- 2. Installera [frontramen](#page-29-0)
- 3. Installera [det övre höljet \(sidoramen\)](#page-27-0).
- 4. Installera [sidopanelen.](#page-24-0)
- 5. Följ anvisningarna i [när du har arbetat inuti datorn](#page-8-0).

# <span id="page-62-0"></span>**Mellandelsmodul**

# **Ta bort mellandelsmodulen**

### **Förutsättningar**

- 1. Följ anvisningarna i [innan du arbetar inuti datorn](#page-5-0).
- 2. Ta bort [sidopanelen](#page-22-0).
- 3. Ta bort [det övre höljet \(sidoramen\)](#page-25-0)
- 4. Ta bort [frontramen](#page-28-0).
- 5. Ta bort [fläktmonteringen](#page-38-0).
	- **OBS:** Det här steget gäller för systemkonfigurationer som levereras med 80 W CPU.
- 6. Ta bort [expansionskortet](#page-42-0).

### **Om denna uppgift**

Följande bilder visar platsen för mellandelsmodulen och ger en visuell representation av borttagningsförfarandet.

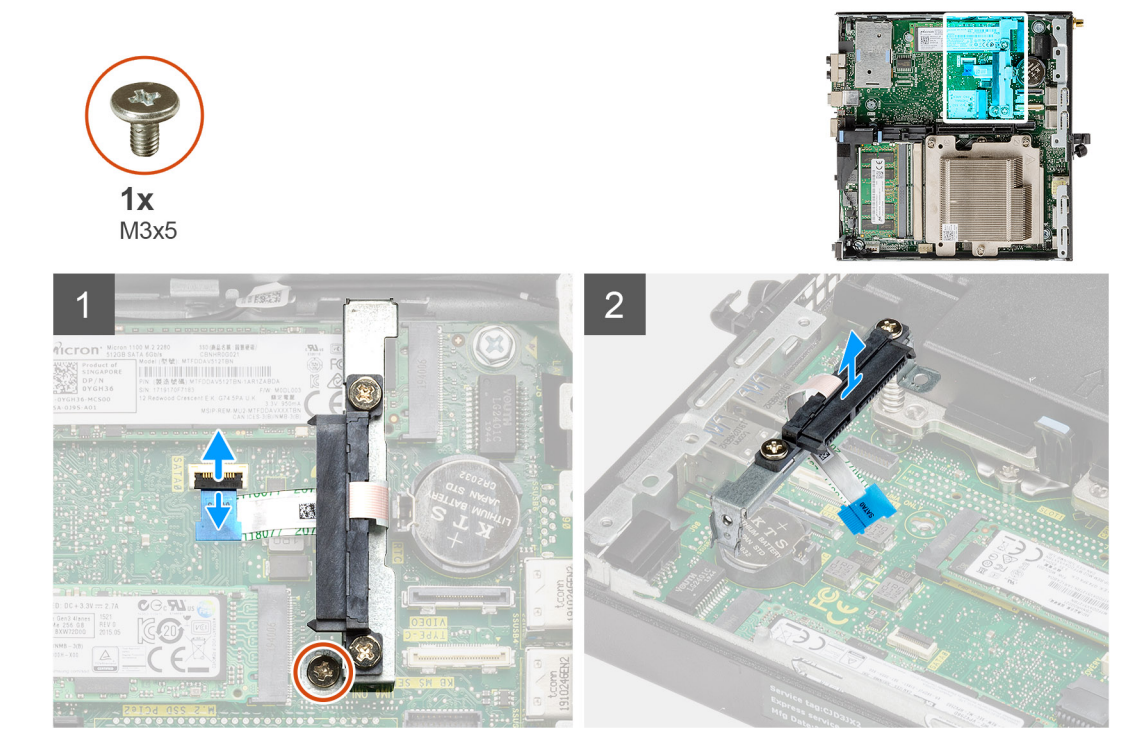

### **Steg**

- 1. Öppna utlösaren och koppla från SATA FPC-kabeln från moderkortet.
- 2. Lossa och ta bort den enskilda skruven (M3x5) som håller fast mellandelsmodulen i moderkortet.

# **Installera mellandelsmodulen**

### **Förutsättningar**

Om du byter ut en komponent, ta bort den befintliga komponenten innan du utför installationsproceduren.

### **Om denna uppgift**

Följande bild visar platsen för mellandelsmodulen och ger en visuell representation av installationsproceduren.

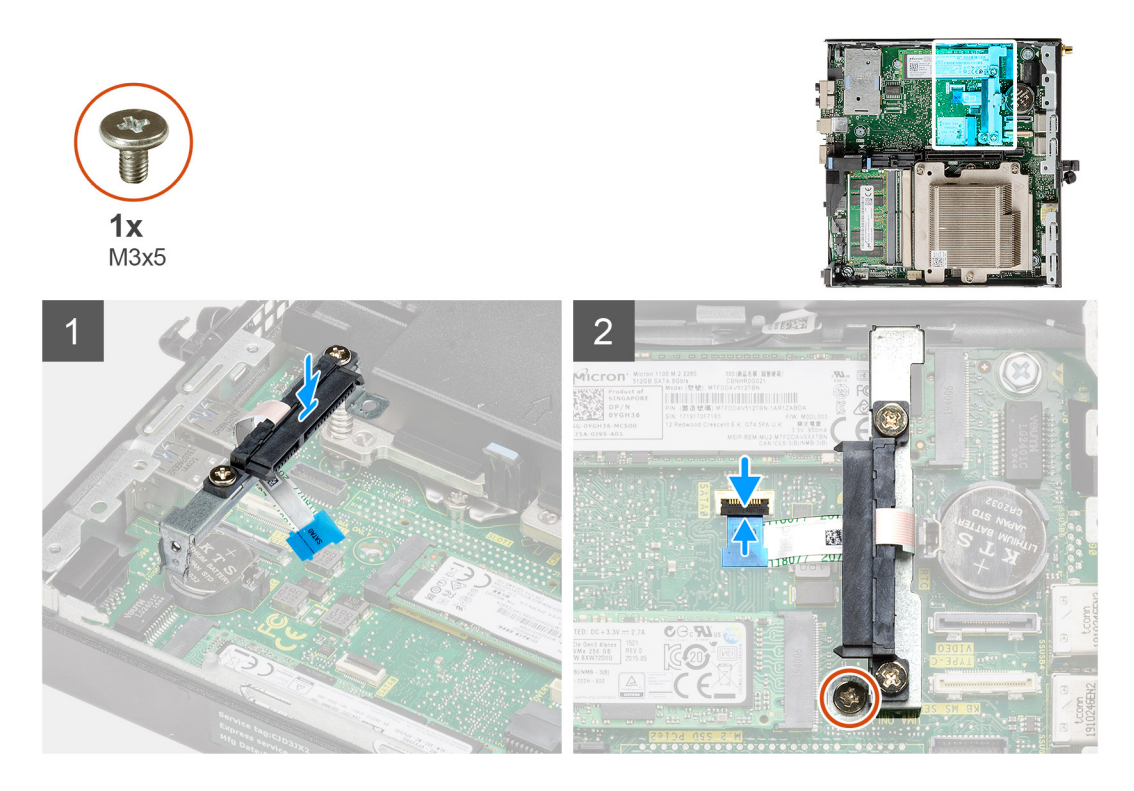

- 1. Rikta in och sätt tillbaka mellandelsmodulen på moderkortet.
- 2. Sätt tillbaka den enskilda skruven (M3x5) och anslut SATA-kabeln till kontakten på moderkortet och stäng utlösaren.

### **Nästa Steg**

- 1. Installera [expansionskortet](#page-43-0).
- 2. Installera [fläktmonteringen.](#page-39-0)

**OBS:** Det här steget gäller för systemkonfigurationer som levereras med 80 W CPU.

- 3. Installera [frontramen](#page-29-0)
- 4. Installera [det övre höljet \(sidoramen\)](#page-27-0).
- 5. Installera [sidopanelen.](#page-24-0)
- 6. Följ anvisningarna i [när du har arbetat inuti datorn](#page-8-0).

# **Processor**

## **Ta bort processorn**

#### **Förutsättningar**

- 1. Följ anvisningarna i [innan du arbetar inuti datorn](#page-5-0).
- 2. Ta bort [sidopanelen](#page-22-0).
- 3. Ta bort [det övre höljet \(sidoramen\).](#page-25-0)
- 4. Ta bort [frontramen](#page-28-0).
- 5. Ta bort [fläktmonteringen](#page-38-0).
- 6. Ta bort [kylflänsen.](#page-57-0)

### **Om denna uppgift**

Följande bilder visar platsen för processorn och ger en visuell representation av borttagningsproceduren.

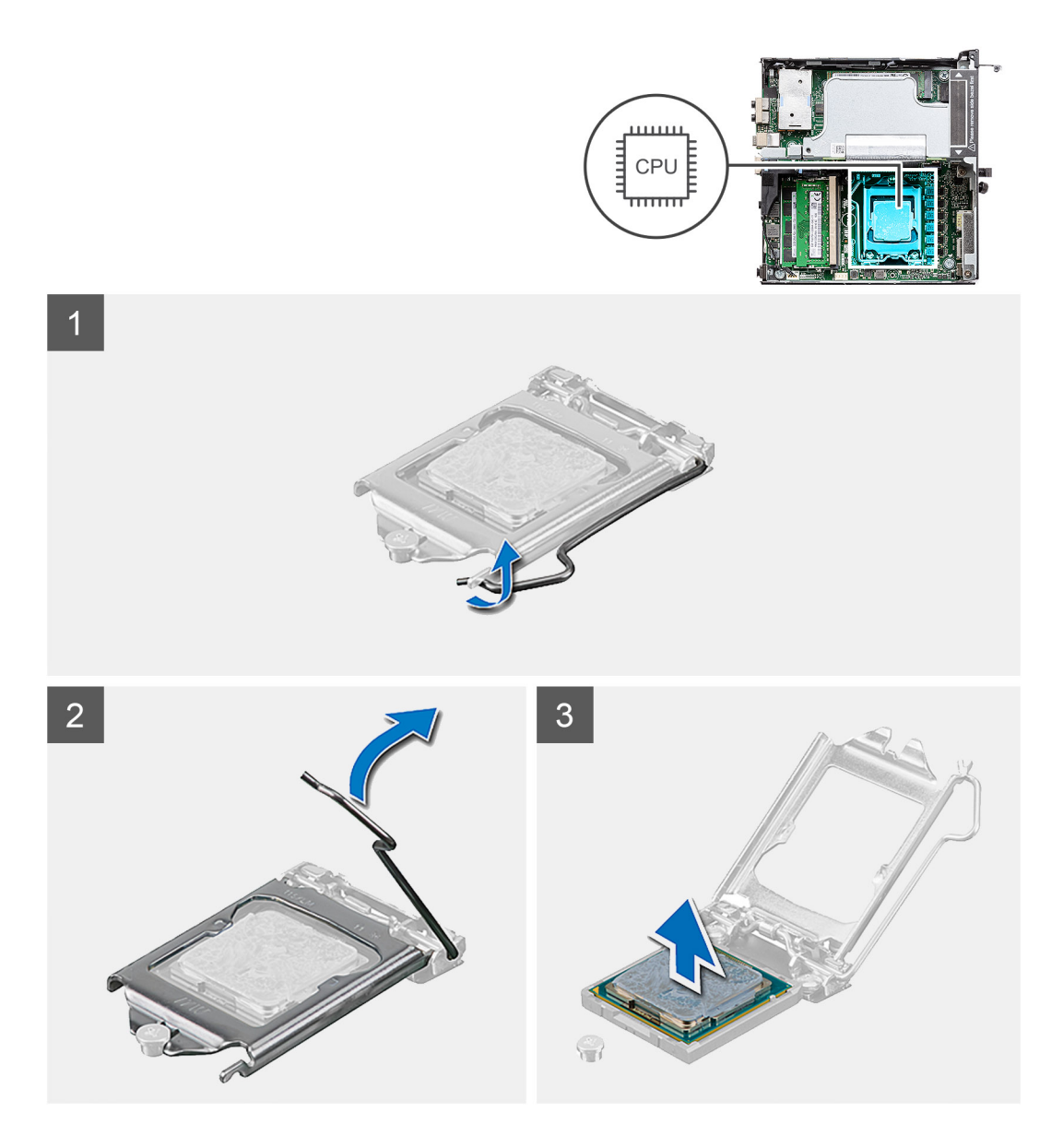

- 1. Tryck ned och skjut bort spärrhaken från processorn så att den lossnar från skyddsfliken.
- 2. Lyft spaken uppåt för att lyfta processorskyddet.
	- **CAUTION: När du tar bort processorn ska du inte röra vid några stift inuti sockeln eller låta några objekt falla på stiften i sockeln.**
- 3. Lyft försiktigt upp processorn från processorsockeln.

## **Installera processorn**

### **Förutsättningar**

Om du byter ut en komponent, ta bort den befintliga komponenten innan du utför installationsproceduren.

#### **Om denna uppgift**

Följande bild visar platsen för processorn och ger en visuell representation av installationsproceduren.

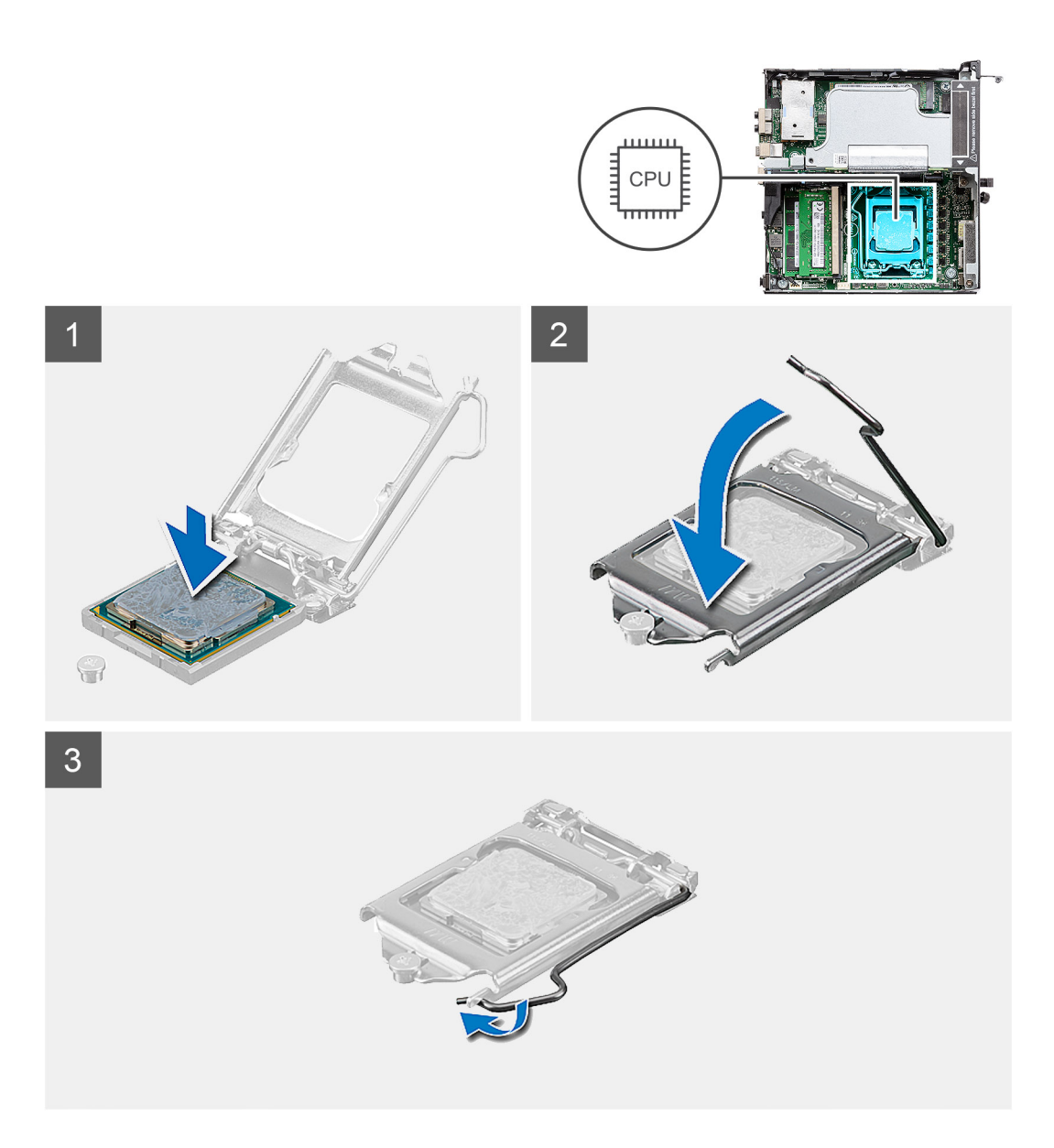

- 1. Rikta in stift-1-hörnet på processorn med stift-1-hörnet på processorsockeln och placera sedan processorn i processorsockeln.
	- **OBS:** I hörnet vid stift 1 på processorn finns en triangel som passar ihop med den triangel som finns i hörnet vid stift 1 på processorsockeln. När processorn är korrekt placerad är alla fyra hörn i samma höjd. Om ett eller flera av processorns hörn är högre än de andra är den inte placerad korrekt.
- 2. När processorn sitter ordentligt i sockeln stänger du processorhöljet.
- 3. Tryck ned och skjut spärrspaken under skyddsfliken för att låsa fast den.

- 1. Installera [kylflänsen.](#page-59-0)
- 2. Installera [fläktmonteringen.](#page-39-0)
- 3. Installera [frontramen](#page-29-0)
- 4. Installera [det övre höljet \(sidoramen\)](#page-27-0).
- 5. Installera [sidopanelen.](#page-24-0)
- 6. Följ anvisningarna i [när du har arbetat inuti datorn](#page-8-0).

# **Moderkort**

# **Ta bort moderkortet**

### **Förutsättningar**

- 1. Följ anvisningarna i [innan du arbetar inuti datorn](#page-5-0).
- 2. Ta bort [sidopanelen](#page-25-0).
- 3. Ta bort [det övre höljet](#page-22-0).
- 4. Ta bort [SMA-antennen](#page-20-0)
- 5. Ta bort [frontramen](#page-28-0).
- 6. Ta bort [hårddiskenheten](#page-30-0)
- 7. Ta bort [SSD-disken.](#page-51-0)
- 8. Ta bort [WLAN-kortet](#page-34-0).
- 9. Ta bort [högtalaren.](#page-37-0)
- 10. Ta bort [fläktmonteringen](#page-38-0).
- 11. Ta bort [minnesmodulerna.](#page-41-0)
- 12. Ta bort [expansionskortet](#page-42-0).
- 13. Ta bort [kylflänsen.](#page-57-0)
- 14. Ta bort [mellandelsmodulen.](#page-62-0)

### **Om denna uppgift**

Följande bilder visar moderkortets placering och ger en illustration av borttagningsproceduren.

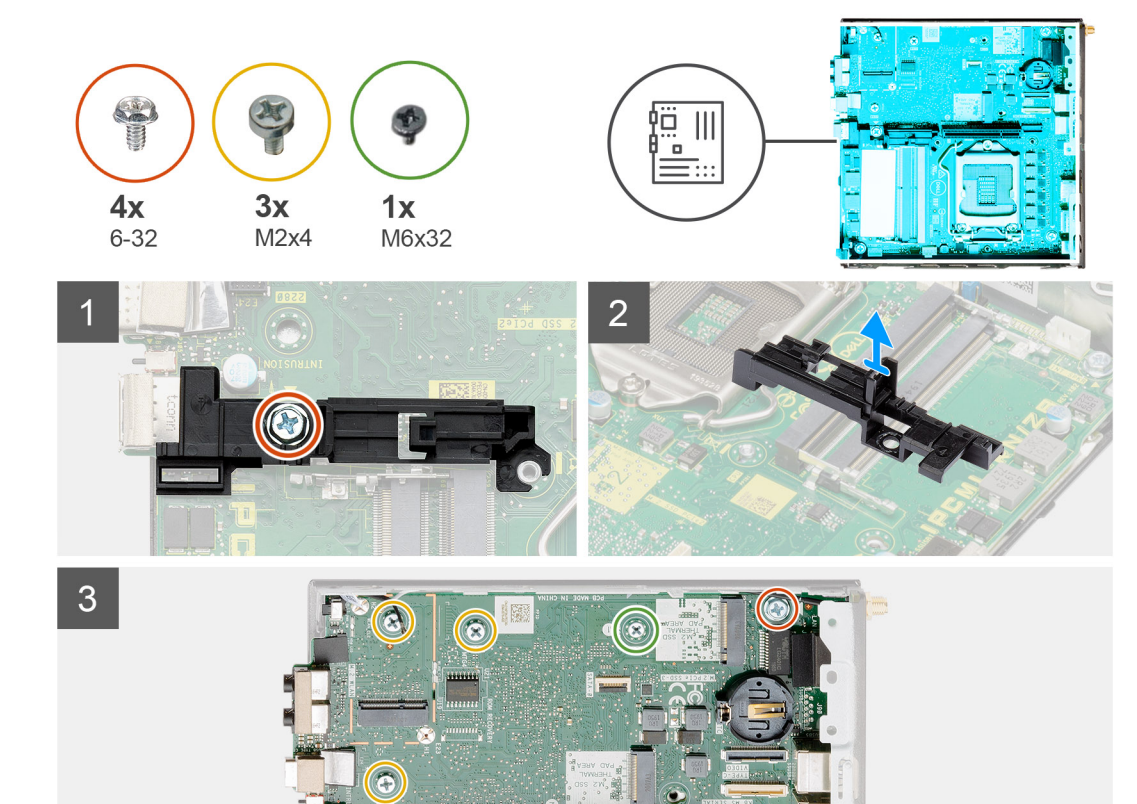

 $\Omega$ 

li al

 $\circledcirc$ 

**BRESSER HOLD** 

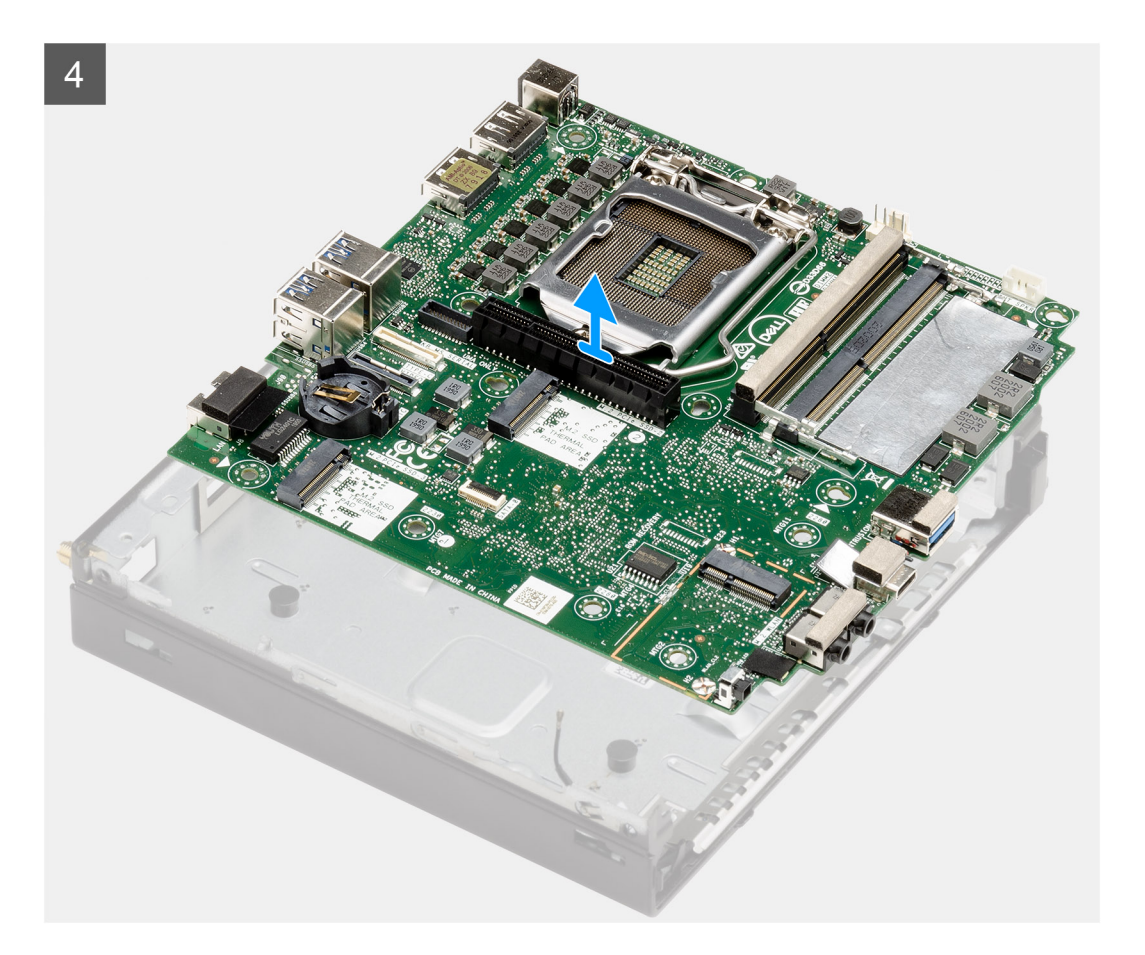

- 1. Ta bort den enskilda skruven (6-32) som fäster hårddiskkassettens stöd vid moderkortet.
- 2. Lyft bort hårddiskkassettens stöd från moderkortet.
- 3. Ta bort de tre skruvarna (M3x4) och tre skruvarna (6-32) som fäster moderkortet vid chassit.
- 4. Lyft bort moderkortet från chassit.

## **Installera moderkortet**

### **Förutsättningar**

Om du byter ut en komponent, ta bort den befintliga komponenten innan du utför installationsproceduren.

### **Om denna uppgift**

Följande bild visar placeringen av moderkortet och ger en illustration av borttagningsproceduren.

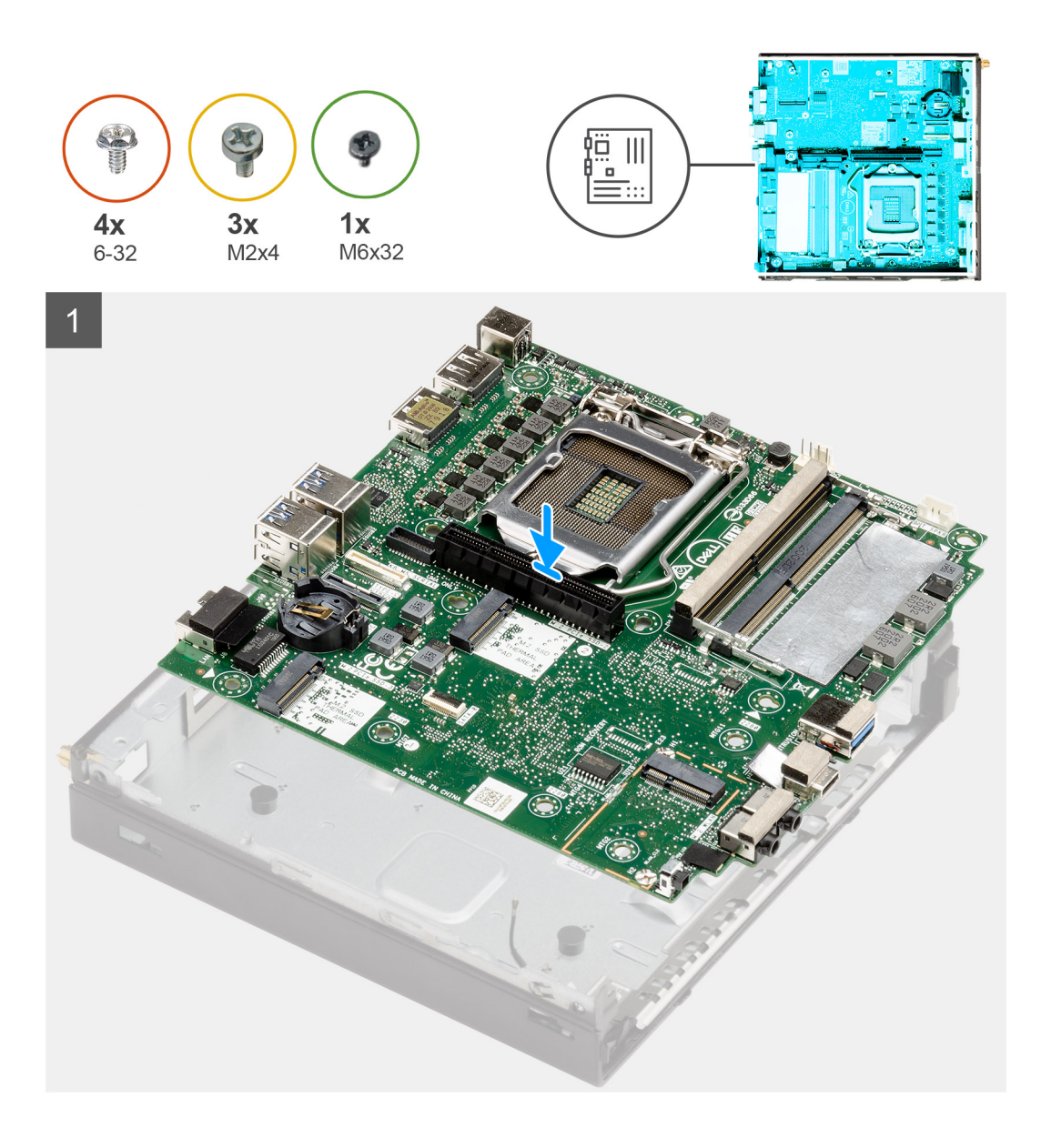

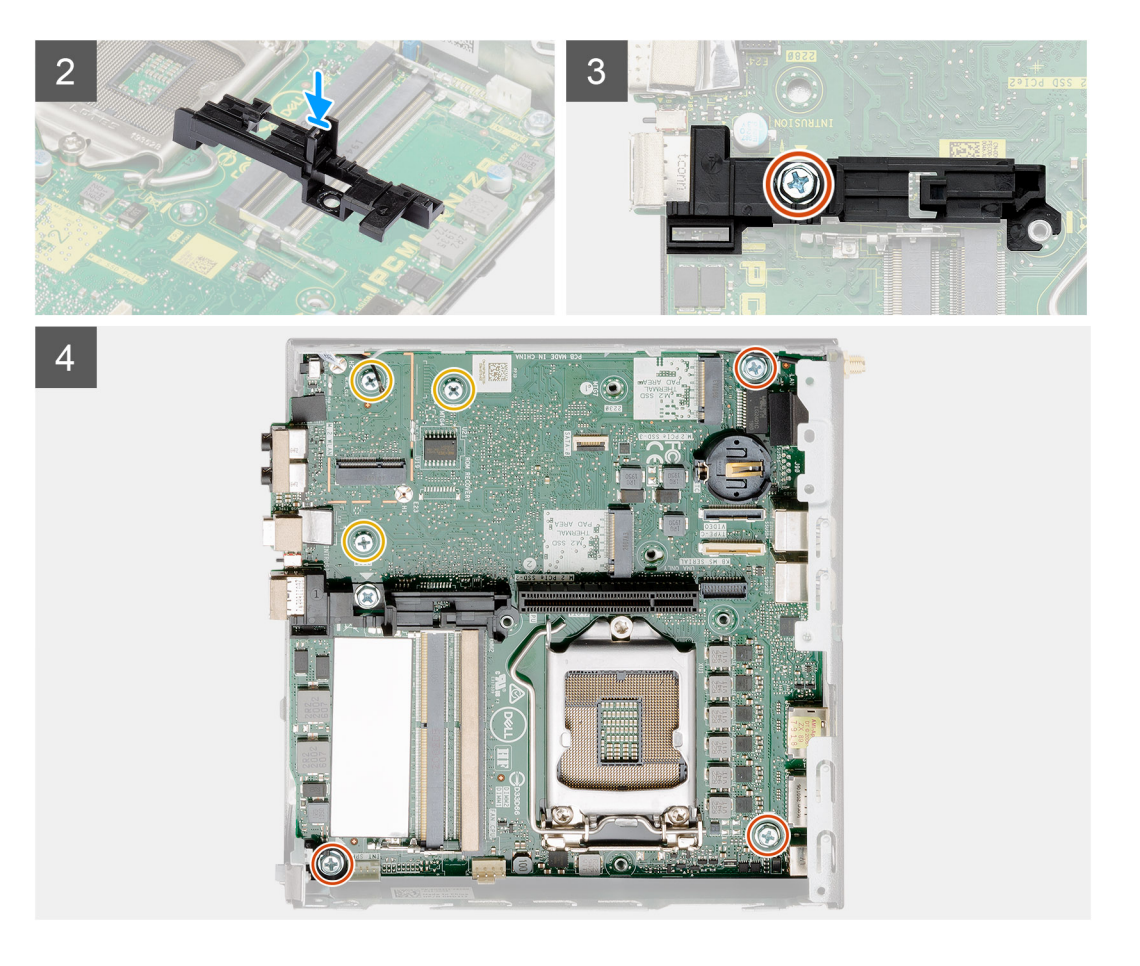

- 1. Rikta in moderkortet efter systemet och för det nedåt tills kontakterna på baksidan av moderkortet passar in i skårorna på chassit och skruvhålen på moderkortet passar in med utbuktningarna på systemet.
- 2. Rikta in skåran på hårddiskkassettens stöd efter moderkortet och placera hårddiskkassetten på moderkortet.
- 3. Sätt tillbaka skruven (6-32) som fäster hårddiskkassettens stöd vid moderkortet.
- 4. Sätt tillbaka de tre skruvarna (M3x4) och de tre skruvarna (6-32) som håller fast moderkortet i chassit.

- 1. Installera [mellandelskortet](#page-62-0).
- 2. Installera [kylflänsen.](#page-59-0)
- 3. Installera [expansionskortet](#page-43-0).
- 4. Installera [minnesmodulerna.](#page-41-0)
- 5. Installera [högtalaren.](#page-37-0)
- 6. Installera [fläktmonteringen.](#page-39-0)
- 7. Installera [WLAN-kortet.](#page-35-0)
- 8. Installera [SSD-disken](#page-51-0).
- 9. Installera [hårddiskenheten](#page-33-0).
- 10. Installera [frontramen](#page-29-0)
- 11. Installera [SMA-antennen](#page-21-0).
- 12. Installera [det övre höljet](#page-24-0).
- 13. Installera [sidopanelen.](#page-27-0)
- 14. Följ anvisningarna i [när du har arbetat inuti datorn](#page-8-0).

# **Intern antenn**

# **Ta bort den interna antennen**

### **Förutsättningar**

- 1. Följ anvisningarna i [innan du arbetar inuti datorn](#page-5-0).
- 2. Ta bort [sidopanelen](#page-25-0).
- 3. Ta bort [det övre höljet](#page-22-0).
- 4. Ta bort [SMA-antennen](#page-20-0)
- 5. Ta bort [frontramen](#page-28-0).
- 6. Ta bort [hårddiskenheten](#page-30-0)
- 7. Ta bort [SSD-disken.](#page-51-0)
- 8. Ta bort [WLAN-kortet](#page-34-0).
- 9. Ta bort [högtalaren.](#page-37-0)
- 10. Ta bort [fläktmonteringen](#page-38-0).
- 11. Ta bort [minnesmodulerna.](#page-41-0)
- 12. Ta bort [expansionskortet](#page-42-0).
- 13. Ta bort [kylflänsen.](#page-57-0)
- 14. Ta bort [mellandelsmodulen.](#page-62-0)
- 15. Ta bort [moderkortet](#page-73-0).

### **Om denna uppgift**

Följande bilder visar platsen för den interna antennen och ger en visuell representation av borttagningsproceduren.

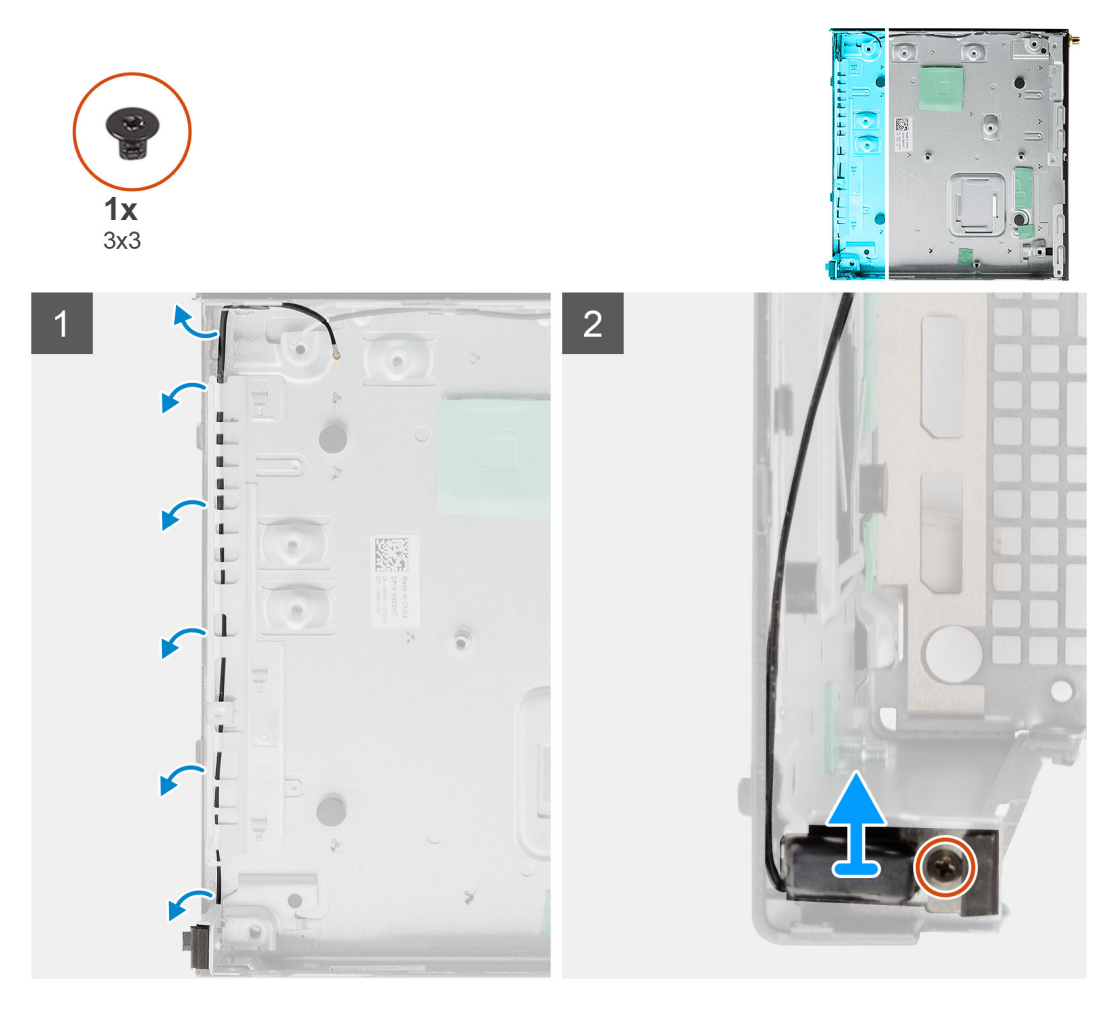
- 1. Bänd upp metallflikarna och dra bort antennkablarna från chassit.
- 2. Lossa och ta bort den enskilda skruven (M3x3) som håller fast den interna antennen i chassit.

### **Installera den interna antennen**

#### **Förutsättningar**

Om du byter ut en komponent, ta bort den befintliga komponenten innan du utför installationsproceduren.

#### **Om denna uppgift**

Följande bild visar platsen för den interna antennen och ger en visuell representation av installationsproceduren.

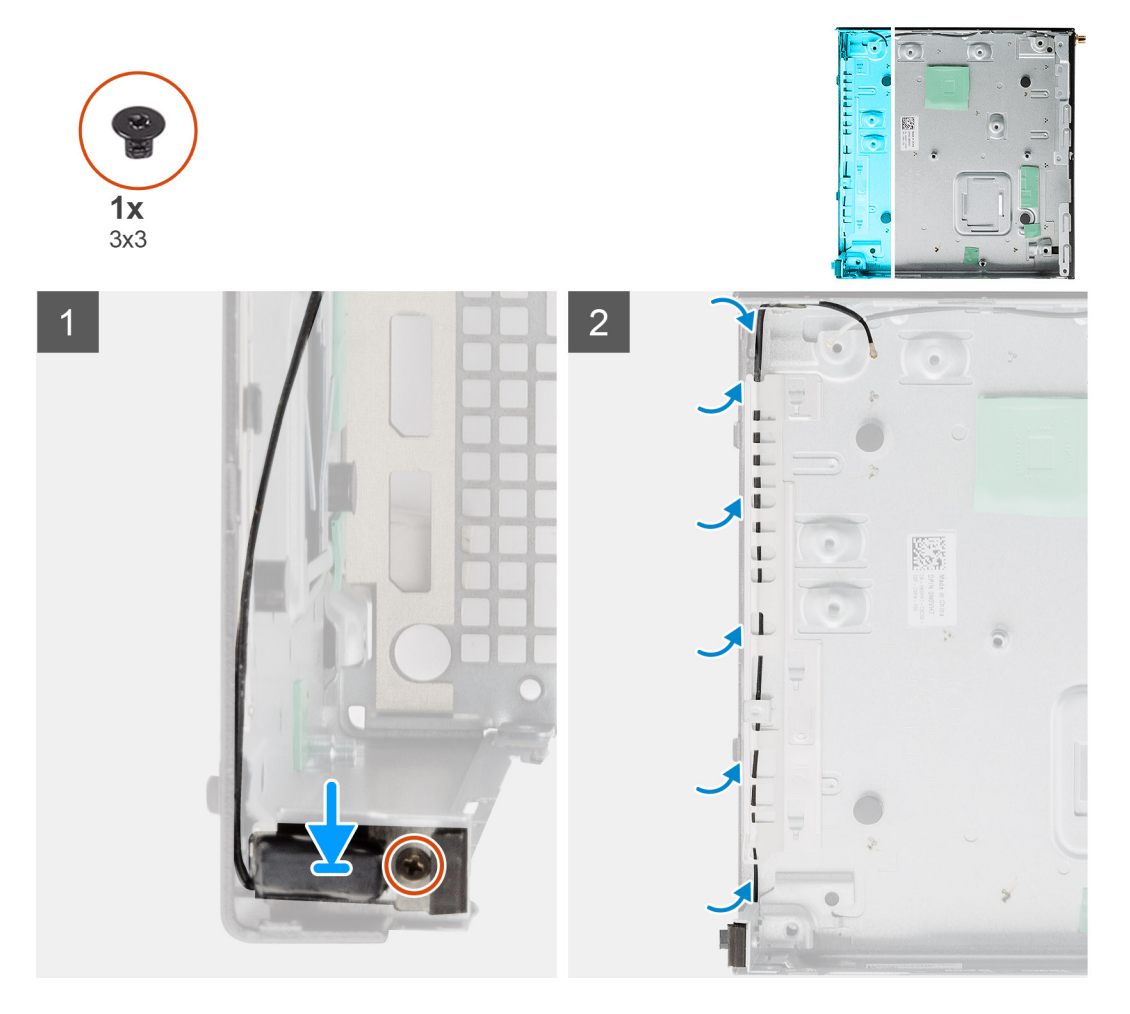

#### **Steg**

- 1. Rikta in och sätt tillbaka SMA-antennkontakten på chassits baksida och fäst den med den enskilda M3x3-skruven i chassit.
- 2. Dra antennkabeln längs med metallspåret på chassit.

#### **Nästa Steg**

- 1. Installera [moderkortet.](#page-75-0)
- 2. Installera [mellandelskortet](#page-62-0).
- 3. Installera [kylflänsen.](#page-59-0)
- 4. Installera [expansionskortet](#page-43-0).
- 5. Installera [minnesmodulerna.](#page-41-0)
- 6. Installera [högtalaren.](#page-37-0)
- 7. Installera [fläktmonteringen.](#page-39-0)
- <span id="page-73-0"></span>8. Installera [WLAN-kortet.](#page-35-0)
- 9. Installera [SSD-disken](#page-51-0).
- 10. Installera [hårddiskenheten](#page-33-0).
- 11. Installera [frontramen](#page-29-0)
- 12. Installera [SMA-antennen](#page-21-0).
- 13. Installera [det övre höljet](#page-24-0).
- 14. Installera [sidopanelen.](#page-27-0)
- 15. Följ anvisningarna i [när du har arbetat inuti datorn](#page-8-0).

## **Moderkort**

### **Ta bort moderkortet**

#### **Förutsättningar**

- 1. Följ anvisningarna i [innan du arbetar inuti datorn](#page-5-0).
- 2. Ta bort [sidopanelen](#page-25-0).
- 3. Ta bort [det övre höljet](#page-22-0).
- 4. Ta bort [SMA-antennen](#page-20-0)
- 5. Ta bort [frontramen](#page-28-0).
- 6. Ta bort [hårddiskenheten](#page-30-0)
- 7. Ta bort [SSD-disken.](#page-51-0)
- 8. Ta bort [WLAN-kortet](#page-34-0).
- 9. Ta bort [högtalaren.](#page-37-0)
- 10. Ta bort [fläktmonteringen](#page-38-0).
- 11. Ta bort [minnesmodulerna.](#page-41-0)
- 12. Ta bort [expansionskortet](#page-42-0).
- 13. Ta bort [kylflänsen.](#page-57-0)
- 14. Ta bort [mellandelsmodulen.](#page-62-0)

#### **Om denna uppgift**

Följande bilder visar moderkortets placering och ger en illustration av borttagningsproceduren.

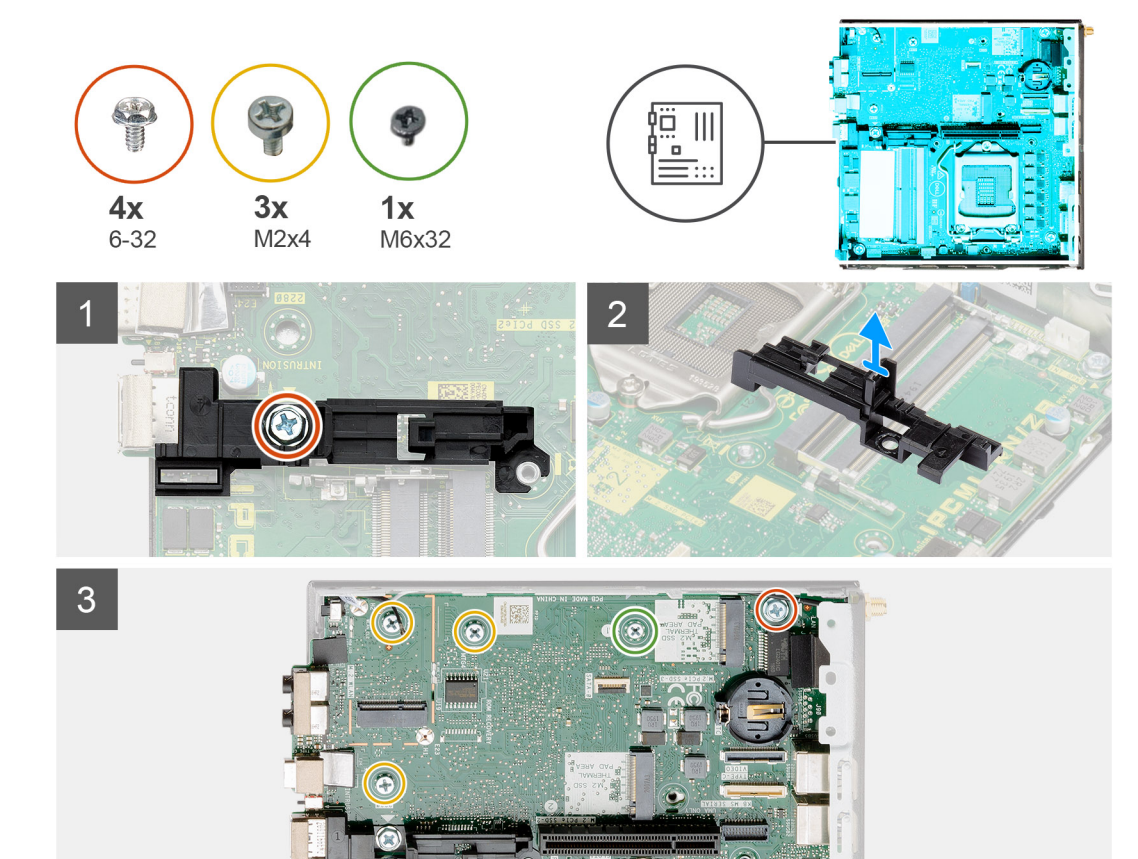

 $\Omega$ 

 $\circledcirc$ 

**BRESSER HOLD** 

<span id="page-75-0"></span>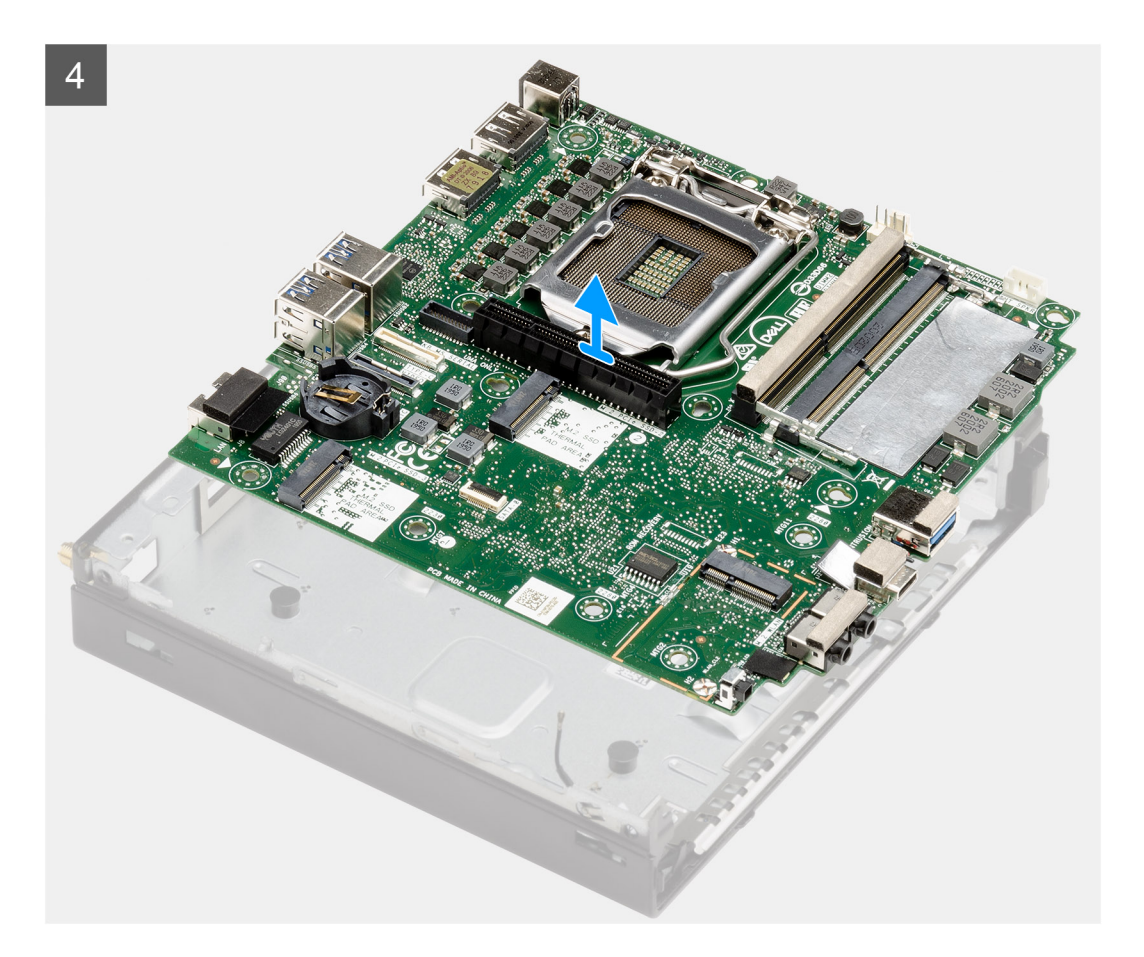

- 1. Ta bort den enskilda skruven (6-32) som fäster hårddiskkassettens stöd vid moderkortet.
- 2. Lyft bort hårddiskkassettens stöd från moderkortet.
- 3. Ta bort de tre skruvarna (M3x4) och tre skruvarna (6-32) som fäster moderkortet vid chassit.
- 4. Lyft bort moderkortet från chassit.

### **Installera moderkortet**

#### **Förutsättningar**

Om du byter ut en komponent, ta bort den befintliga komponenten innan du utför installationsproceduren.

#### **Om denna uppgift**

Följande bild visar placeringen av moderkortet och ger en illustration av borttagningsproceduren.

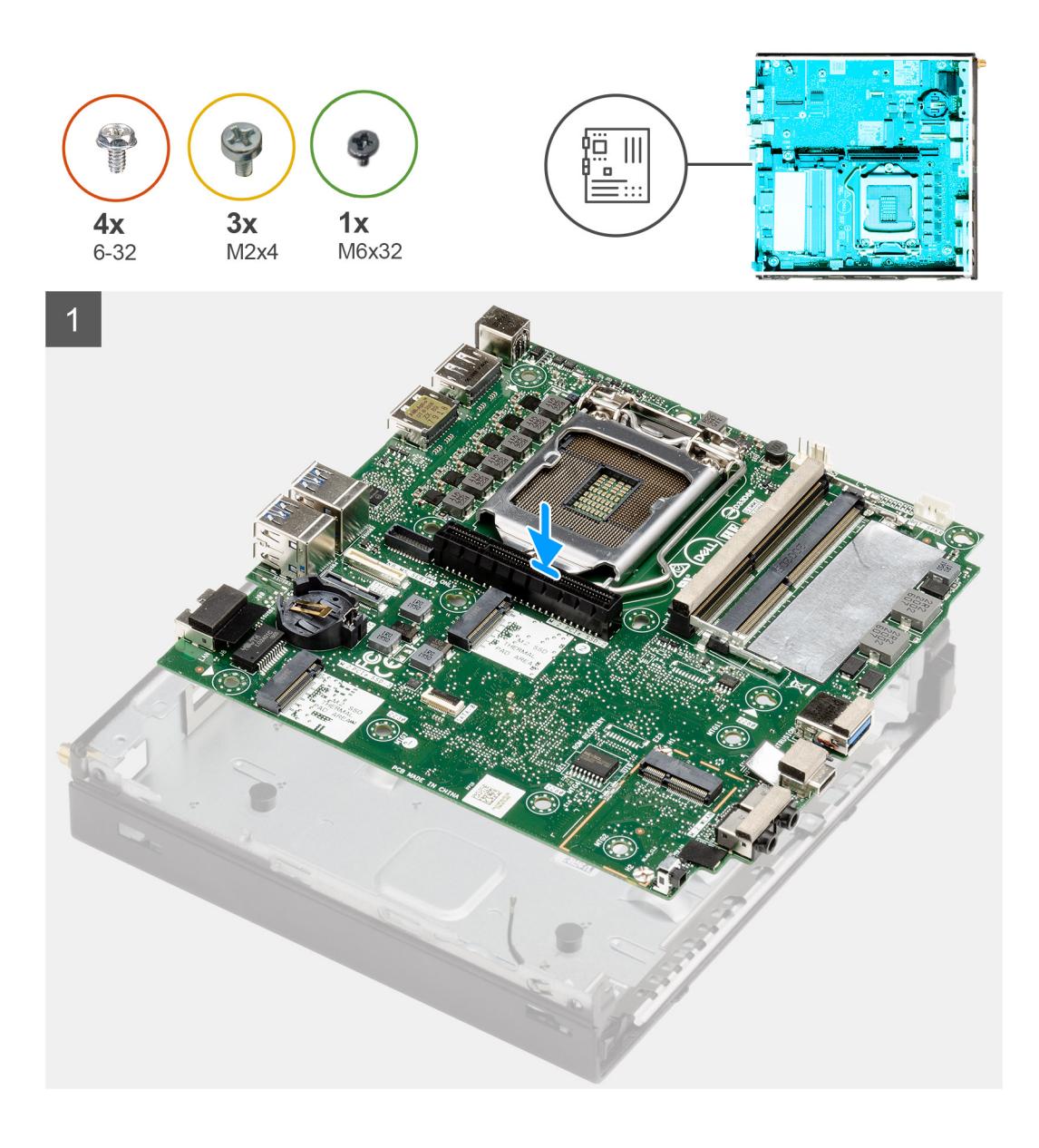

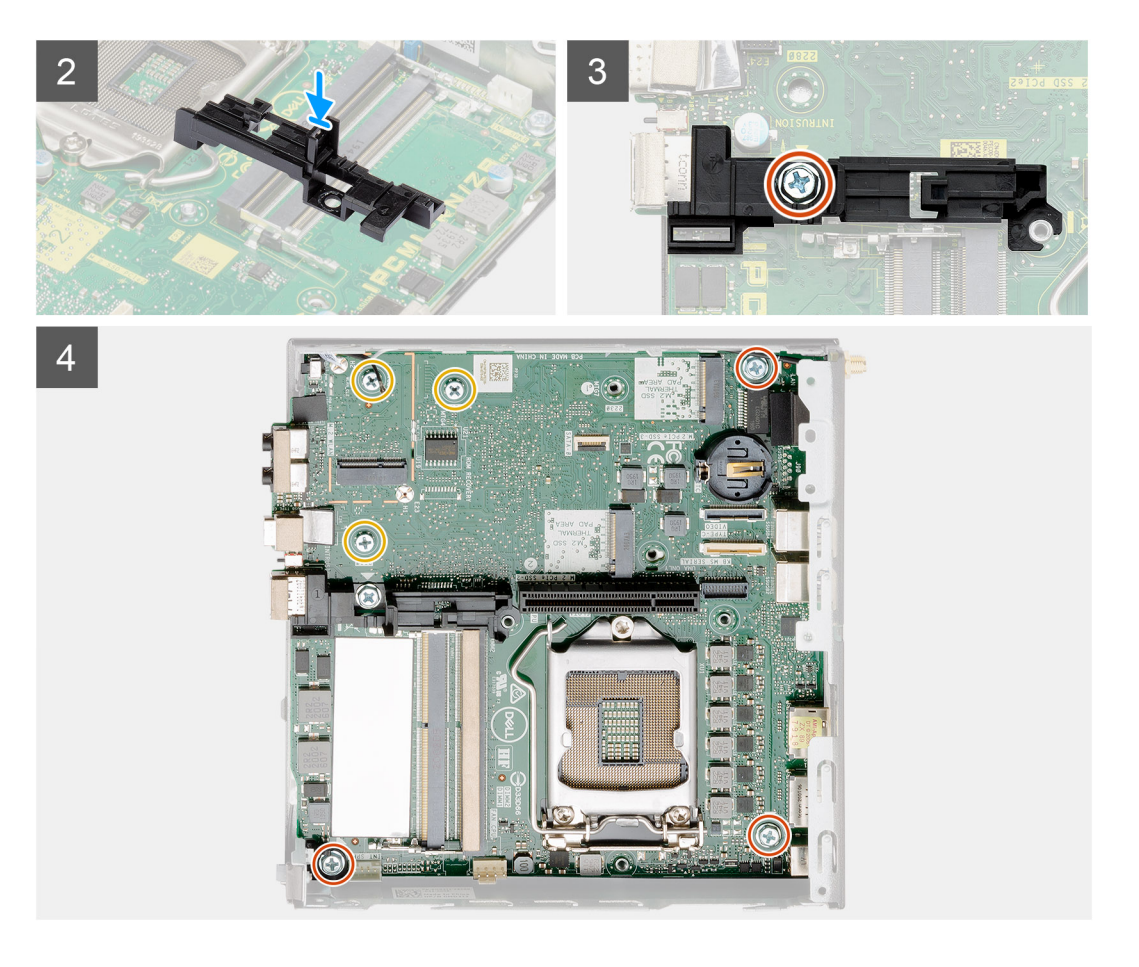

- 1. Rikta in moderkortet efter systemet och för det nedåt tills kontakterna på baksidan av moderkortet passar in i skårorna på chassit och skruvhålen på moderkortet passar in med utbuktningarna på systemet.
- 2. Rikta in skåran på hårddiskkassettens stöd efter moderkortet och placera hårddiskkassetten på moderkortet.
- 3. Sätt tillbaka skruven (6-32) som fäster hårddiskkassettens stöd vid moderkortet.
- 4. Sätt tillbaka de tre skruvarna (M3x4) och de tre skruvarna (6-32) som håller fast moderkortet i chassit.

#### **Nästa Steg**

- 1. Installera [mellandelskortet](#page-62-0).
- 2. Installera [kylflänsen.](#page-59-0)
- 3. Installera [expansionskortet](#page-43-0).
- 4. Installera [minnesmodulerna.](#page-41-0)
- 5. Installera [högtalaren.](#page-37-0)
- 6. Installera [fläktmonteringen.](#page-39-0)
- 7. Installera [WLAN-kortet.](#page-35-0)
- 8. Installera [SSD-disken](#page-51-0).
- 9. Installera [hårddiskenheten](#page-33-0).
- 10. Installera [frontramen](#page-29-0)
- 11. Installera [SMA-antennen](#page-21-0).
- 12. Installera [det övre höljet](#page-24-0).
- 13. Installera [sidopanelen.](#page-27-0)
- 14. Följ anvisningarna i [när du har arbetat inuti datorn](#page-8-0).

### **Moderkortslayout**

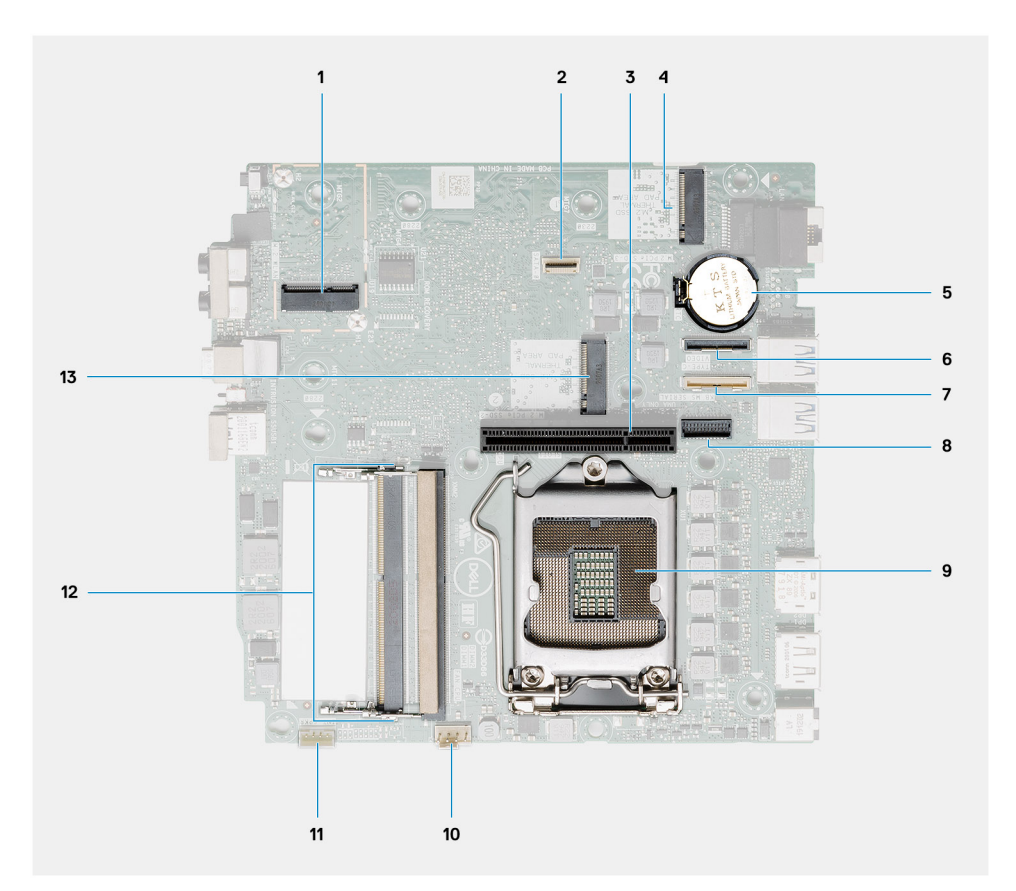

- 1. M.2 2230 WLAN-kontakt
- 2. SATA FFC-kontakt
- 3. PCIe x8-kortplats Gen3-kortplats
- 4. M.2 2230/2280 SSD PCIe x4-kontakt
- 5. Knappcellsbatteri
- 6. Valfritt I/O-korts kontakt (USB 3.2 Gen 2 Type-C-port)
- 7. Seriell portkontakt för tangentbord och mus
- 8. Videokontakt, tillval (VGA-port/DisplayPort 1.4-port/HDMI 2.0b-port/USB 3.2Gen 2 Type-C-port med Alt-läge)
- 9. Processorsockel
- 10. CPU-fläktkontakt
- 11. Kontakt för intern högtalare
- 12. Två SODIMM DDR4-minneskortplatser
- 13. M.2 2230/2280 SSD PCIe x4-kontakt

### **Intern antenn**

### **Ta bort den interna antennen**

#### **Förutsättningar**

- 1. Följ anvisningarna i [innan du arbetar inuti datorn](#page-5-0).
- 2. Ta bort [sidopanelen](#page-25-0).
- 3. Ta bort [det övre höljet](#page-22-0).
- 4. Ta bort [SMA-antennen](#page-20-0)
- 5. Ta bort [frontramen](#page-28-0).
- 6. Ta bort [hårddiskenheten](#page-30-0)
- 7. Ta bort [SSD-disken.](#page-51-0)
- 8. Ta bort [WLAN-kortet](#page-34-0).
- 9. Ta bort [högtalaren.](#page-37-0)
- 10. Ta bort [fläktmonteringen](#page-38-0).
- 11. Ta bort [minnesmodulerna.](#page-41-0)
- 12. Ta bort [expansionskortet](#page-42-0).
- 13. Ta bort [kylflänsen.](#page-57-0)
- 14. Ta bort [mellandelsmodulen.](#page-62-0)
- 15. Ta bort [moderkortet](#page-73-0).

#### **Om denna uppgift**

Följande bilder visar platsen för den interna antennen och ger en visuell representation av borttagningsproceduren.

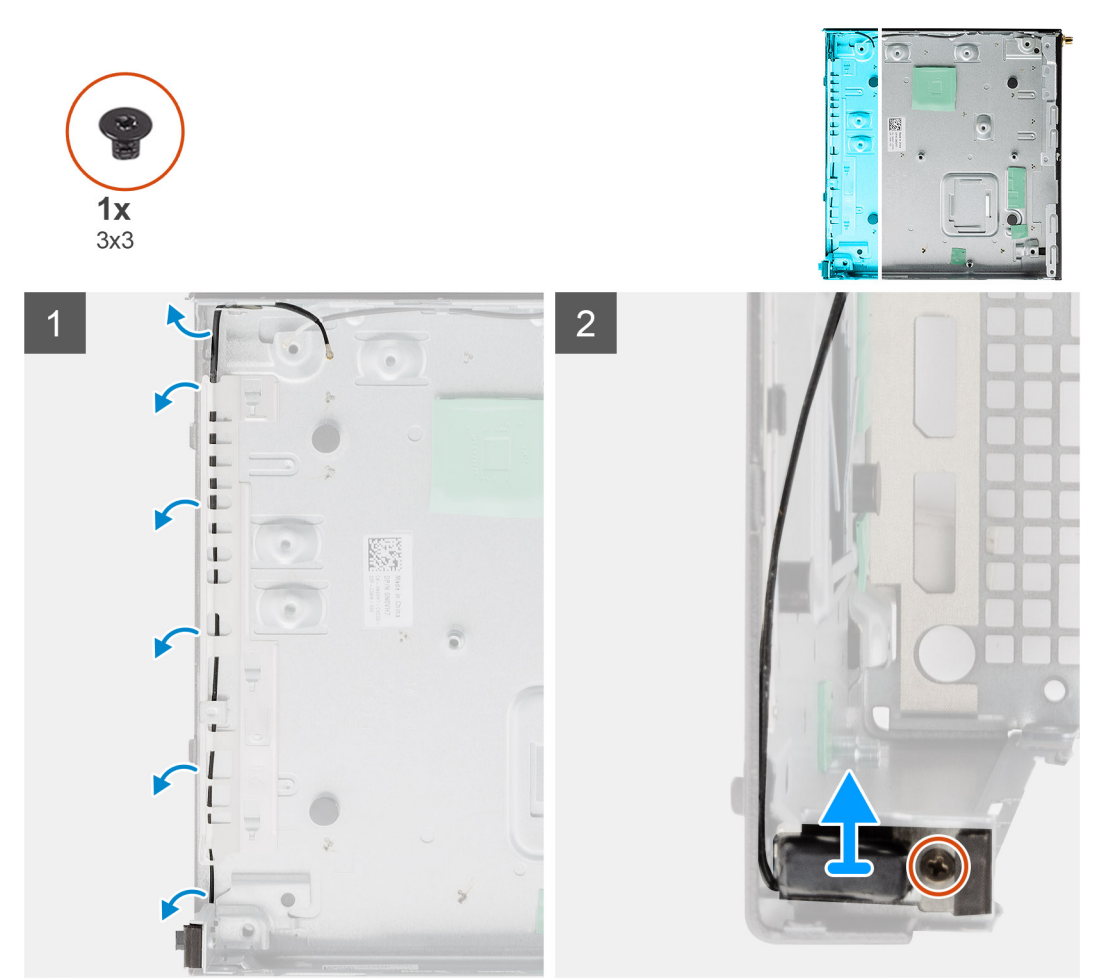

#### **Steg**

- 1. Bänd upp metallflikarna och dra bort antennkablarna från chassit.
- 2. Lossa och ta bort den enskilda skruven (M3x3) som håller fast den interna antennen i chassit.

### **Installera den interna antennen**

#### **Förutsättningar**

Om du byter ut en komponent, ta bort den befintliga komponenten innan du utför installationsproceduren.

#### **Om denna uppgift**

Följande bild visar platsen för den interna antennen och ger en visuell representation av installationsproceduren.

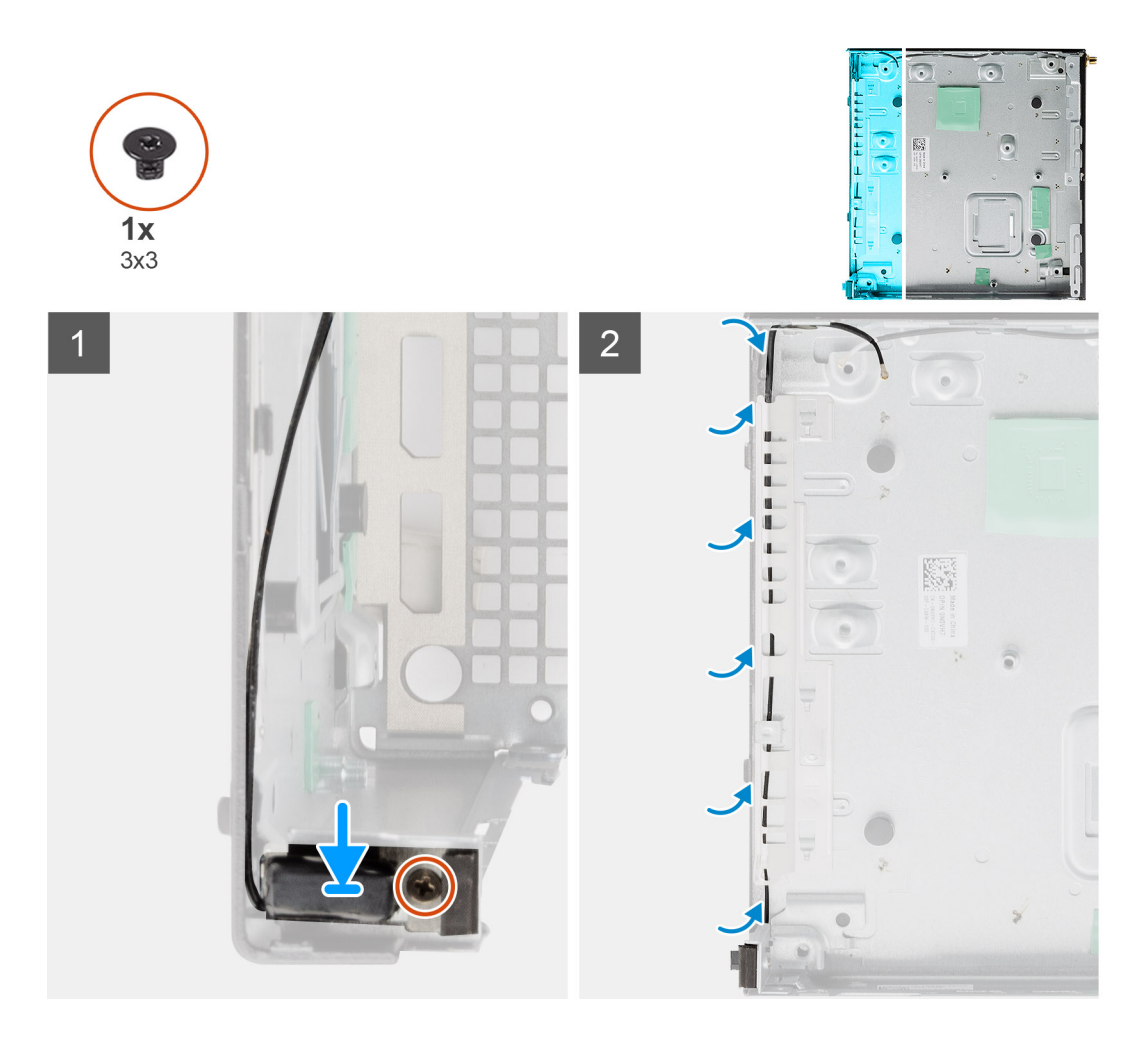

- 1. Rikta in och sätt tillbaka SMA-antennkontakten på chassits baksida och fäst den med den enskilda M3x3-skruven i chassit.
- 2. Dra antennkabeln längs med metallspåret på chassit.

#### **Nästa Steg**

- 1. Installera [moderkortet.](#page-75-0)
- 2. Installera [mellandelskortet](#page-62-0).
- 3. Installera [kylflänsen.](#page-59-0)
- 4. Installera [expansionskortet](#page-43-0).
- 5. Installera [minnesmodulerna.](#page-41-0)
- 6. Installera [högtalaren.](#page-37-0)
- 7. Installera [fläktmonteringen.](#page-39-0)
- 8. Installera [WLAN-kortet.](#page-35-0)
- 9. Installera [SSD-disken](#page-51-0).
- 10. Installera [hårddiskenheten](#page-33-0).
- 11. Installera [frontramen](#page-29-0)
- 12. Installera [SMA-antennen](#page-21-0).
- 13. Installera [det övre höljet](#page-24-0).
- 14. Installera [sidopanelen.](#page-27-0)
- 15. Följ anvisningarna i [när du har arbetat inuti datorn](#page-8-0).

# **Felsökning**

**5**

## **Återställ operativsystemet**

När datorn inte kan starta upp till operativsystemet även efter upprepade försök startar den automatiskt Dell SupportAssist OS Recovery.

Dell SupportAssist OS Recovery är ett fristående verktyg som är förinstallerat på alla Dell-datorer som är installerade med Windows 10 operativsystem. Den består av verktyg för att diagnostisera och felsöka problem som kan uppstå innan datorn startar till operativsystemet. Det gör att du kan diagnostisera hårdvaruproblem, reparera datorn, säkerhetskopiera dina filer eller återställa datorn till dess fabriksläge.

Du kan också ladda ner den från Dells supportsidan för att felsöka och fixa datorn när den inte startar upp i sitt primära operativsystem på grund av programvarufel eller maskinvarufel.

För mer information om Dell SupportAssist OS Recovery, se *Dell SupportAssist OS Recovery User's Guide* på [www.dell.com/support](https://www.dell.com/support).

### **Realtidsklocka (RTC-återställning)**

Med realtidklockans (RTC) återställningsfunktion kan du eller din servicetekniker återställa Dell Inspiron-system från situationer med inget POST/ingen ström/startar inte. De äldre hoppen med aktiverad RTC-återställning har tagits bort på dessa modeller.

Starta RTC-återställning med systemet avstängt och anslutet till växelström. Håll strömbrytaren intryckt i trettio (30) sekunder. Realtidklockans återställning sker när du släpper strömknappen.

## **Dell SupportAssist-diagnostik för kontroll av systemprestanda före start**

#### **Om denna uppgift**

SupportAssist-diagnostiken (även kallad systemdiagnostik) utför en fullständig kontroll av din maskinvara. Dell SupportAssist-diagnostik för kontroll av systemprestanda före start är inbäddad med BIOS och startas av BIOS internt. Den inbäddade systemdiagnosen ger en uppsättning alternativ för specifika enheter eller enhetsgrupper som gör att du kan:

- Köra test automatiskt eller i interaktivt läge
- Upprepa test
- Visa och spara testresultat
- Köra grundliga tester med ytterligare testalternativ för att skaffa extra information om enheter med fel
- Visa statusmeddelanden som informerar dig om att testerna har slutförts utan fel
- Visa felmeddelanden som informerar dig om problem som upptäckts under testningen

**OBS:** Vissa tester för specifika enheter kräver användarinteraktion. Kontrollera alltid att du är närvarande vid datorn när ⋒ diagnostiktestet körs.

Mer information finns i [Åtgärda maskinvaruproblem med inbyggd och onlinediagnostik \(SupportAssist ePSA-, ePSA- eller PSA-felkoder\)](https://www.dell.com/support/article/sln115162/).

### **Köra systemprestandakontroll för SupportAssist före start**

#### **Steg**

- 1. Starta datorn.
- 2. När datorn startar trycker du på tangenten F12 när Dell-logotypen visas.
- 3. Välj alternativet **Diagnostics (Diagnostik)** på startmenyskärmen.
- 4. Klicka på pilen i det nedre vänstra hörnet. Startsidan för diagnostik visas.
- 5. Klicka på pilen i det nedre högra hörnet för att gå till sidlistningen. Identifierade objekt visas.
- 6. Om du vill köra diagnostiktestet på en viss enhet trycker du på Esc och klickar på **Yes (Ja)** för att stoppa diagnostiktestet.
- 7. Välj enheten i den vänstra rutan och klicka på **Run Tests (Kör tester)**.
- 8. Om det finns problem visas felkoderna. Anteckna felkoden och valideringsnumret och kontakta Dell.

## **Diagnostiskt LED-beteende**

#### **Tabell 9. Diagnostiskt LED-beteende**

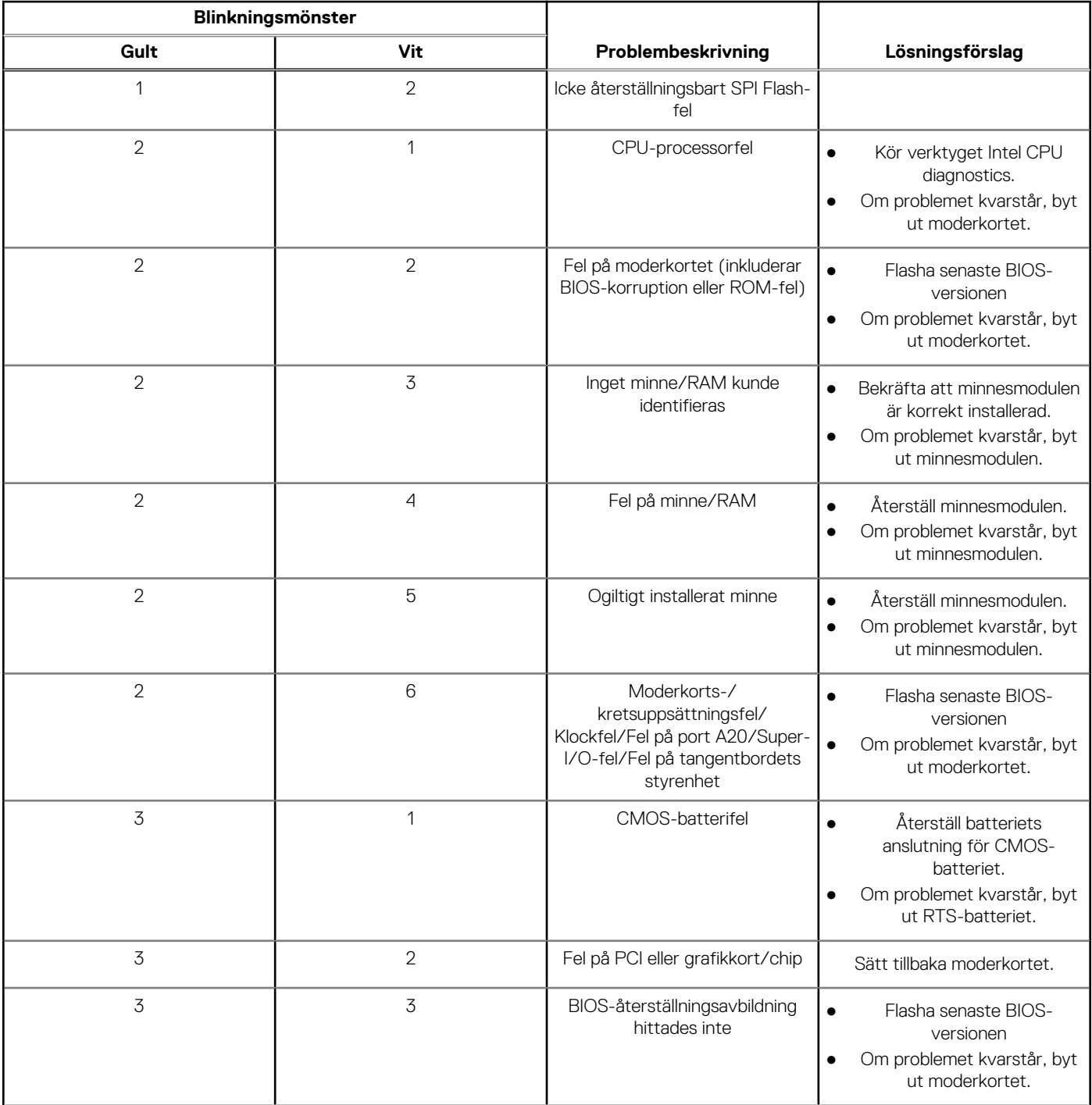

#### **Tabell 9. Diagnostiskt LED-beteende (fortsättning)**

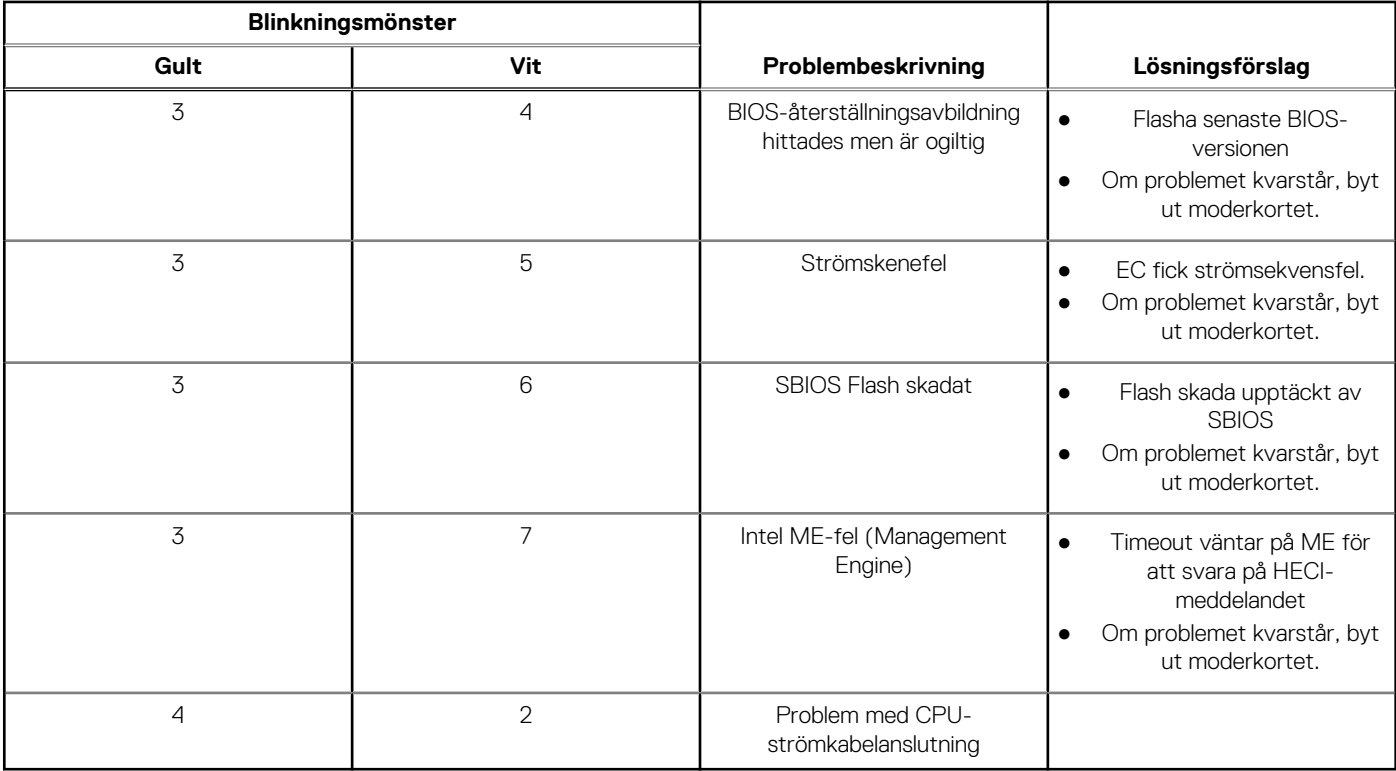

## **Diagnostikfelmeddelanden**

#### **Tabell 10. Diagnostikfelmeddelanden**

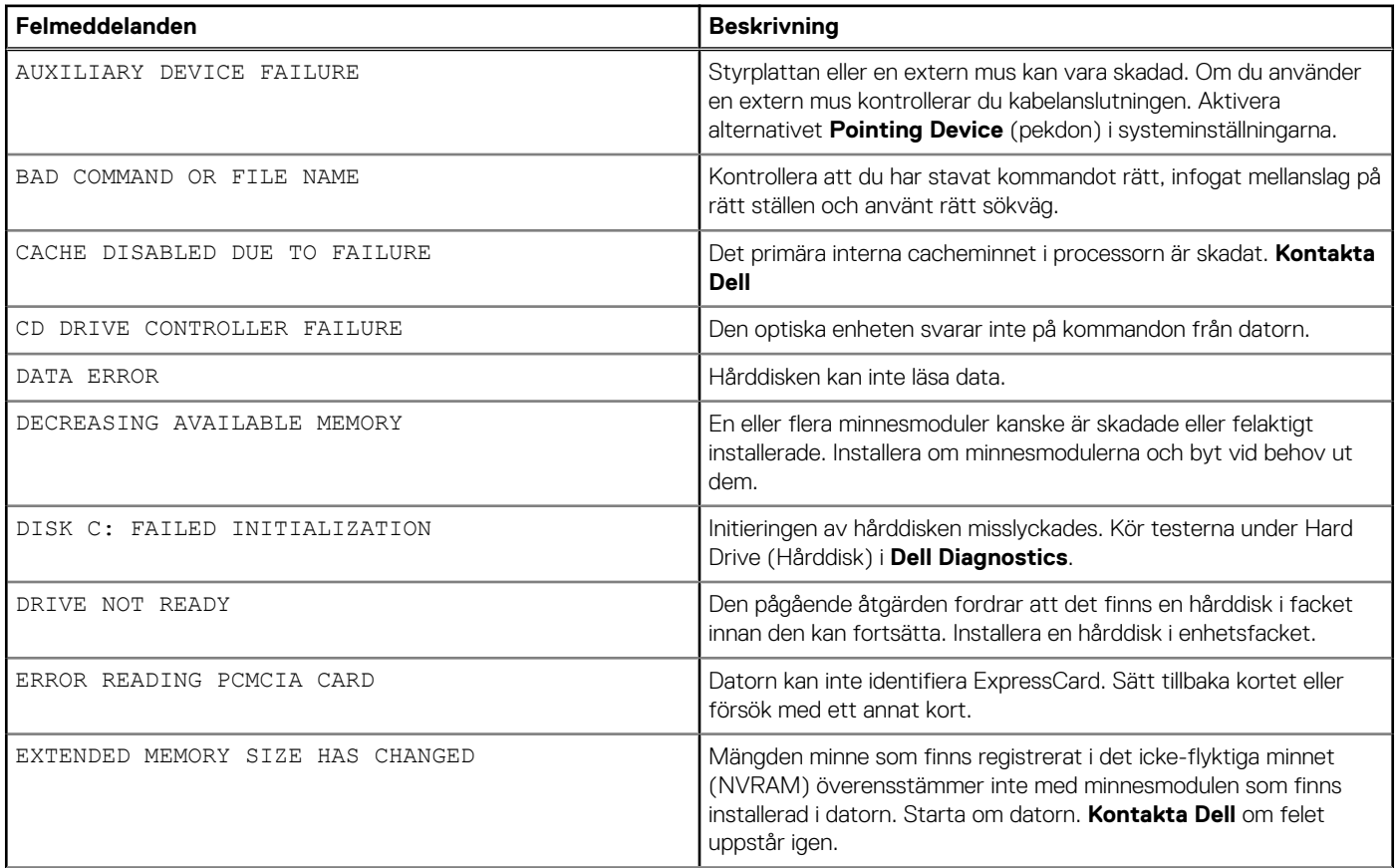

#### **Tabell 10. Diagnostikfelmeddelanden (fortsättning)**

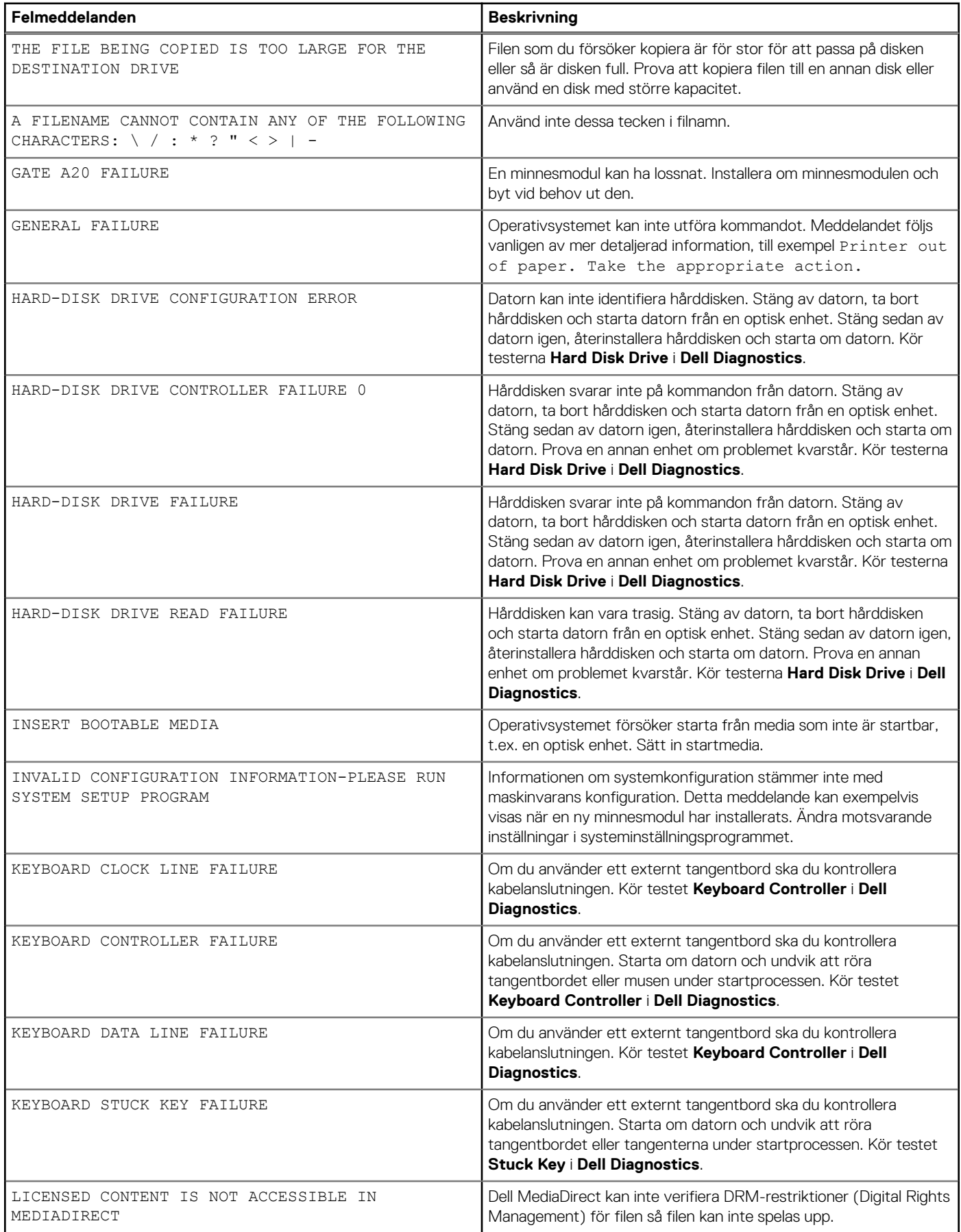

#### **Tabell 10. Diagnostikfelmeddelanden (fortsättning)**

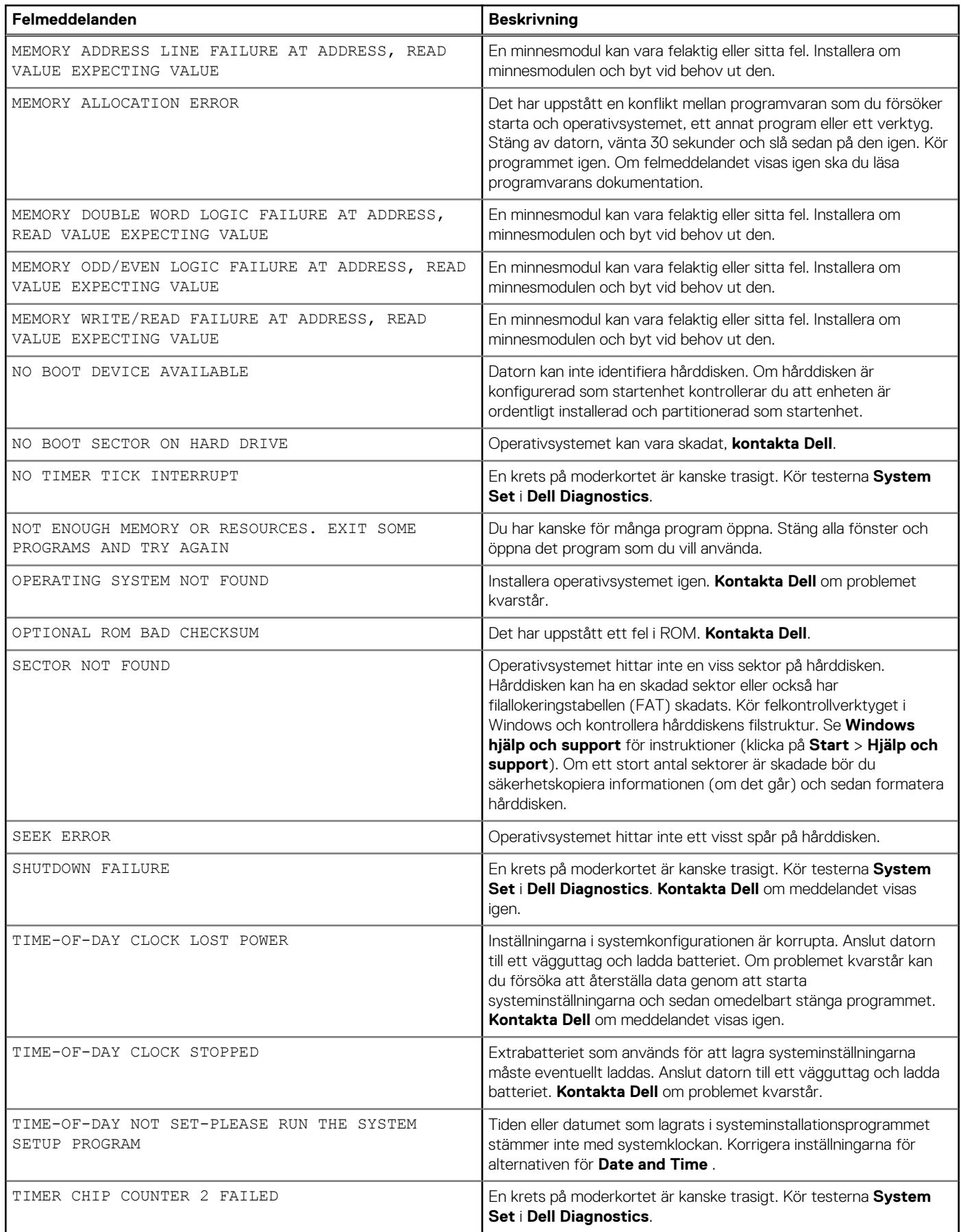

#### **Tabell 10. Diagnostikfelmeddelanden (fortsättning)**

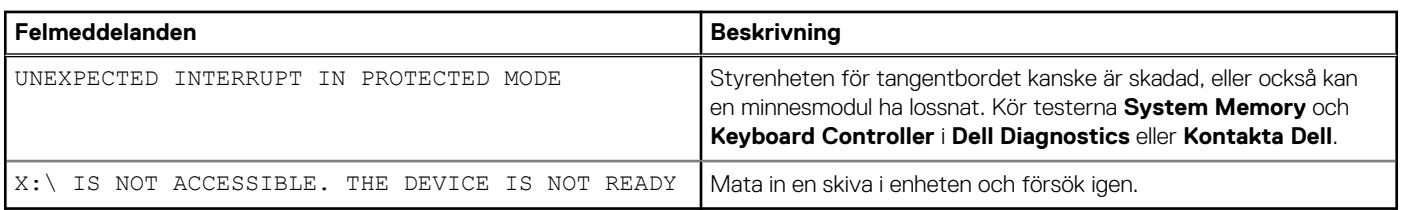

## **WiFi-cykel**

#### **Om denna uppgift**

Om datorn inte kan ansluta till internet på grund av WiFi-anslutningsproblem kan en WiFi-cykelprocedur utföras. Följande procedur innehåller instruktioner om hur du genomför en WiFi-cykel:

**OBS:** Vissa Internet-leverantörer tillhandahåller en modem-/router kombinationsenhet.

#### **Steg**

- 1. Stäng av datorn.
- 2. Stäng av modemet.
- 3. Stäng av den trådlösa routern.
- 4. Vänta 30 sekunder.
- 5. Slå på den trådlösa routern.
- 6. Slå på modemet.
- 7. Starta datorn.

**6**

# **Få hjälp och kontakta Dell**

## Resurser för självhjälp

Du kan få information och hjälp för Dells produkter och tjänster med följande resurser för självhjälp:

#### **Tabell 11. Resurser för självhjälp**

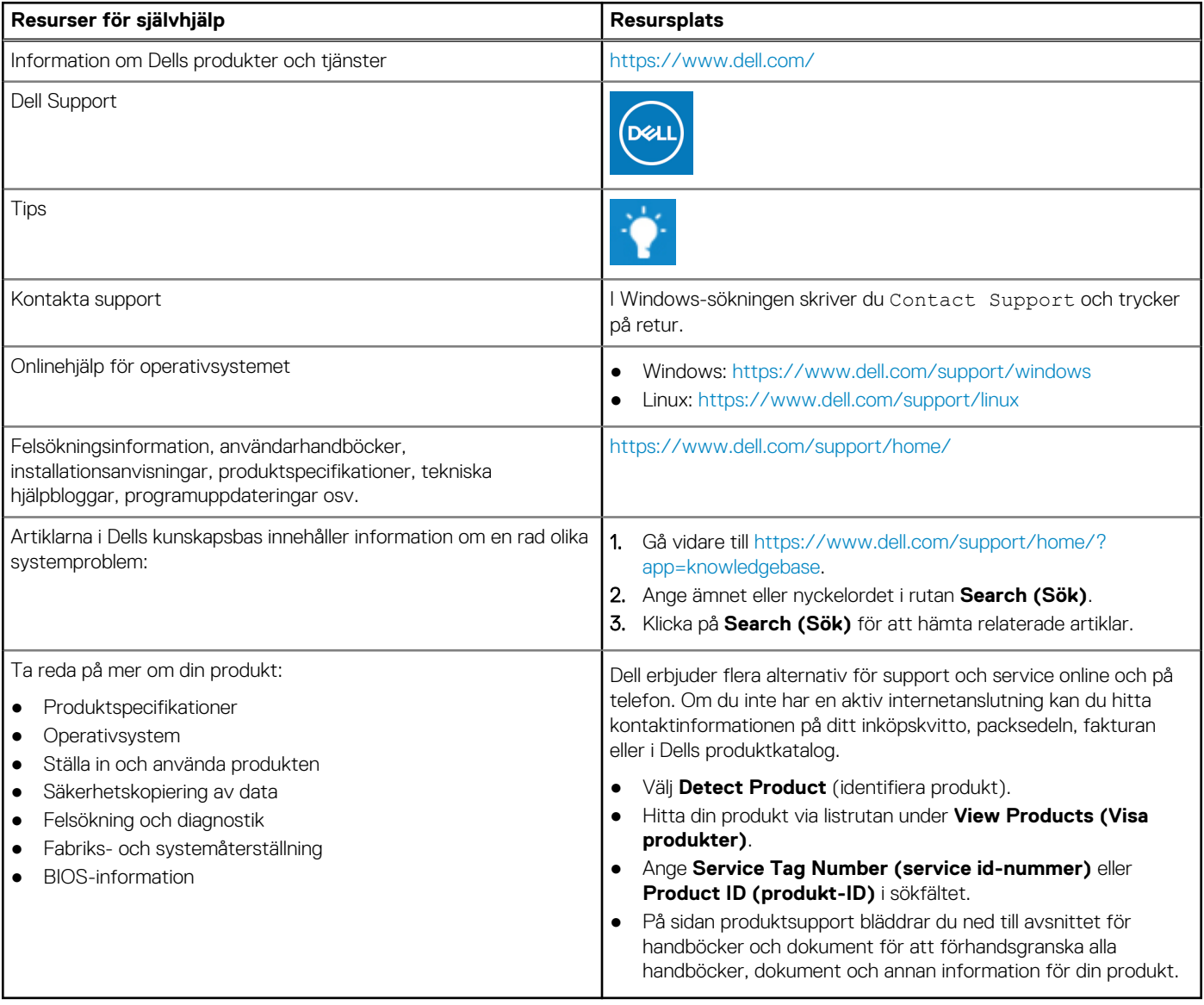

## Kontakta Dell

Dell erbjuder flera alternativ för support och service online och på telefon. Om du inte har en aktiv internetanslutning kan du hitta kontaktinformationen på ditt inköpskvitto, packsedeln, fakturan eller i Dells produktkatalog. Tillgängligheten varierar beroende på land/ område och produkt och vissa tjänster kanske inte finns i ditt område. Gör så här för att kontakta Dell för försäljningsärenden, teknisk support eller kundtjänst:

- 1. Gå vidare till [https://www.dell.com/support/.](https://www.dell.com/support/)
- 2. Välj land/region från den nedrullningsbara menyn i det nedre högra hörnet av sidan.
- 3. För **anpassad support:**
	- a. Ange ditt systems service tag i fältet **Enter your Service Tag (Ange servicenummer)**.
	- b. Klicka på **submit (skicka)**.
		- Supportsidan som innehåller de olika supportkategorierna visas.
- 4. För **allmän support:**
	- a. Välj din produktkategori.
	- b. Välj ditt produktsegment.
	- c. Välj din produkt.
		- Supportsidan som innehåller de olika supportkategorierna visas.
- 5. Information om hur du kontaktar Dells globala tekniska support finns på<https://www.dell.com/contactdell>.
	- **Ci**) OBS: Sidan för att kontakta teknisk support visas med uppgifter för att ringa, chatta med eller skicka e-post till Dells globala supportteam.

**OBS:** Tillgängligheten varierar beroende på land/område och produkt och vissa tjänster kanske inte finns i ditt område.